**Adobe® Marketing Cloud** Video Analytics Implementation Guide 1.5 for Android

# **Contents**

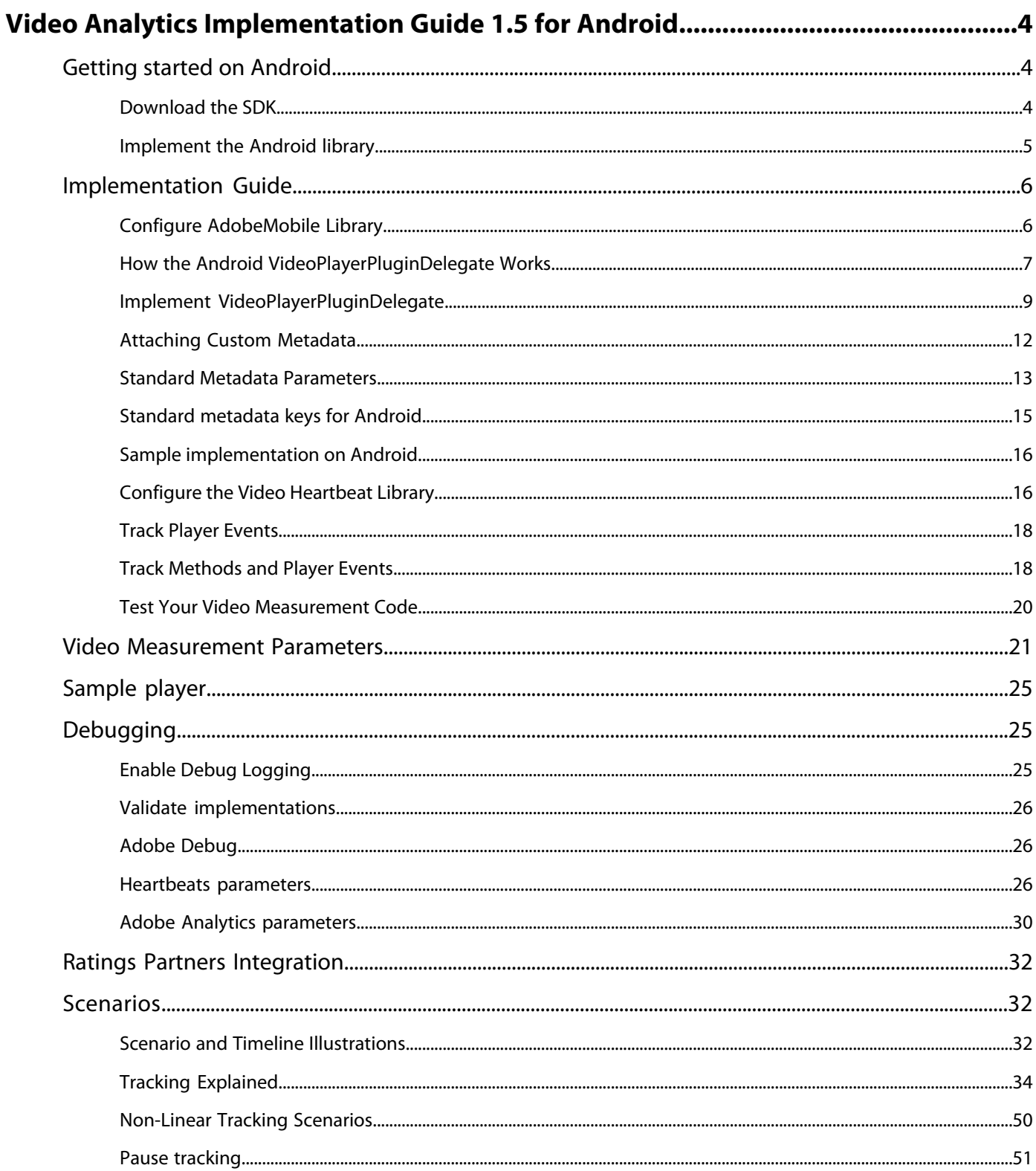

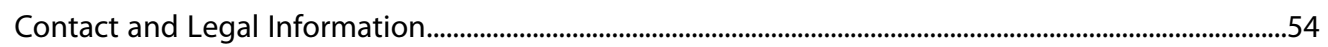

# <span id="page-3-0"></span>**Video Analytics Implementation Guide 1.5 for Android**

This section contains instructions to download the video heartbeat SDKs and developer guides for your platform. Make sure you also download the developer guide that is in the *docs* folder when you download the SDK as it contains the specific implementation instructions for video heartbeat.

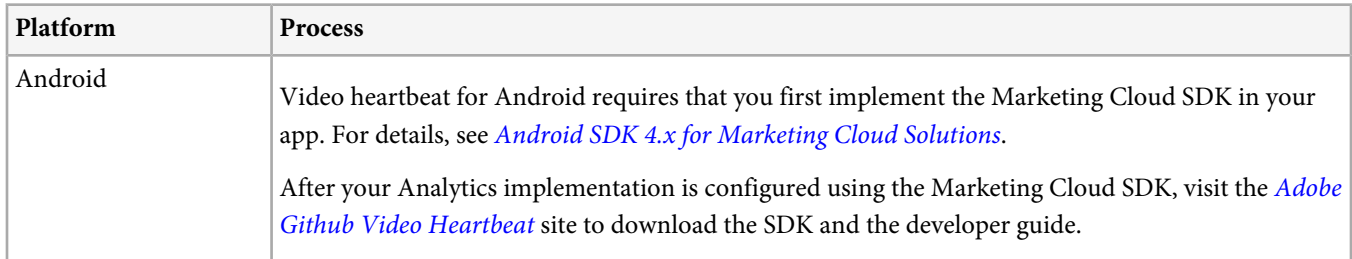

# <span id="page-3-1"></span>**Getting started on Android**

Before you can use Video Heartbeat 1.5x and 1.6.x in Android, you must complete a few tasks.

### **Setting up the Marketing Cloud account**

To set up the Marketing Cloud account, contact an Adobe representative. After the Marketing Cloud account is set for video analytics, you must enable the Visitor ID service to use Video Heartbeat.

### **Prerequisites to implementing**

Before you start implementing Video Heartbeat for Android in the next section, ensure that you have completed the following tasks:

• Valid implementation for ADBMobile for Android in your application.

For more information about the Adobe Mobile SDK documentation, see [Android SDK 4.x for Marketing Cloud Solutions](https://marketing.adobe.com/resources/help/en_US/mobile/android/).

• Visitor ID service should be implemented.

For more information about the Visitor ID service, see [Marketing Cloud ID Service](https://marketing.adobe.com/resources/help/en_US/mcvid/).

• Valid configuration parameters for Video Heartbeat.

These parameters can be obtained from an Adobe representative after you set up the video analytics account.

- This guide is intended for a media integration engineer who has an understanding of the APIs and workflow of the media player being instrumented. Implementing these APIs requires that your media player provide the following:
- <span id="page-3-2"></span>• An API to subscribe to player events.
- The media heartbeat requires that you call a set of simple APIs when events occur in your player.
- An API or class that provides player information, such as the media name and play head position.

## **Download the SDK**

The video heartbeat library is distributed using a public Github repository.

- 1. Browse to [Adobe Github Video Heartbeat](https://github.com/Adobe-Marketing-Cloud/video-heartbeat/releases) and download the latest release for your platform.
- 2. Extract the zip and copy the video heartbeat library to a location accessible to your project.
- 3. Save the samples folder to a location where the sample project can be reviewed and tested.

Your next step is to *[Configure AdobeMobile Library](#page-5-1)*.

### <span id="page-4-0"></span>**Implement the Android library**

After you download the Android SDK and add it to your project, you can collect video metrics, such as initiates, content starts, ad starts, ad completes, content completes and so on.

#### **Get the Android SDK**

Before you get the SDK, you must set up a mobile SDK and download the Video Heartbeat SDK. For more information, see Getting Started on Android.

1. Expand the VideoHeartbeatLibrary-android-v2.\*.zip file that you downloaded.

For more information about downloading this file, see Getting Started on Android.

2. Verify that the VideoHeartbeat.jar file exists in the libs directory:

This library is used with Android devices and simulators for video heartbeat tracking APIs.

#### **Add the SDK to your project**

To add the SDK to your IntelliJ IDEA project:

- 1. Right click your project in the **Project navigation** panel.
- 2. Select **Open Module Settings**.
- 3. Under **Project Settings**, select **Libraries**.
- 4. Click **+** to add a new library.
- 5. Select **Java** and navigate to the VideoHeartbeat.jar file.
- 6. Select the modules where you plan to use the mobile library.
- 7. Click **Apply** and then **OK** to close the Module Settings window.

To add the SDK to your Eclipse project:

- 1. In the Eclipse IDE, right-click on the project name.
- 2. Click **Build Path** > **Add External Archives**.
- 3. Select VideoHeartbeat.jar.
- 4. Click **Open**.
- 5. Right-click the project again, and click **Build Path** > **Configure Build Path**.
- 6. Click the **Order** and **Export** tabs.
- 7. Ensure that the VideoHeartbeat.jar file is selected.

#### **Adding app permissions**

The VideoHeartbeat Library requires the following permissions to send data in tracking calls:

- INTERNET
- ACCESS\_NETWORK\_STATE

To add these permissions, add the following lines to your AndroidManifest.xml file in the application project directory:

- <uses-permission android:name="android.permission.INTERNET" />
- <uses-permission android:name="android.permission.ACCESS\_NETWORK\_STATE" />

# <span id="page-5-0"></span>**Implementation Guide**

This guide describes how to add video heartbeat measurement to any video player that provides a Java API.

#### **This section was last updated 06/18/2015.**

Implementing video heartbeat requires that your video player provides a Java API with the following:

- An API to subscribe to player events. The video heartbeat SDK requires that you call a set of simple functions as actions occur in your player.
- An API or class that provides player information, such as video name and playhead location. The video heartbeat SDK requires that you implement an interface that returns current video information.

#### **Requirements**

• An existing Analytics implementation.

These instructions assume that you have an existing implementation of AppMeasurement that is also using the Marketing Cloud Visitor ID Service. **On Android these two components are bundled together in the AdobeMobileLibrary.** To implement Analytics or the Marketing Cloud Visitor ID Service, see the [Adobe Analytics Implementation Guide](https://marketing.adobe.com/resources/help/en_US/sc/implement/) and the [Marketing Cloud](https://marketing.adobe.com/resources/help/en_US/mcvid/) [Visitor ID Service Guide](https://marketing.adobe.com/resources/help/en_US/mcvid/).

• Video heartbeat library.

Download instructions are in the next section of this guide.

*Note:* Make sure your Analytics implementation is configured to send data to a development report suite before you start development.

#### **Example Implementations**

An example is available in the samples folder that is included with the video heartbeat library.

#### <span id="page-5-1"></span>**Implementation Process**

Complete the following steps to add video heartbeat tracking to your player:

#### **Configure AdobeMobile Library**

Information to help you configure the AdobeMobile Library.

AdobeMobileLibrary bundles the AppMeasurement library and [Marketing Cloud visitor ID service](https://marketing.adobe.com/resources/help/en_US/mcvid/) components for mobile applications. The video heartbeat library uses these components to send calls to Adobe [Analytics](https://marketing.adobe.com/resources/help/en_US/sc/implement/sc_variables.html). The standard Analytics [Variables](https://marketing.adobe.com/resources/help/en_US/sc/implement/sc_variables.html) are all available.

You must configure the AdobeMobileLibrary, using the JSON file described below.

Configure the AdobeMobileLibrary in the JSON config file included with your Adobe Mobile SDK. The following sample config file includes settings that you must obtain from your Adobe representative. These settings include the RSID, tracking-server URL, and Marketing Cloud visitor ID: **ADBMobileConfig.json:**

```
{
     "version" : "1.0",
     "analytics" : {
```

```
 "rsids" : "<rsid>",
     "server" : "<tracking-server>",
     "charset" : "UTF-8",
     "ssl" : false,
     "offlineEnabled" : false,
     "lifecycleTimeout" : 30,
     "batchLimit" : 50,
     "privacyDefault" : "optedin",
     "poi" : []
 },
 "marketingCloud": {
     "org": "<marketing-cloud-org-id>"
 },
 "target" : {
     "clientCode" : "amsdk",
     "timeout" : 5
 },
 "audienceManager" : {
     "server" : ""
 }
```
<span id="page-6-0"></span>Your next step is to [Implement VideoPlayerPluginDelegate](#page-8-0).

}

## **How the Android VideoPlayerPluginDelegate Works**

Examples to understand the interaction between the player event listeners, the track functions, and the VideoPlayerPluginDelegate on Android.

*Note:* This video player plugin delegate was previously named *PlayerDelegate* in version 1.4.

If you have reviewed [Track Methods and Player Events](#page-17-1), you might have noticed that none of the track methods take any parameters. Instead of passing video name, playhead information, and chapter information directly to these methods, video heartbeat uses a VideoPlayerPluginDelegate class (ADB\_VHB\_VideoPlayerPluginDelegate on iOS) that is queried for this information instead. As part of your implementation, you are required to extend this class to provide specific information about your player.

To understand the interaction between the player event listeners, the track functions, and the VideoPlayerPluginDelegate, consider the following examples:

#### **VideoPlayerPlugin Track Functions**

In the trackVideoPlay() Java function you assigned to handle the play event, you would call vpPlayer.trackPlay() to let video heartbeat know that playback has started:

```
private void trackVideoPlay() {
     vpPlugin.trackPlay();
};
```
*Note:* No video information is passed to the *trackPlay()*.

#### **VideoPlayerPluginDelegate**

When the video heartbeat track... methods are called, your implementation of VideoPlayerPluginDelegate is queried automatically as needed to provide any required details about the video, ad, or chapter. This removes the need for you to determine exactly what information is needed by each track function. You can provide a single object that returns the most current information available. The following is a simple example:

```
public class SampleVideoPlayerPluginDelegate extends VideoPlayerPluginDelegate {
     VideoPlayerDelegate(VideoPlayer player) {
         _player = player;
     }
     @Override
     public VideoInfo getVideoInfo() {
         VideoInfo videoInfo = new VideoInfo();
         videoInfo.id = _player.getVideoId(); // e.g. "vid123-a"
         videoInfo.name = _player.getVideoName(); // e.g. "My sample video"
         videoInfo.length = _player.getVideoLength(); // e.g. 240 seconds
         videoInfo.streamType = AssetType.ASSET_TYPE_VOD;
         videoInfo.playerName = _player.getName(); // e.g. "Sample video player"
         videoInfo.playhead = _player.getCurrentPlayhead(); // e.g. 115
         return videoInfo;
     }
     @Override
     public AdBreakInfo getAdBreakInfo() {
         return null; // no ads in this scenario
 }
     @Override
 public AdInfo getAdInfo() {
 return null; // no ads in this scenario
     }
     @Override
     public ChapterInfo getChapterInfo() {
         return null; // no chapters in this scenario
 }
     @Override
     public QoSInfo getQoSInfo() {
         return null; // no QoS information in this sample
 }
     private final VideoPlayer _player;
}
```
*Note:* The *onError* callback that was part of the *PlayerDelegate* in version 1.4 is removed from the *VideoPlayerPluginDelegate* in version 1.5.

In this example, when trackPlay is called, your instance of VideoInfo is read to determine the current offset of the video to calculate time played. The querying happens automatically: you are required only to extend VideoPlayerPluginDelegate and provide an instance of the extended class as a parameter to VideoPlayerPlugin when you initialize video heartbeat.

Ensure that you look at the sample players to see how VideoPlayerPluginDelegate is extended.

### <span id="page-8-0"></span>**Implement VideoPlayerPluginDelegate**

The VideoPlayerPluginDelegate is used by video heartbeat to get information about the currently playing video, ad, and chapter.

*Note:* This video player plugin delegate was previously named *PlayerDelegate* in version 1.4.

The VideoPlayerPluginDelegate interface is where you will typically spend the majority of your implementation time.

To get started creating your own VideoPlayerPluginDelegate implementation, instantiate an

VideoPlayerPluginDelegate object:

```
VideoPlayerPluginDelegate vpPluginDelegate =
```

```
 new CustomVideoPlayerPluginDelegate(<my-player>);
```
Next, you need to define the functions that return information about your video and player:

```
public class VideoPlayerPluginDelegate {
```

```
 public VideoInfo getVideoInfo() {}
 public AdBreakInfo getAdBreakInfo() {}
 public AdInfo getAdInfo() {}
 public ChapterInfo getChapterInfo() {}
 public QoSInfo getQoSInfo() {}
```
}

With that framework in place, the following sections explain how to update these methods to return useful data from your player:

- [Video Information](#page-8-1)
- [Ad Break Information](#page-9-0)
- <span id="page-8-1"></span>• [Ad Information](#page-9-1)
- [Chapter Information](#page-9-2)
- [Example](#page-10-0)

#### **Video Information**

The getVideoInfo method returns a VideoInfo object that contains details about the video player and the currently playing video. Before you can define this object, you'll need to use the API documentation provided by your player to find out how video information is retrieved.

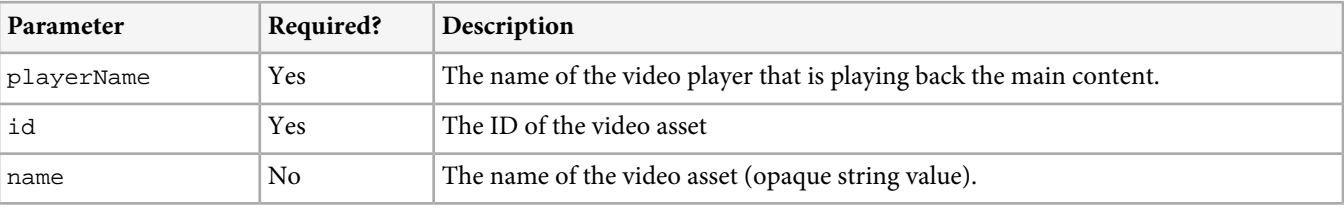

To implement your custom getVideoInfo method, you'll need the following information:

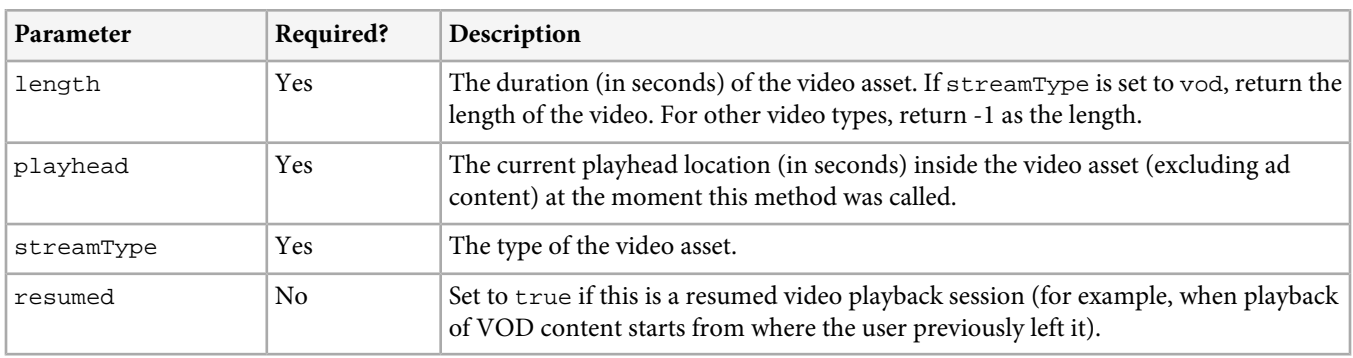

<span id="page-9-0"></span>After you have figured out how to get the required information, update your getVideoInfo method to return an VideoInfo object with the video information. How you populate each value is up to you, and varies based on your player.

### **Ad Break Information**

Ad breaks provide insight as to when a particular ad was displayed. For example, if you have a pre-roll and a midpoint ad break, you can collect position data along with the specific ad data. If you have only one ad break, you can simply provide 1 for the position and leave the name blank.

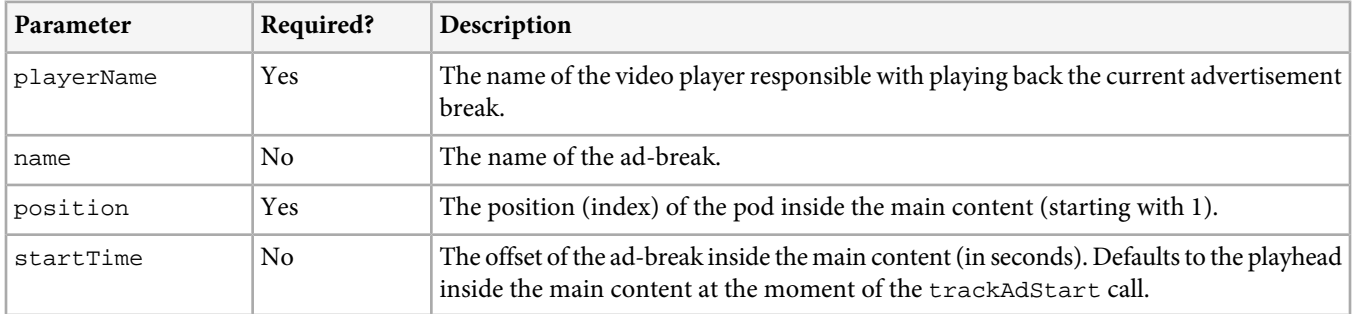

### <span id="page-9-1"></span>**Ad Information**

Ad information is retrieved using a similar process used to retrieve video information, except you return an AdInfo object instead with details about the currently playing video ad. Use the API documentation provided by your Ad vendor to determine the following:

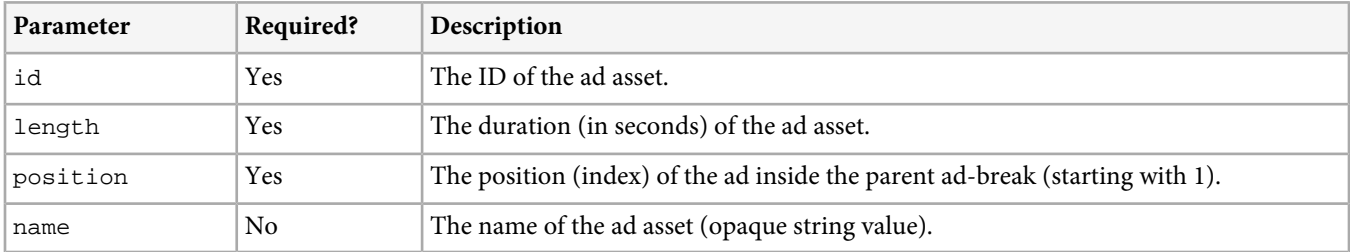

<span id="page-9-2"></span>After you have figured out how to get the required information, update the getAdInfo method to return an AdInfo object with the ad information.

### **Chapter Information**

If you are tracking chapters, you'll need to coordinate the chapter information returned with each call you make to trackChapterStart. Since chapters are likely defined by you and not your video player, you'll need a way to retrieve chapter definitions to populate this object.

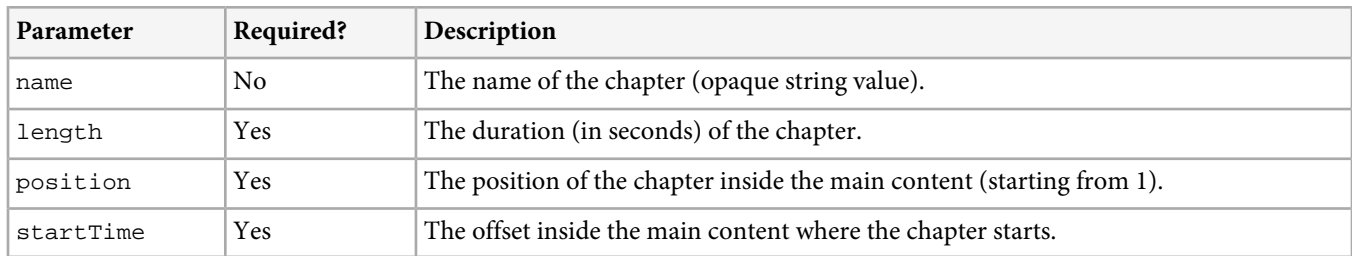

<span id="page-10-0"></span>Update the getChapterInfo method to retrieve properties or call the required APIs.

### **Example**

#### The following is a sample video player plugin delegate:

public class SampleVideoPlayerPluginDelegate extends VideoPlayerPluginDelegate {

```
 VideoPlayerDelegate(VideoPlayer player) {
        _player = player;
    }
    @Override
    public VideoInfo getVideoInfo() {
        VideoInfo videoInfo = new VideoInfo();
        videoInfo.id = _player.getVideoId(); // e.g. "vid123-a"
        videoInfo.name = _player.getVideoName(); // e.g. "My sample video"
        videoInfo.length = _player.getVideoLength(); // e.g. 240 seconds
        videoInfo.streamType = AssetType.ASSET_TYPE_VOD;
        videoInfo.playerName = _player.getName(); // e.g. "Sample video player"
        videoInfo.playhead = _player.getCurrentPlayhead(); // e.g. 115
        return videoInfo;
    }
    @Override
    public AdBreakInfo getAdBreakInfo() {
        return null; // no ads in this scenario
    }
    @Override
    public AdInfo getAdInfo() {
        return null; // no ads in this scenario
 }
```

```
 @Override
 public ChapterInfo getChapterInfo() {
     return null; // no chapters in this scenario
 }
 @Override
 public QoSInfo getQoSInfo() {
     return null; // no QoS information in this sample
 }
 private final VideoPlayer _player;
```
<span id="page-11-0"></span>Your next step is [Attaching Custom Metadata](#page-11-0).

### **Attaching Custom Metadata**

}

You can attach your own metadata to calls made to Adobe Analytics.

The video heartbeat library provides support for custom metadata to be attached to the Analytics calls. The relevant APIs for this functionality are defined on the AdobeAnalyticsPlugin:

```
public void setVideoMetadata(Map<String, String> data) {}
public void setAdMetadata(Map<String, String> data) {}
public void setChapterMetadata(Map<String, String> data) {}
```
The integration code may call these methods on the AdobeAnalyticsPlugin to set custom metadata for the video, the ad, and/or the chapter. Note that the metadata for the video will automatically be associated with the ads and chapters as well.

You need to set the metadata prior to calling the relevant  $\text{track...}()$  method on the VideoPlayerPlugin, as follows:

• Set the video metadata before calling trackVideoLoad()

- Set the ad metadata before calling trackAdStart()
- Set the chapter metadata before calling trackChapterStart()

This will ensure that the metadata is taken into consideration by the video heartbeat library when processing the track...() call.

The code snippet below illustrates how to set custom metadata for video, ads and chapters:

```
// Before calling trackVideoLoad():
HashMap<String, String> videoMetadata = new HashMap<String, String>();
videoMetadata.put("isUserLoggedIn", "false");
videoMetadata.put("tvStation", "Sample TV station");
videoMetadata.put("programmer", "Sample programmer");
adobeAnalyticsPlugin.setVideoMetadata(videoMetadata);
// [...]
// Before calling trackAdStart():
HashMap<String, String> adMetadata = new HashMap<String, String>();
```

```
adMetadata.put("affiliate", "Sample affiliate");
adMetadata.put("campaign", "Sample ad campaign");
adobeAnalyticsPlugin.setAdMetadata(adMetadata);
// [...]
// Before calling trackChapterStart():
HashMap<String, String> chapterMetadata = new HashMap<String, String>();
chapterMetadata.put("segmentType", "Sample segment type");
adobeAnalyticsPlugin.setChapterMetadata(chapterMetadata);
```
*Note: Clearing the custom metadata* - The custom metadata set on the *AdobeAnalyticsPlugin* is persistent. It is not reset automatically by the video heartbeat library. To clear the custom metadata, you can pass *null* as the input argument for each of the *set...Metadata()* methods. For example, you should do this for ads and chapters once they are complete. Otherwise, the custom metadata will be applied to subsequent ads / chapters. It is your responsibility to ensure that the appropriate metadata is set before the *trackVideoLoad()* / *trackAdStart()* / *trackChapterStart()* call.

<span id="page-12-0"></span>Your next step is to *[Configure the Video Heartbeat Library](#page-15-1)*.

### **Standard Metadata Parameters**

List of data-collection parameters sent by video heartbeat.

*Important:* This feature is valid only on Mobile and JavaScript platforms.

This section contains the following:

- <span id="page-12-1"></span>• [Video metadata](#page-12-1)
- [Ad metadata](#page-13-0)

#### **Video metadata**

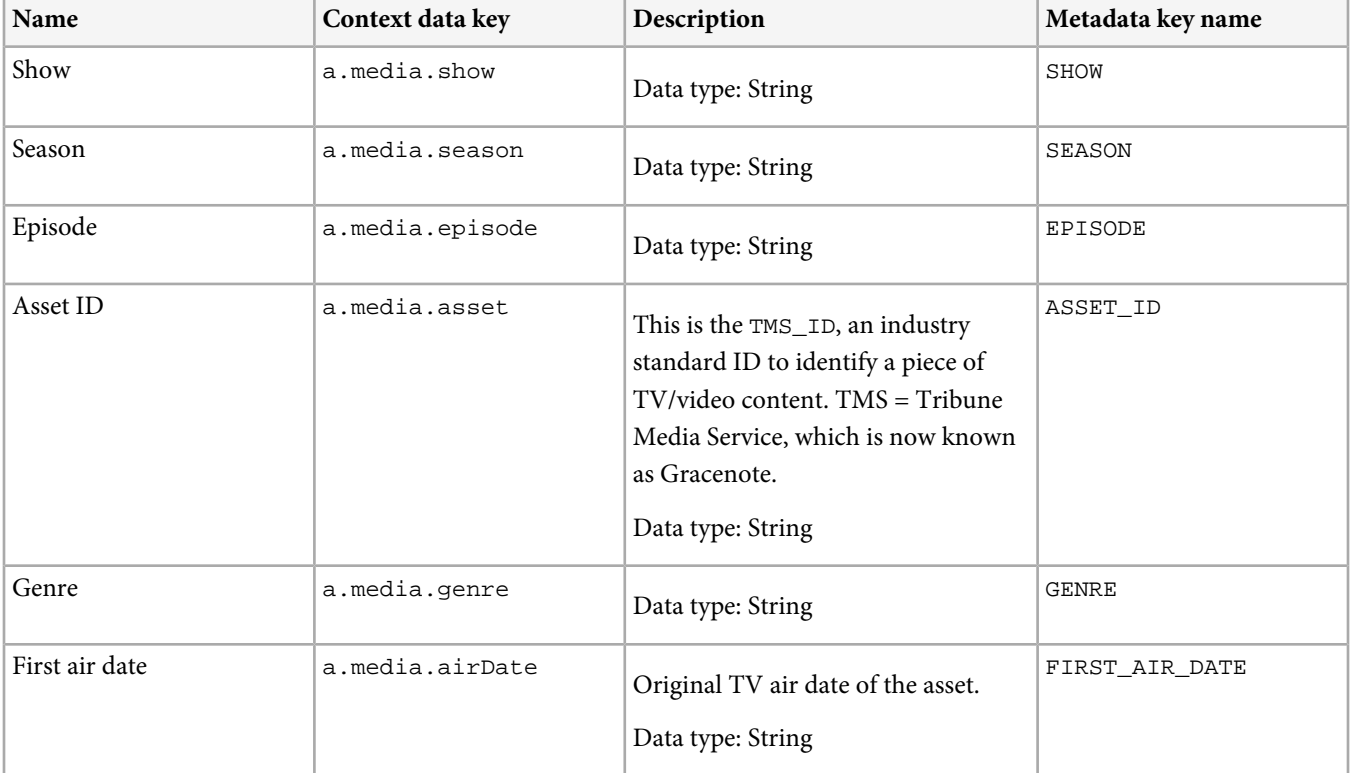

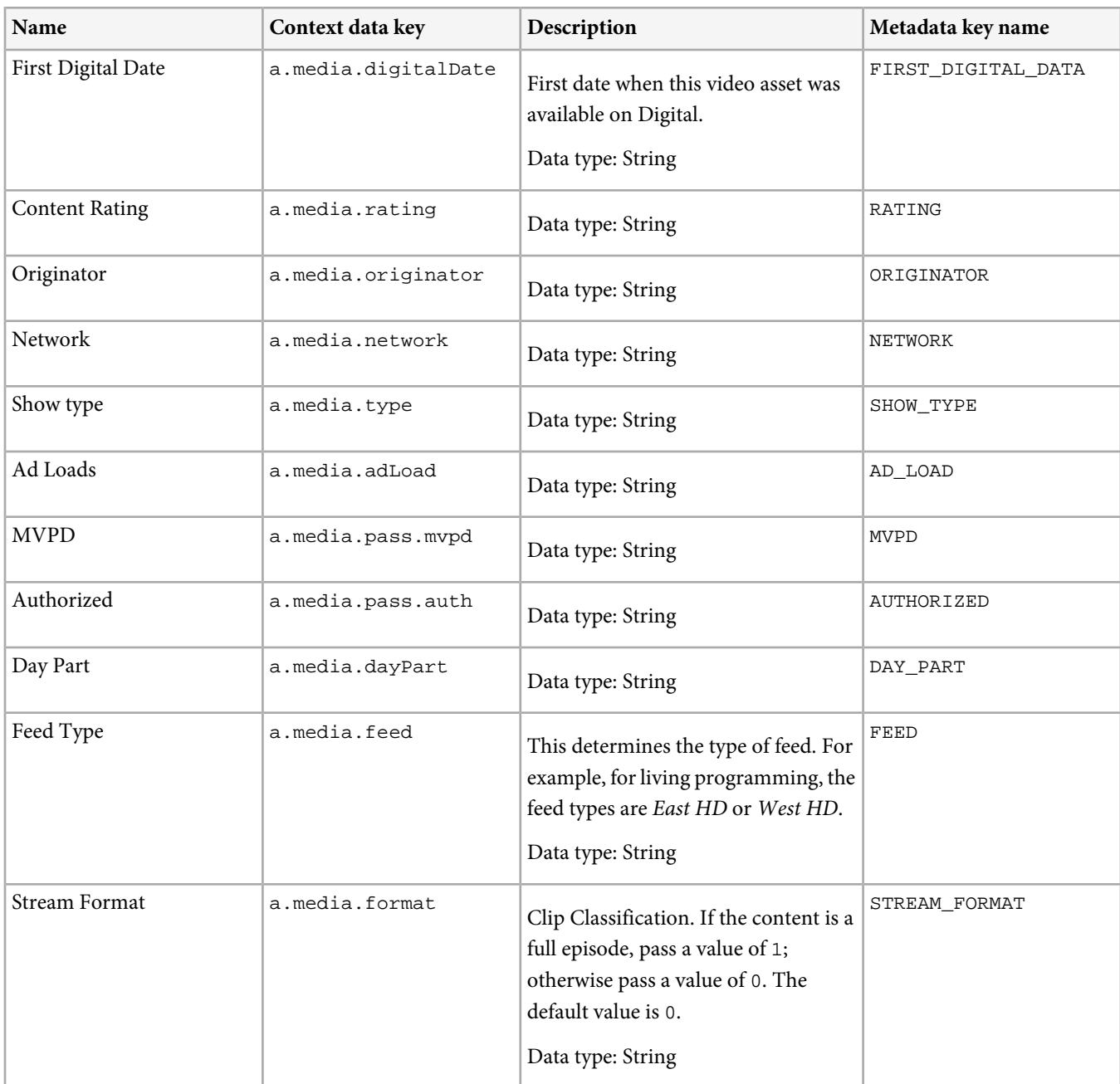

### <span id="page-13-0"></span>**Ad metadata**

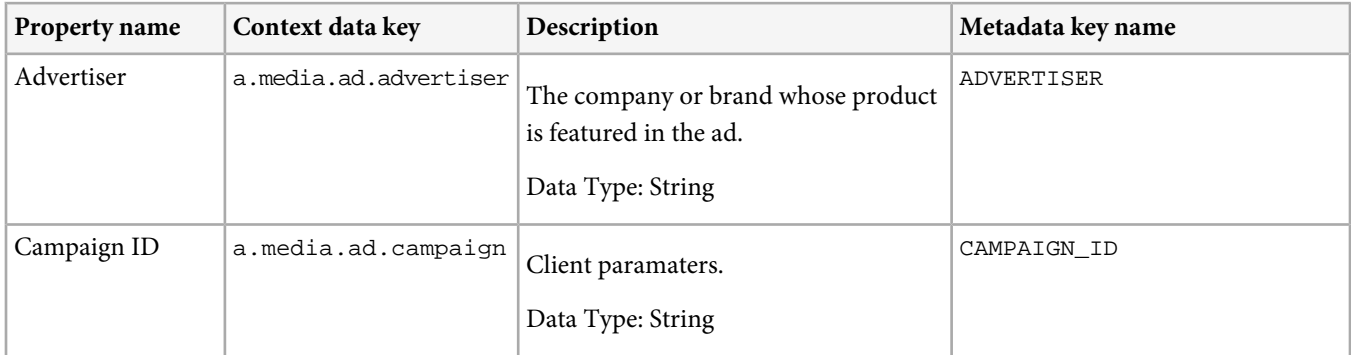

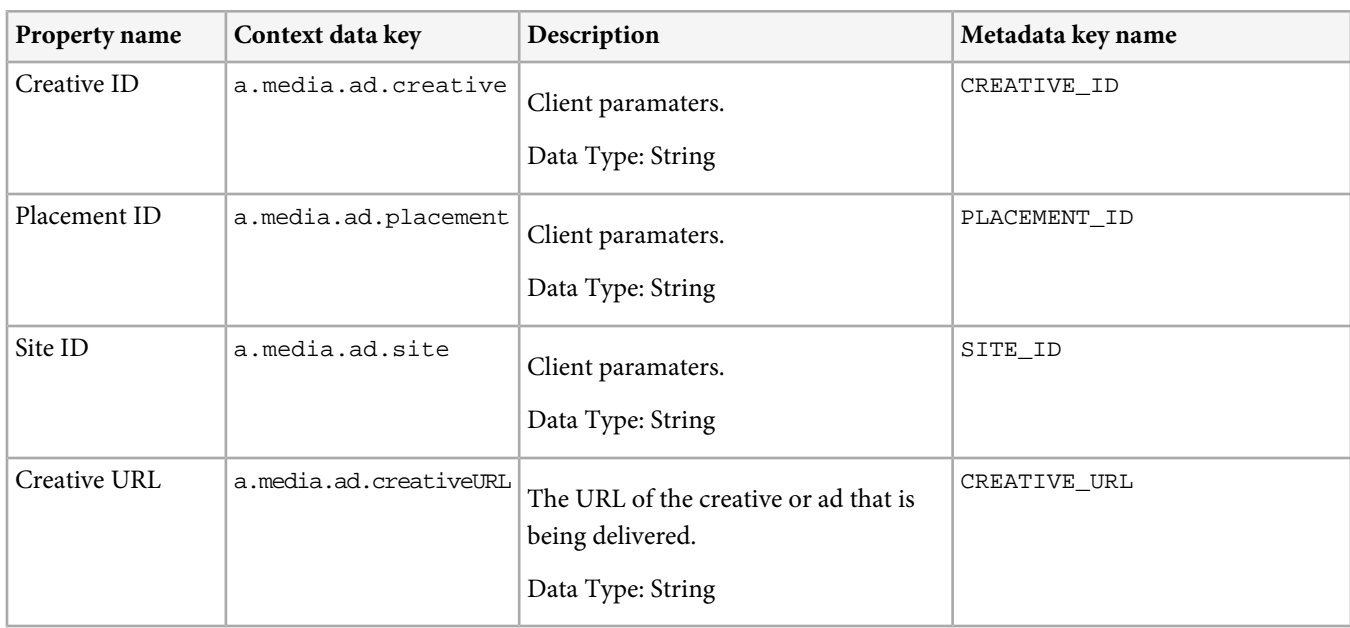

# <span id="page-14-0"></span>**Standard metadata keys for Android**

Here are the standard metadata keys for Android:

# Class: **com.adobe.primetime.va.plugins.aa.VideoMetadataKeys**

Here are the constants:

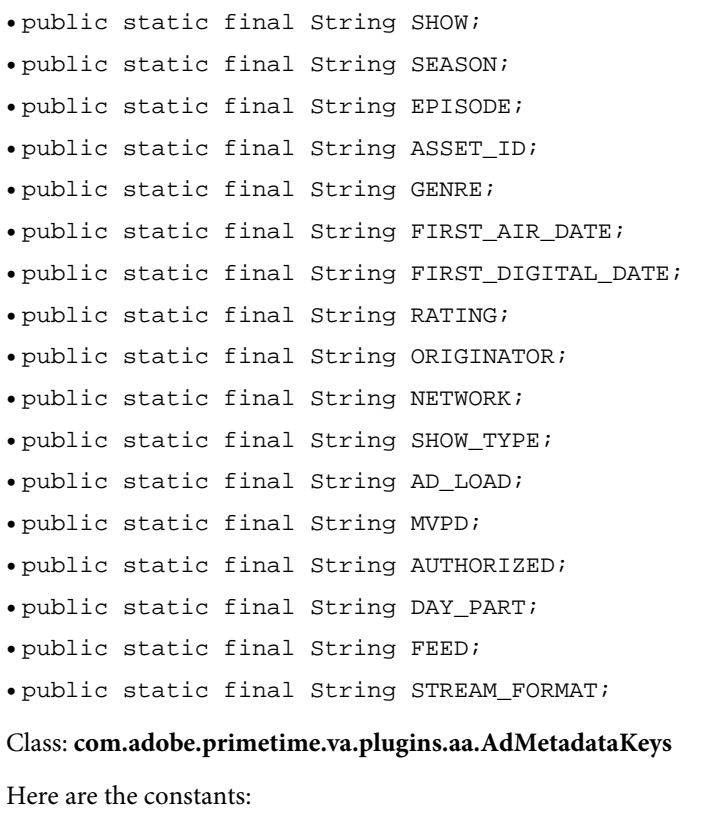

• public static final String ADVERTISER;

- public static final String CAMPAIGN\_ID; • public static final String CREATIVE\_ID; • public static final String PLACEMENT\_ID; • public static final String SITE\_ID;
- <span id="page-15-0"></span>• public static final String CREATIVE\_URL;

### **Sample implementation on Android**

Here is a sample implementation on Android.

To set standard metadata or partner metadata information, the application must use context metadata APIs and set the expected key-value pair by using one of the following APIs on AdobeAnalyticsPlugin:

- setVideoMetadata for setting video metadata
- setAdMetadata for setting ad metadata
- To attach custom metadata and standard metadata keys, see the following information:
- [Attaching Custom Metadata](#page-11-0)
- [Standard metadata keys for Android](#page-14-0)

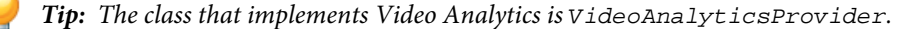

```
import com.adobe.primetime.va.plugins.aa.VideoMetadataKeys;
// Setting standard metadata for Video
HashMap<String, String> videoMetadata = new HashMap<String, String>();
videoMetadata.put (VideoMetadataKeys.SEPSOOE, "Sample Episode");<br>videoMetadata.put (VideoMetadataKeys.SEASON, "Sample Season");<br>videoMetadata.put (VideoMetadataKeys.SENON, "Sample Seaset ID");<br>videoMetadata.put (VideoMetad
aaPlugin.setVideoMetadata(videoMetadata);
import com.adobe.primetime.va.plugins.aa.AdMetadataKeys;
// Setting standard metadata for Ad
HashMap<String, String> adMetadata = new HashMap<String, String>();
adMetadata.put(AdMetadataKeys.CREATIVE_ID, "Sample creative id");
adMetadata.put(AdMetadataKeys.CAMPAIGN_ID, "Sample ad campaign");
adMetadata.put(AdMetadataKeys.ADVERTISER, "Sample advertiser");
adMetadata.put(AdMetadataKeys.CREATIVE_URL, "Sample creative url");
adMetadata.put(AdMetadataKeys.PLACEMENT_ID, "Sample placement");
```

```
_aaPlugin.setAdMetadata(adMetadata);
```
#### **Configure the Video Heartbeat Library**

You can configure each of the video heartbeat library components on an individual basis.

<span id="page-15-1"></span>adMetadata.put(AdMetadataKeys.SITE\_ID, "Sample site");

After you [Implement VideoPlayerPluginDelegate](#page-8-0), and optionally attach any of your own custom metadata, you are ready to add the video heartbeat code to your project. Before you proceed, make sure you have the following:

- An instance of your custom VideoPlayerPluginDelegate object.
- A properly configured ADBMobileConfig.json file.

For more information, see [Configure AdobeMobile Library](#page-5-1).

- Your Marketing Cloud Org ID or Publisher ID (assigned by Adobe).
	- *Note:* Existing customers using the Publisher ID can continue using it, but we recommend that you start using your Marketing Cloud Org ID instead. Contact Adobe Customer Care to obtain a Marketing Cloud Org ID.

The following code sample illustrates how to instantiate and configure the video heartbeat components:

```
// Video Player plugin
VideoPlayerPluginDelegate vpPluginDelegate = new CustomVideoPlayerPluginDelegate(<my-player>);
VideoPlayerPlugin vpPlugin = new VideoPlayerPlugin(vpPluginDelegate);
VideoPlayerPluginConfig vpPluginConfig = new VideoPlayerPluginConfig(); 
vpPluginConfig.debugLogging = true; // set this to false for production apps. 
vpPlugin.configure(vpPluginConfig);
// Adobe Analytics plugin
AdobeAnalyticsPluginDelegate aaPluginDelegate = new CustomAdobeAnalyticsPluginDelegate();
AdobeAnalyticsPlugin aaPlugin = new AdobeAnalyticsPlugin(aaPluginDelegate);
AdobeAnalyticsPluginConfig aaPluginConfig = new AdobeAnalyticsPluginConfig();
aaPluginConfig.channel = <syndication-channel>;
aaPluginConfig.debugLogging = true; // set this to false for production apps.
aaPlugin.configure(aaPluginConfig);
// Adobe Heartbeat plugin
AdobeHeartbeatPluginDelegate ahPluginDelegate = new CustomAdobeHeartbeatPluginDelegate();
AdobeHeartbeatPlugin ahPlugin = new AdobeHeartbeatPlugin(ahPluginDelegate);
AdobeHeartbeatPluginConfig ahPluginConfig = new AdobeHeartbeatPluginConfig(<tracking-server>,
  <publisher>);
ahPluginConfig.ovp = <online-video-platform-name>;
ahPluginConfig.sdk = <player-SDK-version>;
ahPluginConfig.debugLogging = true; // set this to false for production apps.
ahPluginConfig.ssl = false; // set this to true to enable Heartbeat calls through HTTPS
ahPlugin.configure(ahPluginConfig);
// Heartbeat
List<IPlugin> plugins = new ArrayList<IPlugin>();
plugins.add(vpPlugin);
plugins.add(aaPlugin);
plugins.add(ahPlugin);
HeartbeatDelegate heartbeatDelegate = new CustomHeartbeatDelegate();
Heartbeat heartbeat = new Heartbeat(heartbeatDelegate, plugins);
HeartbeatConfig heartbeatConfig = new HeartbeatConfig();
heartbeatConfig.debugLogging = true; // set this to false for production apps.
heartbeat.configure(heartbeatConfig);
```
The configuration of each of the video heartbeat components follows the builder pattern:

- A configuration object is built
- The configuration object is passed as a parameter to the configure method of the component

The list below describes all the configuration parameters:

#### • **VideoPlayerPlugin**

- debugLogging: activates logging inside this plugin. Optional. Default value: **false**
- **AdobeAnalyticsPlugin**
- channel: the name of the syndication channel. Optional. Default value: **the empty string**
- debugLogging: activates logging inside this plugin. Optional. Default value: **false**
- **AdobeHeartbeatPlugin**
- **trackingServer:** the server to which all the heartbeat calls are sent. Mandatory. Use the value provided by your Adobe consultant.
- **publisher:** the name of the publisher. Mandatory. Use the value provided by your Adobe consultant.
- ovp: the name of the online video platform through which content gets distributed. Optional. Default value: **"unknown"**
- sdk: the version of the video player app/SDK. Optional. Default value: **"unknown"**
- debugLogging: activates logging inside this plugin. Optional. Default value: false
- **Heartbeat**
- debugLogging: activates logging within the core Heartbeat component. Optional. Default value: **false**
- *Note:* Setting the *debugLogging* flag to *true* on any of the video heartbeat components will activate fairly extensive tracing messaging which may impact performance. While these messages are useful during development and debugging, you should set all *debugLogging* flags to *false* for the production version of your player app. Note that the *debugLogging* flags default to *false*, so logging is disabled by default.

#### **Test Your Configuration**

Before you continue, run your app and check that it runs without errors. Optionally, set the debugLogging flag to YES while you test:

<span id="page-17-0"></span>heartbeatConfig.debugLogging = true; // remove or set to false for production!

After you test your configuration, continue to [Track Player Events](#page-17-0).

### **Track Player Events**

The next step is to call the video heartbeat track methods when specific events occur in your player. This typically involves subscribing to events, registering a callback function, and then calling the correct method in the callback. Review the *[Track](#page-17-1)* [Methods and Player Events](#page-17-1) sections for details on exactly which method you should call for each corresponding player event.

The following example shows a simple playback scenario:

```
trackVideoLoad(); // when a video is loaded
trackSessionStart(); // when the user clicks the 'Play' button
trackPlay(); // when playback begins (frames are being rendered)
trackComplete(); // when the playback reaches the end of the content
trackVideoUnload(); // after calling trackComplete()
```
<span id="page-17-1"></span>Note that different players provide different ways to listen to events. Use the documentation provided by the player API to determine how to listen for player events.

Your next step is to [Test Your Video Measurement Code](#page-19-0).

### **Track Methods and Player Events**

Information about the correspondence between player events and the associated call exposed by the public API of the video heartbeat library.

The video player being instrumented must be capable of triggering a series of events through which any subscriber can be informed about what happens inside the video player. The following tables present the one-to-one correspondence between player events and the associated call exposed by the public API of the video heartbeat library.

This section contains the following information:

- [Video Playback](#page-18-0)
- [Rules and Practices](#page-18-1)
- [Ad Playback](#page-19-1)
- [Chapter Tracking](#page-19-2)
- [QoS Tracking](#page-19-3)
- <span id="page-18-0"></span>• [Error Tracking](#page-19-4)

#### **Video Playback**

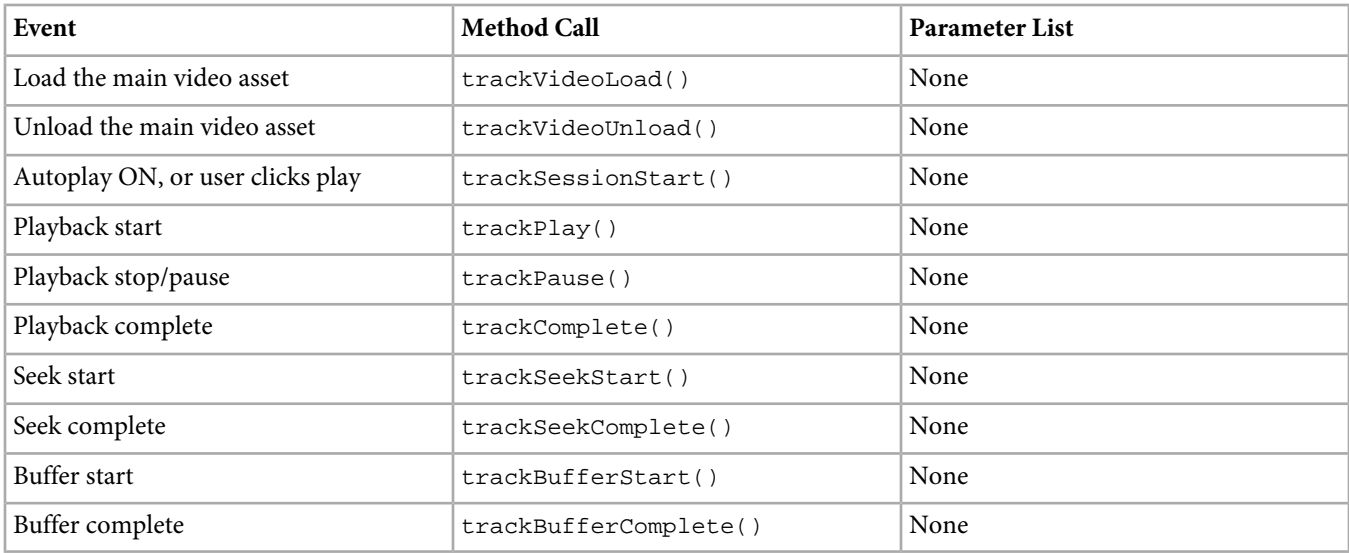

#### <span id="page-18-1"></span>**Rules and Practices**

#### • **Methods to be called in pairs:**

The following methods must be called in pairs (that is, each track...Start() must have a corresponding track...Complete()):

- trackBufferStart() and trackBufferComplete()
- trackPause() and trackPlay() (note that if the player is closed before the pause resumes, the corresponding method might not be called)
- trackSeekStart() and trackSeekComplete() (with an exception: there may be multiple trackSeekStart() calls before a trackSeekComplete())
- trackAdStart() and trackAdComplete() (unless the user seeks out of the ad without playing it to completion)
- trackChapterStart() and trackChapterComplete() (unless the user seeks out of the chapter without playing it to completion)

The track...Start() call is not required to be followed by a track...Complete() call, as there may be other track...() method calls in between. For example, the following sequence of track...() method calls is valid and describes a user who is seeking through the stream while paused, and resumes playback after two seeks:

one was completed). trackSeekComplete(); // Signals that the second seek operation has completed. trackPlay(); // Signals that the user resumed playback.

#### • **Tracking the completion of content:**

The trackComplete() method is used to signal the completion of the video (i.e., the content was played to the end). You should call trackComplete() before calling trackVideoUnload() if the video was completed. When the user quits the video before its completion (e.g., by switching to another video in a playlist), you should not call trackComplete(). Instead, you should simply close the tracking session by calling trackVideoUnload().

#### <span id="page-19-1"></span>**Ad Playback**

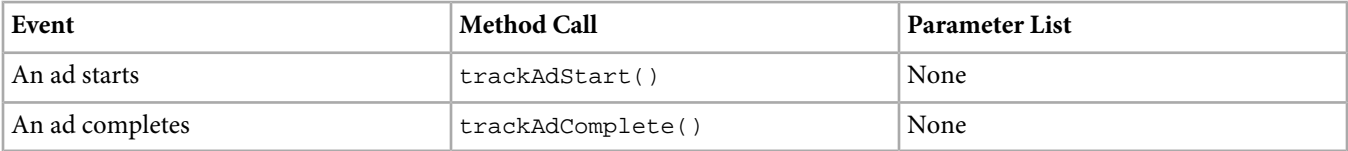

The trackAdStart() and trackAdComplete() methods are the only track methods required in order to signal the beginning and completion of an ad.

<span id="page-19-2"></span>You do not need to (and should not) call any additional track methods to signal the transition from ad to content or vice-versa. For instance, you should not signal the pause of the main video (via trackPause()) when an ad starts. This is handled automatically by the VideoPlayerPlugin when you call trackAdStart().

### **Chapter Tracking**

<span id="page-19-3"></span>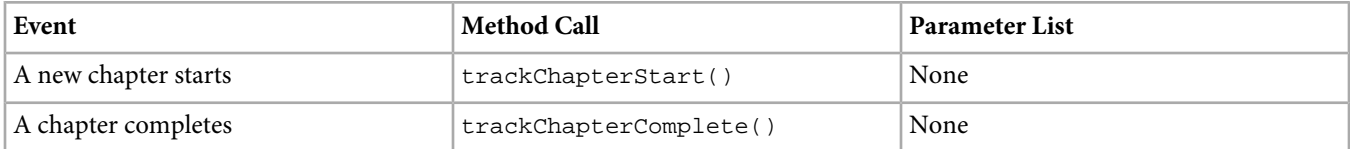

#### **QoS Tracking**

<span id="page-19-4"></span>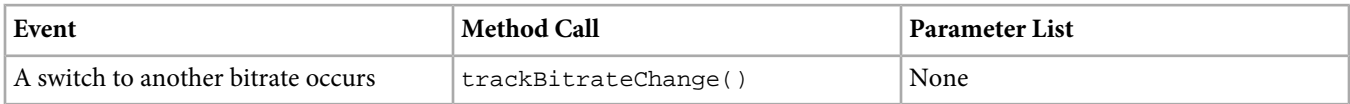

### **Error Tracking**

<span id="page-19-0"></span>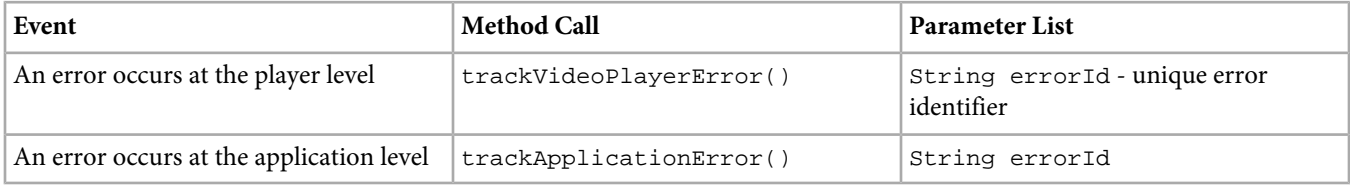

### **Test Your Video Measurement Code**

A simple way to test your video heartbeat implementation is to run the code in a demo environment.

1. Load your code in a test environment and use a *[packet analyzer](https://marketing.adobe.com/resources/help/en_US/sc/implement/packet_monitor.html)* to verify that Analytics server calls and heartbeat calls are being sent. You should see an initial call to your data collection server, and then multiple calls to the Video Heartbeat tracking server.

In the initial call to your Analytics data collection server:

- Verify that pe=ms\_s.
- 2. Test your implementation thoroughly to make sure you haven't missed any events. For example, if your player provides a pause event handler and you do not call trackPause, your time played metrics will be inflated.
- 3. In a packet analyzer, inspect the calls and use the *[Scenarios](#page-31-1)* to make sure events are being sent as expected. For example, you should see an s:event:type of load and then start when the video begins, and complete when the video completes.

# <span id="page-20-0"></span>**Video Measurement Parameters**

List of data-collection parameters sent by video heartbeat.

This section contains the following information:

- [Video Core Parameters](#page-20-1)
- [Video Ad Parameters](#page-21-0)
- [Video Chapter Parameters](#page-22-0)
- <span id="page-20-1"></span>• [Video Quality Parameters](#page-22-1)
- [Other Parameters](#page-23-0)

#### **Video Core Parameters**

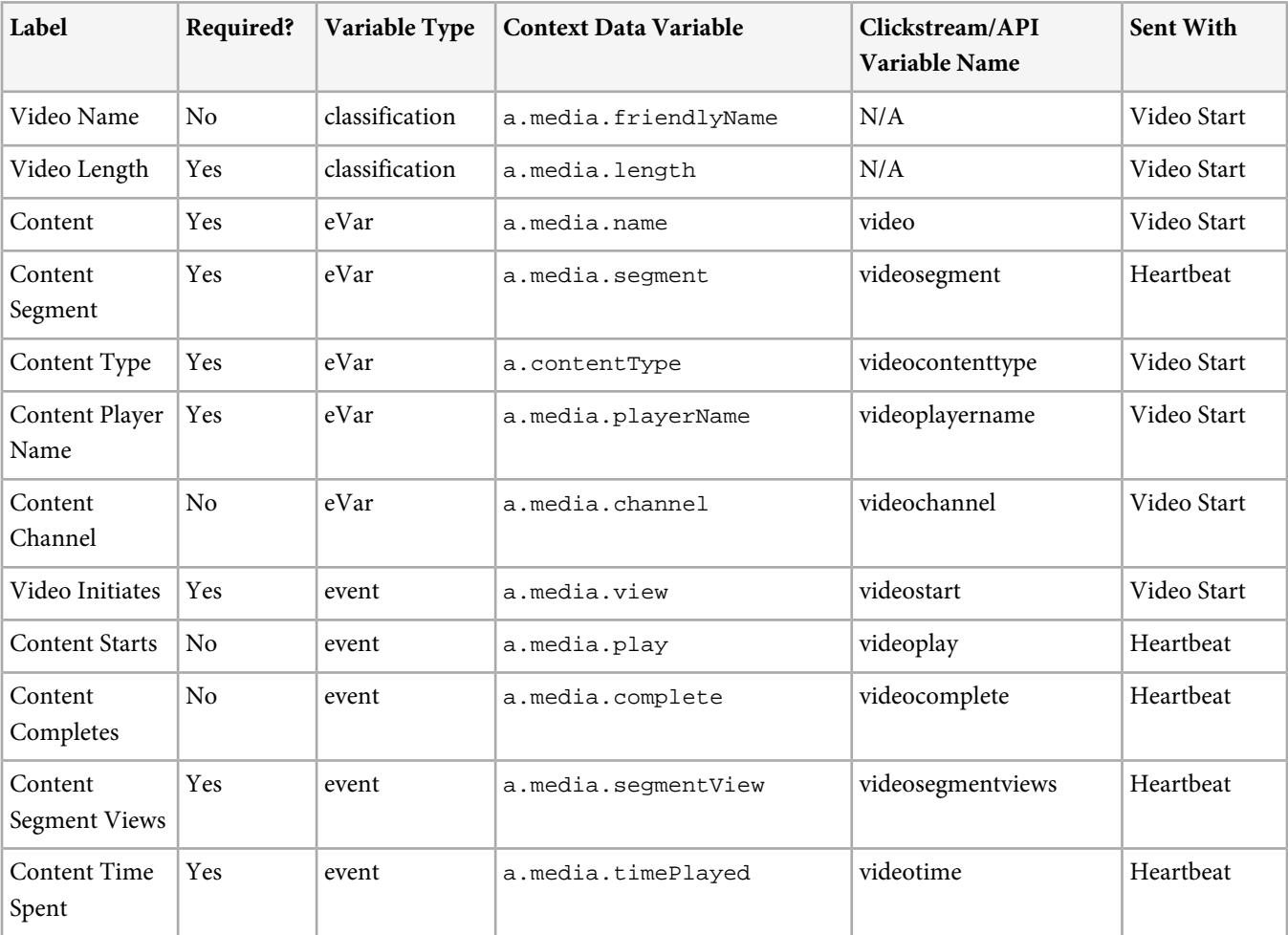

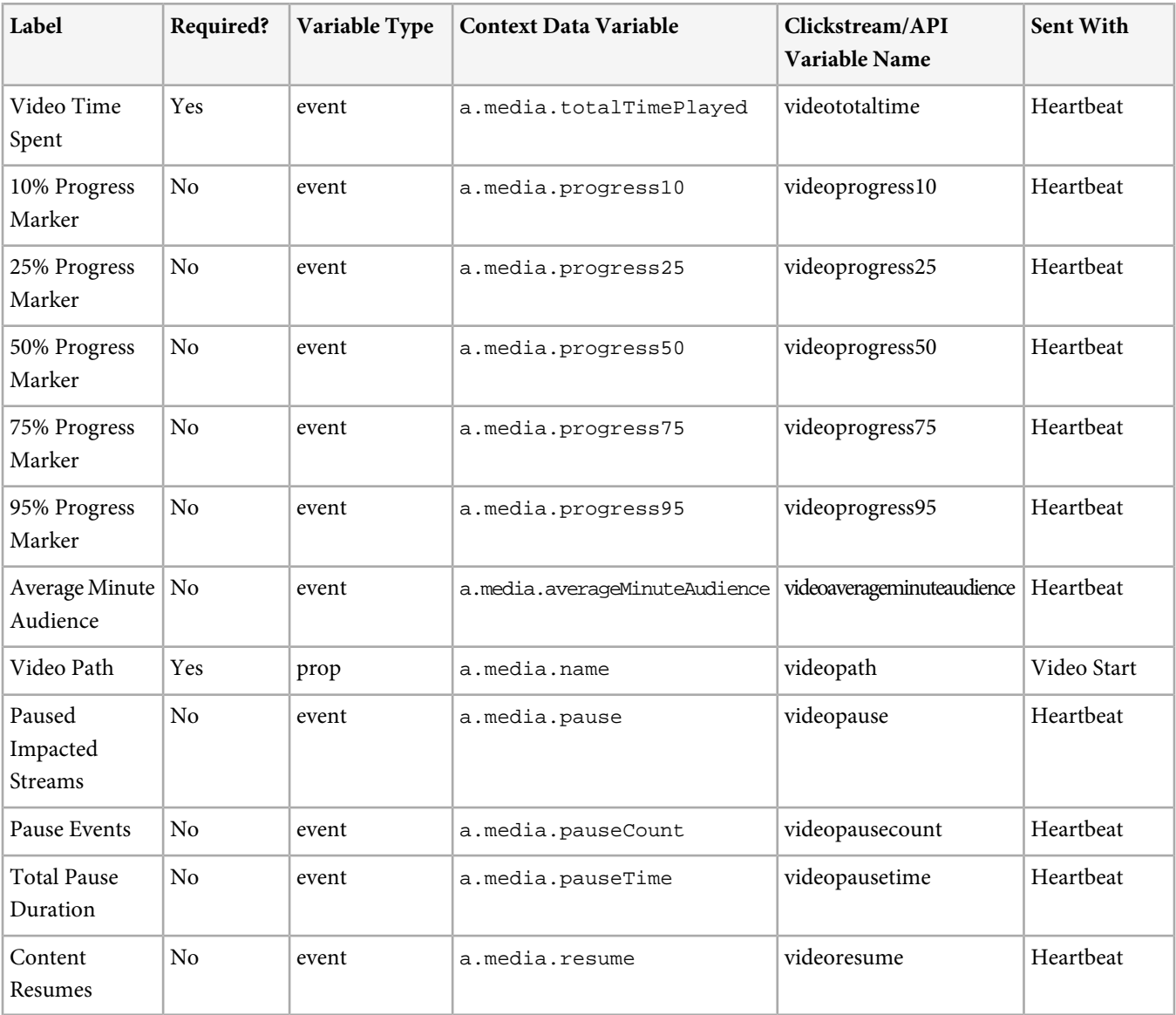

### <span id="page-21-0"></span>**Video Ad Parameters**

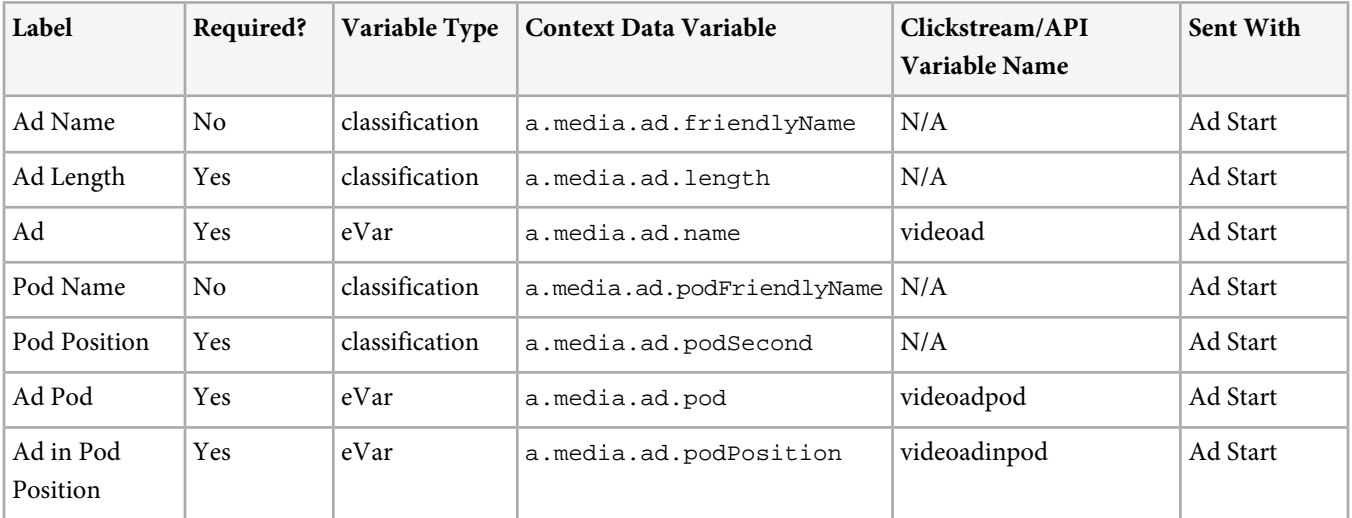

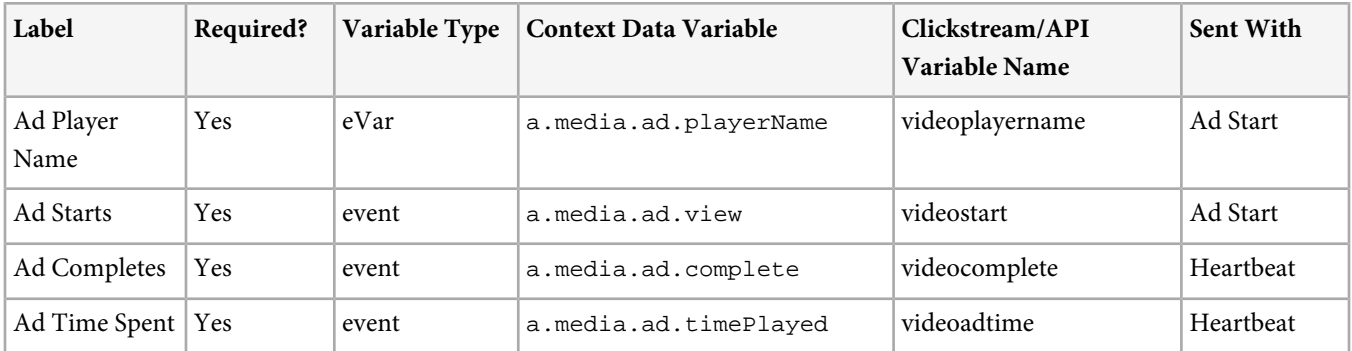

# <span id="page-22-0"></span>**Video Chapter Parameters**

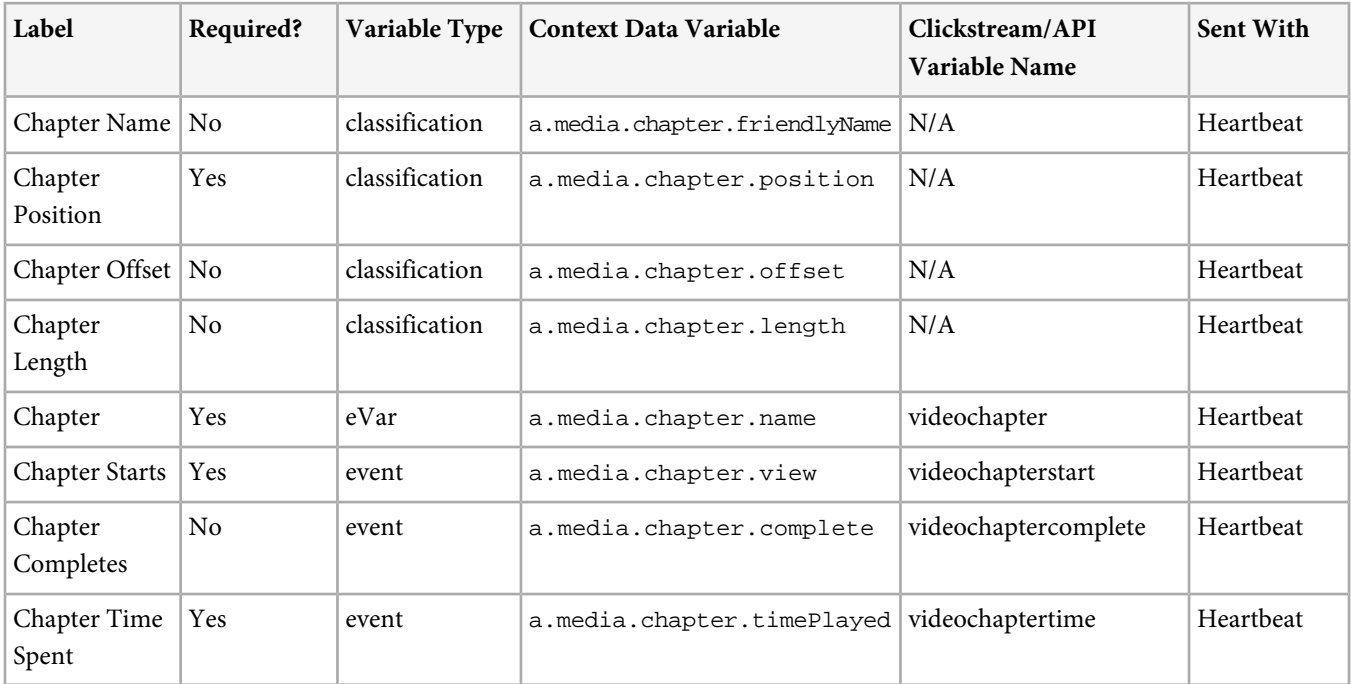

# <span id="page-22-1"></span>**Video Quality Parameters**

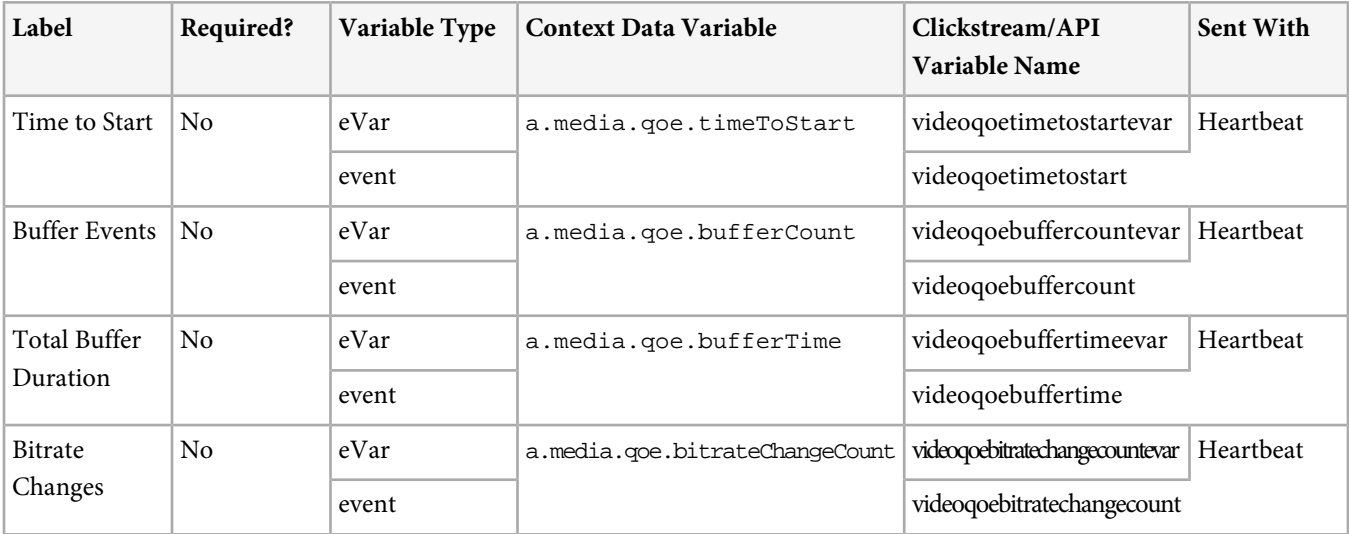

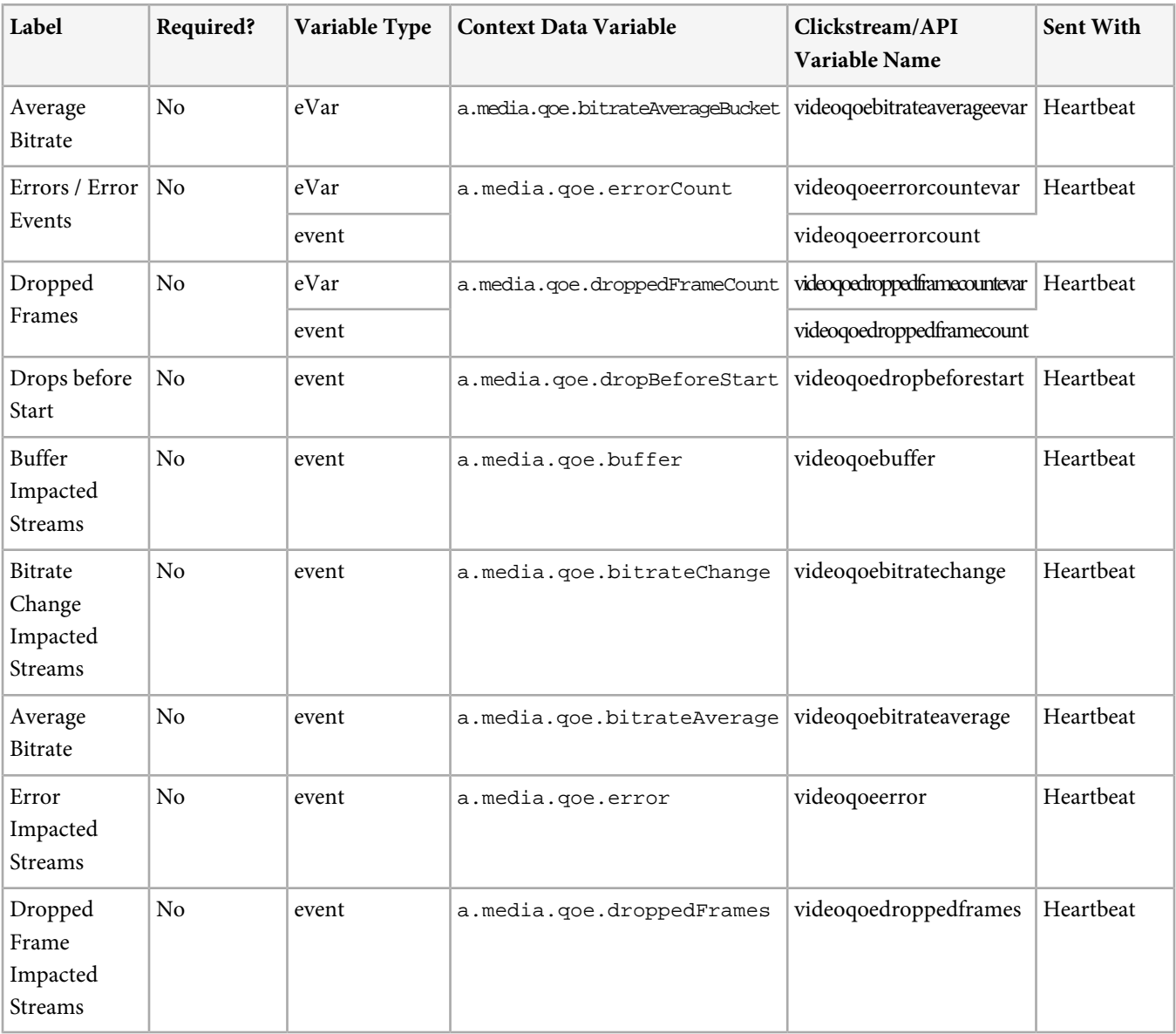

### <span id="page-23-0"></span>**Other Parameters**

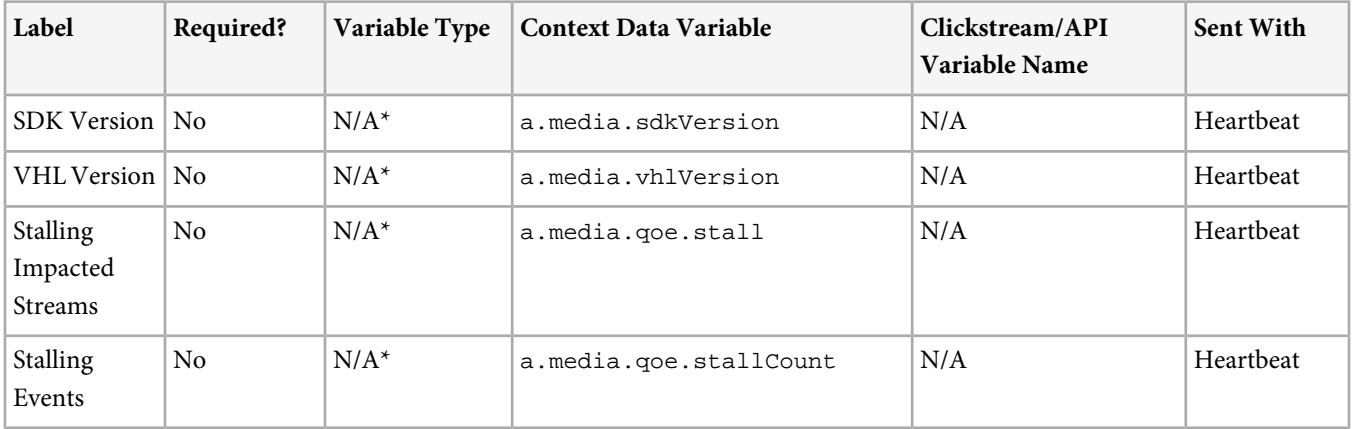

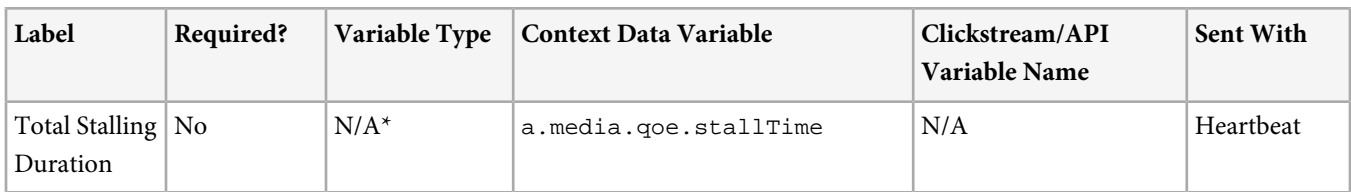

<span id="page-24-0"></span>\* You must create your own processing rule if you want to use this parameter.

# **Sample player**

# <span id="page-24-1"></span>**Debugging**

<span id="page-24-2"></span>You can enable or disable logging for MediaHeartbeat.

# **Enable Debug Logging**

You can enable or disable logging for each video heartbeat component.

The video heartbeat library provides an extensive tracing/logging mechanism that is put in place throughout the entire video-tracking stack. You can enable or disable this logging for each video heartbeat component by setting the debugLogging flag on the configuration object.

The log messages follow this format:

```
Format: [<timestamp>] [<level>] [<tag>] [<message>]
Example: [16:01:48 GMT+0200.848] [INFO] 
[com.adobe.primetime.va.plugins.videoplayer::VideoPlayerPlugin] \
 Data from delegate > ChapterInfo: name=First chapter, length=15, position=1, startTime=0
```
There are several sections delimited by pairs of square brackets as follows:

- **timestamp:** This is the current CPU time (time-zoned for GMT)
- **level:** There are 4 message levels defined:
- INFO Usually the input data from the application (validate player name, video ID, etc.)
- DEBUG Debug logs, used by the developers to debug more complex issues
- WARN Indicates potential integration/configuration errors or Heartbeats SDK bugs
- ERROR Indicates important integration errors or Heartbeats SDK bugs
- **tag:** The name of the sub-component that issued the log message (usually the class name)
- **message:** The actual trace message

You can use the logs output by the video heartbeat library to verify the implementation. A good strategy is to search through the logs for the string #track. This will highlight all the track...() APIs called by your application.

For instance, this is what the logs filtered for #track could look like:

```
[17:47:48 GMT+0200 (EET).942] [INFO] [plugin::player] #trackVideoLoad()
[17:47:48 GMT+0200 (EET).945] [INFO] [plugin::player] #trackPlay()
[17:47:48 GMT+0200 (EET).945] [INFO] [plugin::player] #trackPlay() > Tracking session auto-start.
[17:47:48 GMT+0200 (EET).945] [INFO] [plugin::player] #trackSessionStart()
[17:47:49 GMT+0200 (EET).446] [INFO] [plugin::player] #trackChapterStart()
[17:47:49 GMT+0200 (EET).446] [INFO] [plugin::player] #trackChapterComplete()
[17:48:10 GMT+0200 (EET).771] [INFO] [plugin::player] #trackComplete()
[17:48:10 GMT+0200 (EET).774] [INFO] [plugin::player] #trackVideoUnload()
```
Using this validation method, you can easily spot implementation issues (e.g., the integration code never calls trackAdComplete() when an ad completes playback).

# <span id="page-25-0"></span>**Validate implementations**

To validate your Media Heartbeat implementation it will be required to use a HTTP Proxy tool to view the HTTP / HTTPS traffic between the Application and Heartbeats/Adobe Analytics.

HTTP calls for video analytics tracking will be sent to 2 different tracking servers:

• **Adobe Analytics**: Adobe Analytics hits are used to mark the initiate of a Video/Ad/Chapter. Tracking server example: <visitornamespace>.sc.omtrdc.net

The different parameters related to video tracking for the Adobe Analytics HTTP calls are described in [Adobe Analytics](#page-29-0) [parameters](#page-29-0).

• **Heartbeats platform**: Heartbeat platform hits (also known as heartbeats) are sent throughout the video tracking session at 10 seconds intervals (out of band events might be sent outside of the 10 seconds cycle). Tracking server example: <visitornamespace>.hb.omtrdc.net

<span id="page-25-1"></span>The different parameters related to video tracking for the Adobe Analytics HTTP calls are described in *[Heartbeats parameters](#page-25-2)*.

# **Adobe Debug**

Optionally, you can debug payloads (Heartbeat and Adobe Analytics) going out of Video Heartbeat Library using Adobe Debug tool which is a freely available tool from Adobe for Video Heartbeat customers.

<span id="page-25-2"></span>To use Adobe Debug, you need to contact your Adobe representative for the initial setup and registration. After you gain access to Adobe Debug, go to [Adobe Debug help](https://debug.adobe.com/login?next=/#/help/) to see the help information.

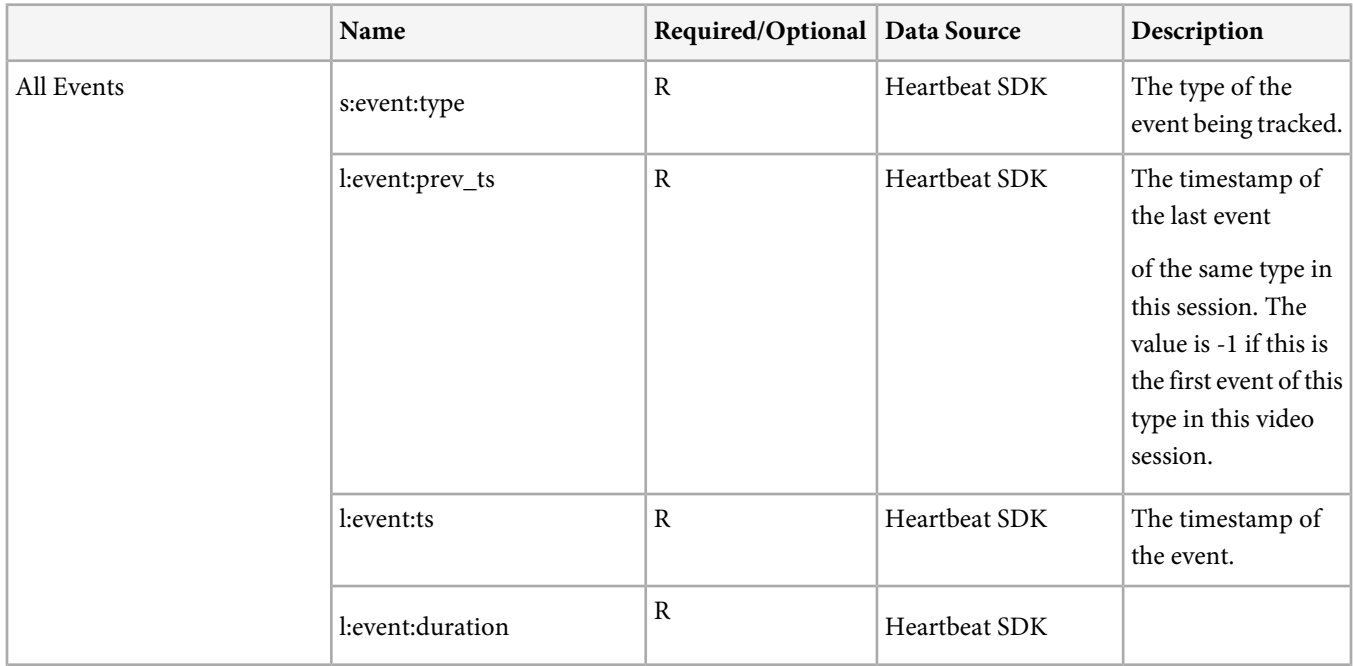

## **Heartbeats parameters**

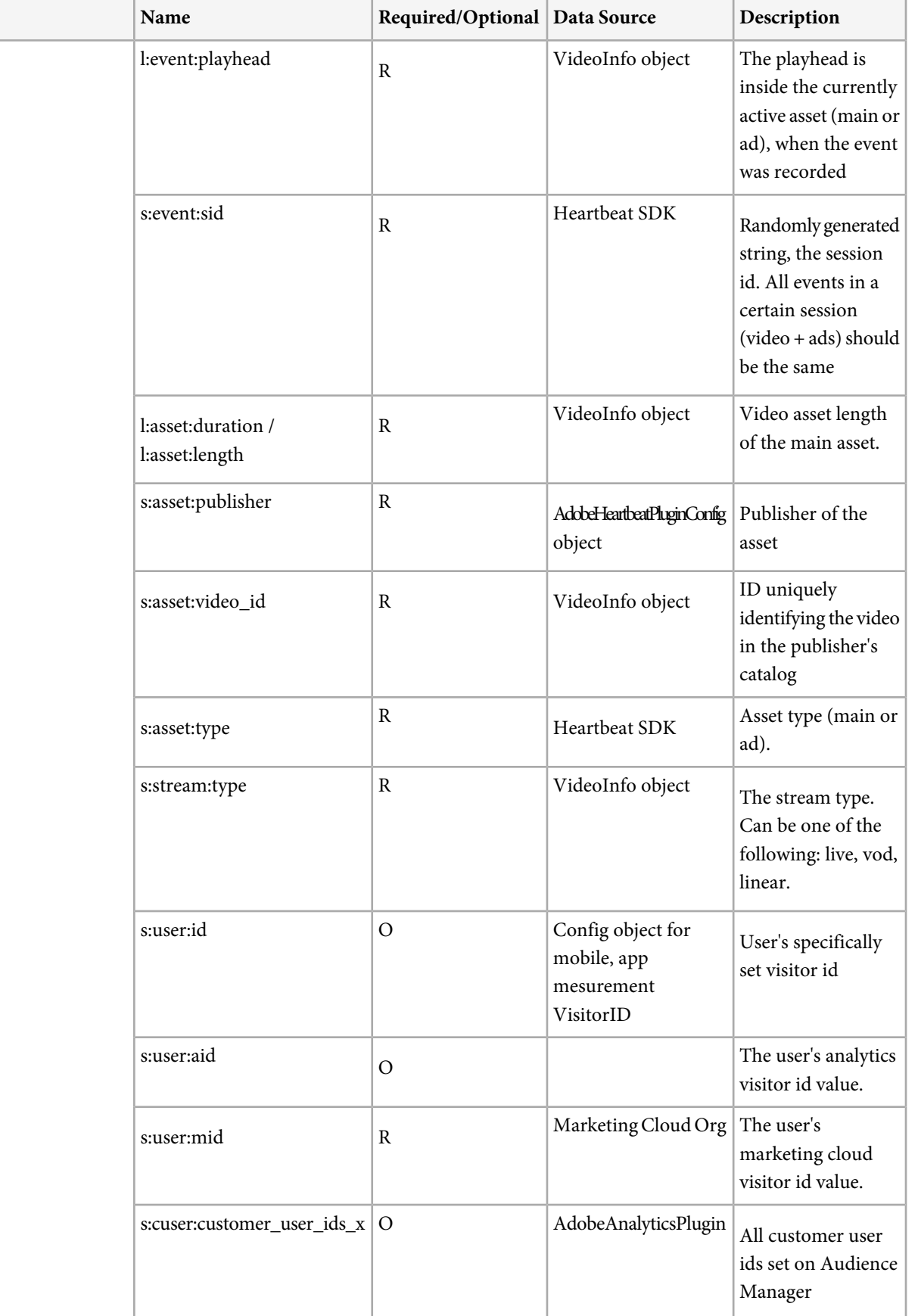

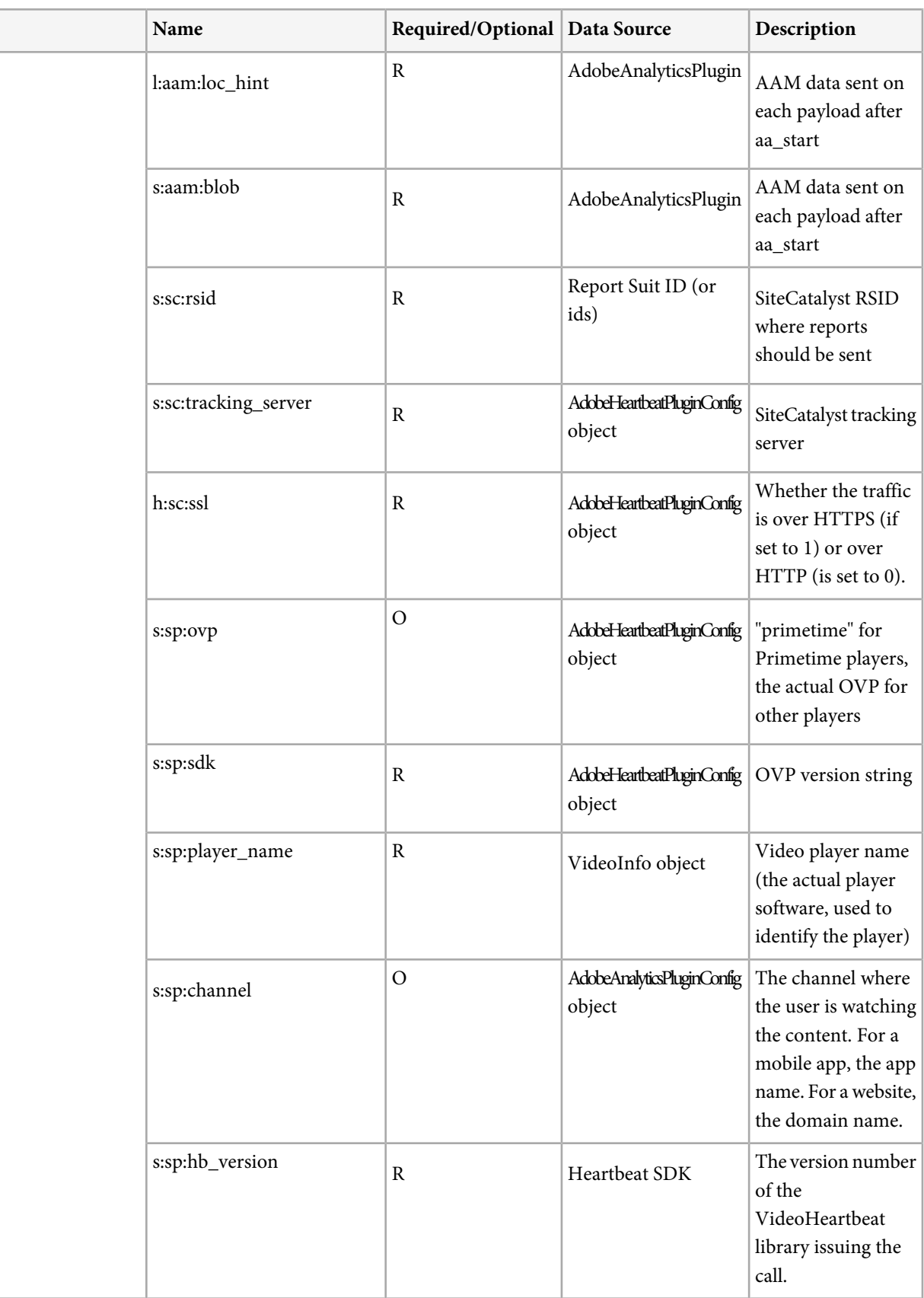

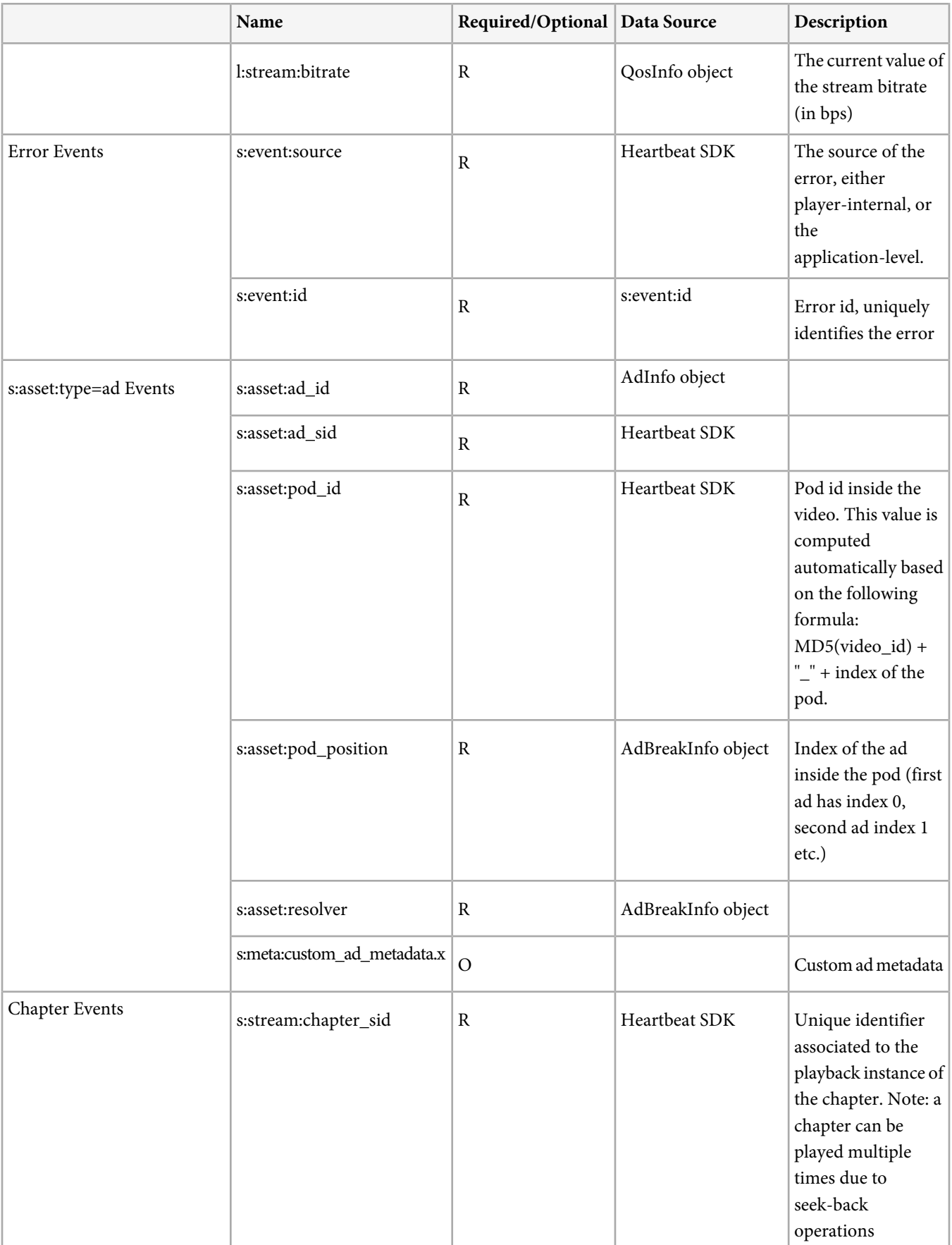

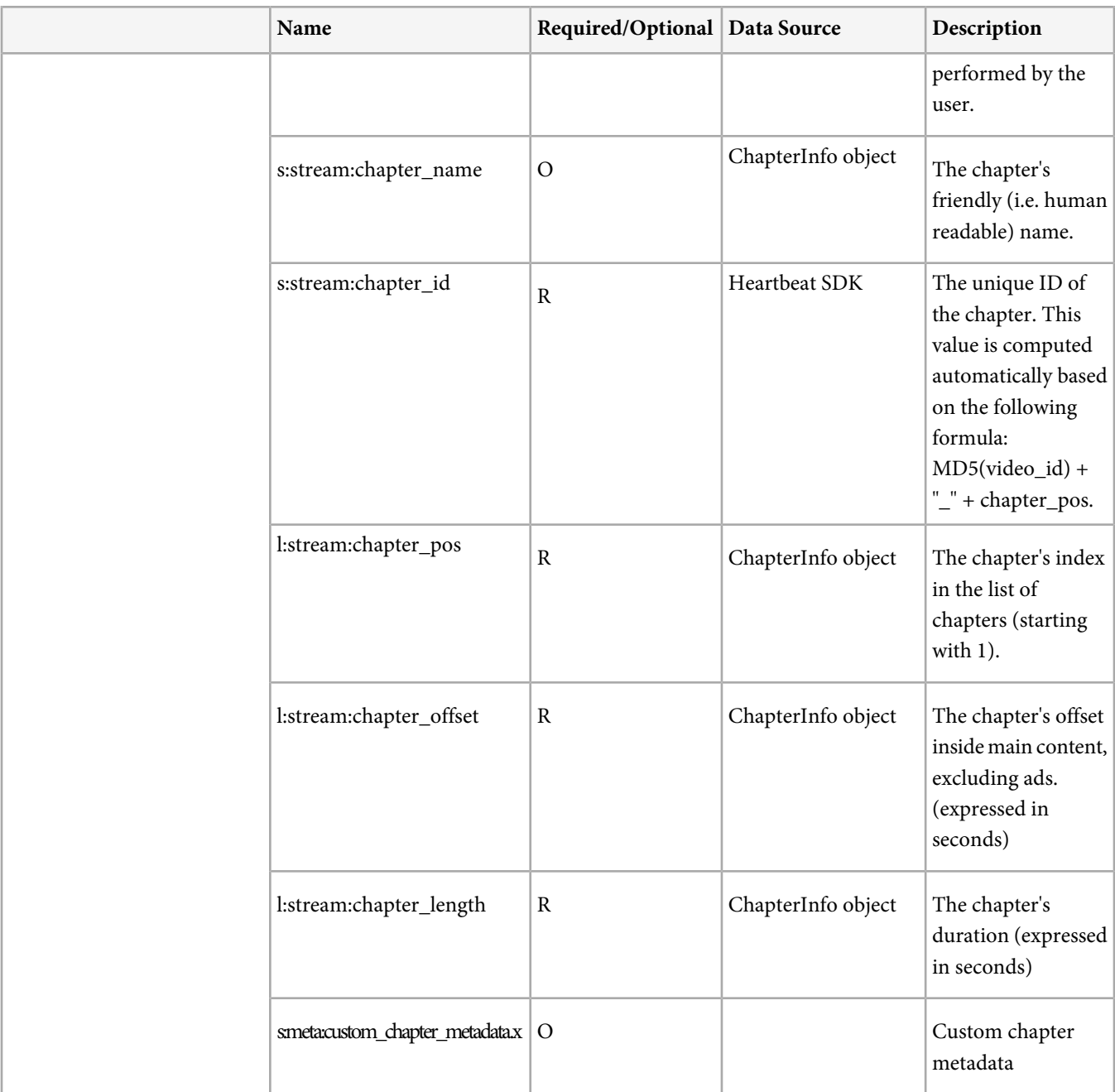

# <span id="page-29-0"></span>**Adobe Analytics parameters**

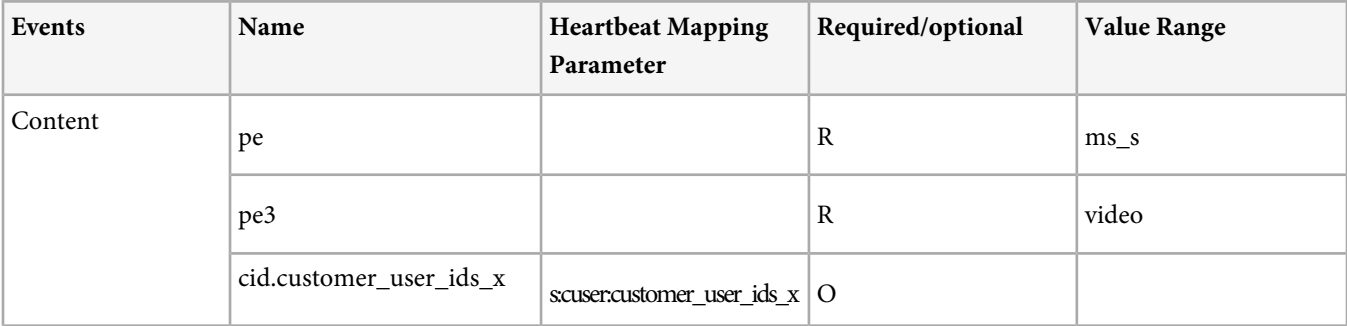

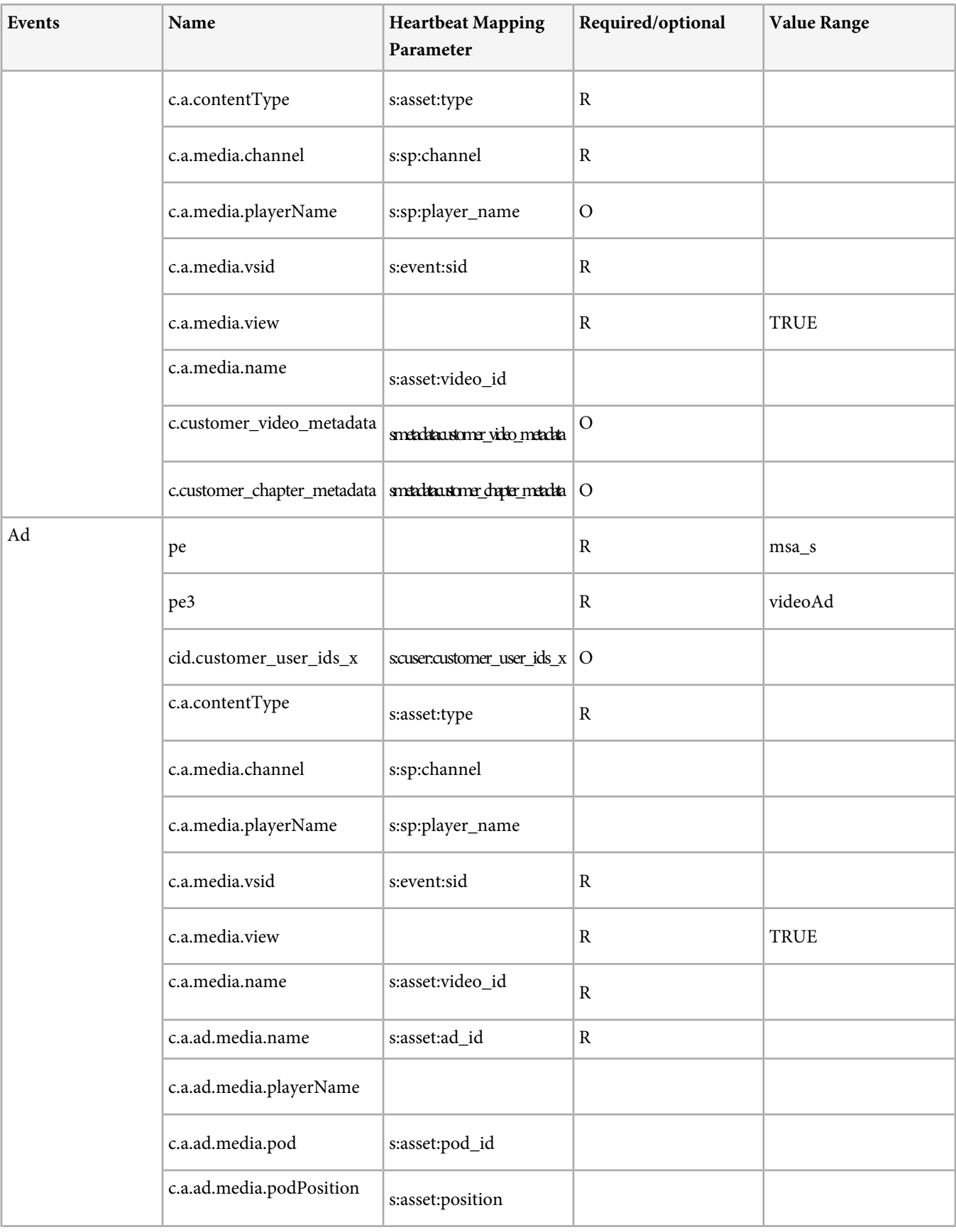

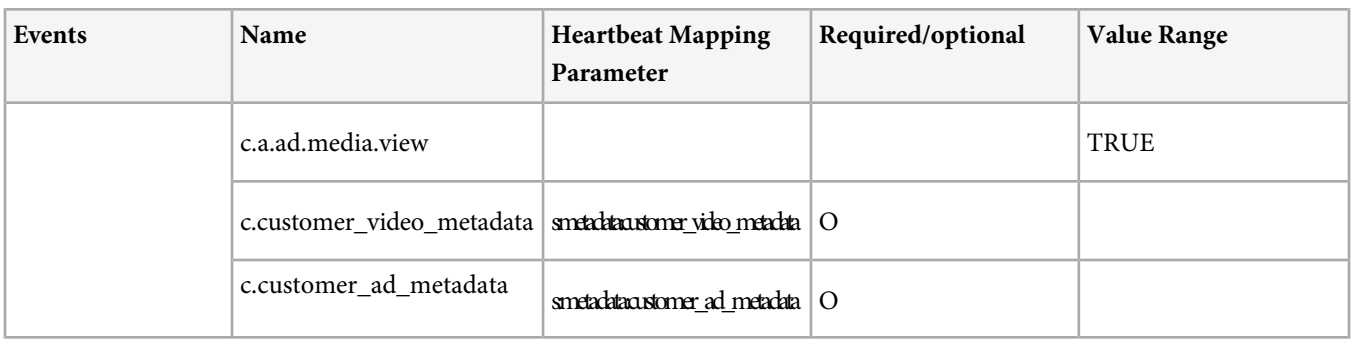

# <span id="page-31-0"></span>**Ratings Partners Integration**

(Note: Certified Metrics description including certification, contract, etc included in "home page")

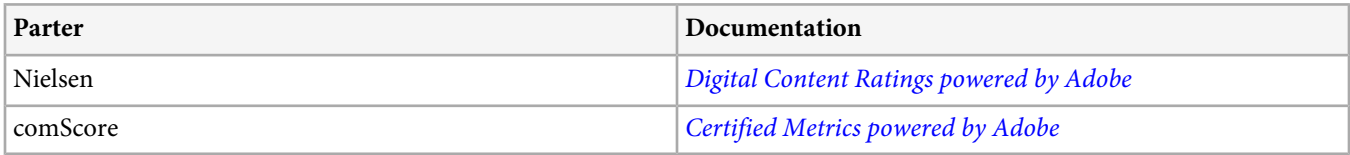

# <span id="page-31-1"></span>**Scenarios**

<span id="page-31-2"></span>This topic provides a scenario to illustrate when video data is collected.

# **Scenario and Timeline Illustrations**

This topic describes a scenario to illustrate when video data is collected and contains illustrations to show the video and actions timelines.

This section contains the following information:

- <span id="page-31-3"></span>• [Scenario Overview](#page-31-3)
- [Video Timeline](#page-32-0)
- [Actions Timeline](#page-33-1)

### **Scenario Overview**

A video (VOD) is loaded and played into a web page or application that has the following components:

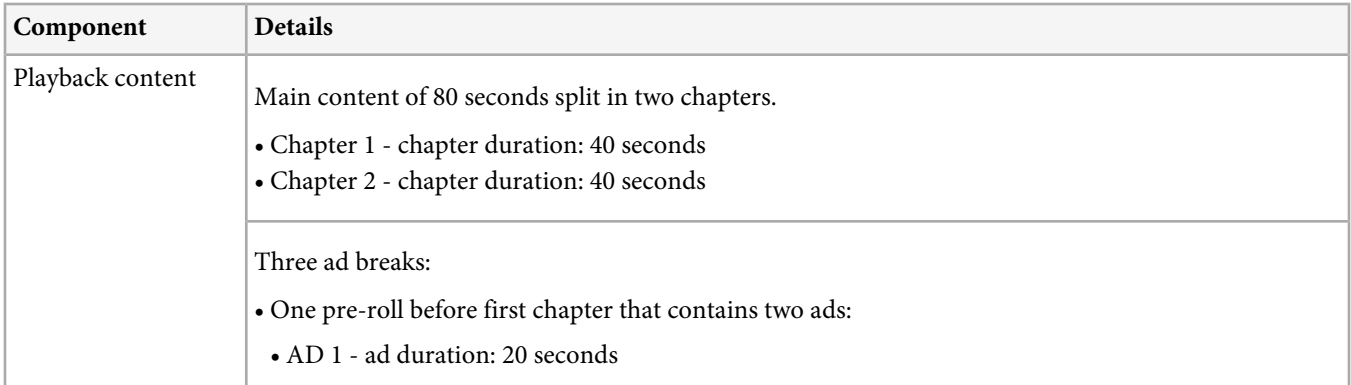

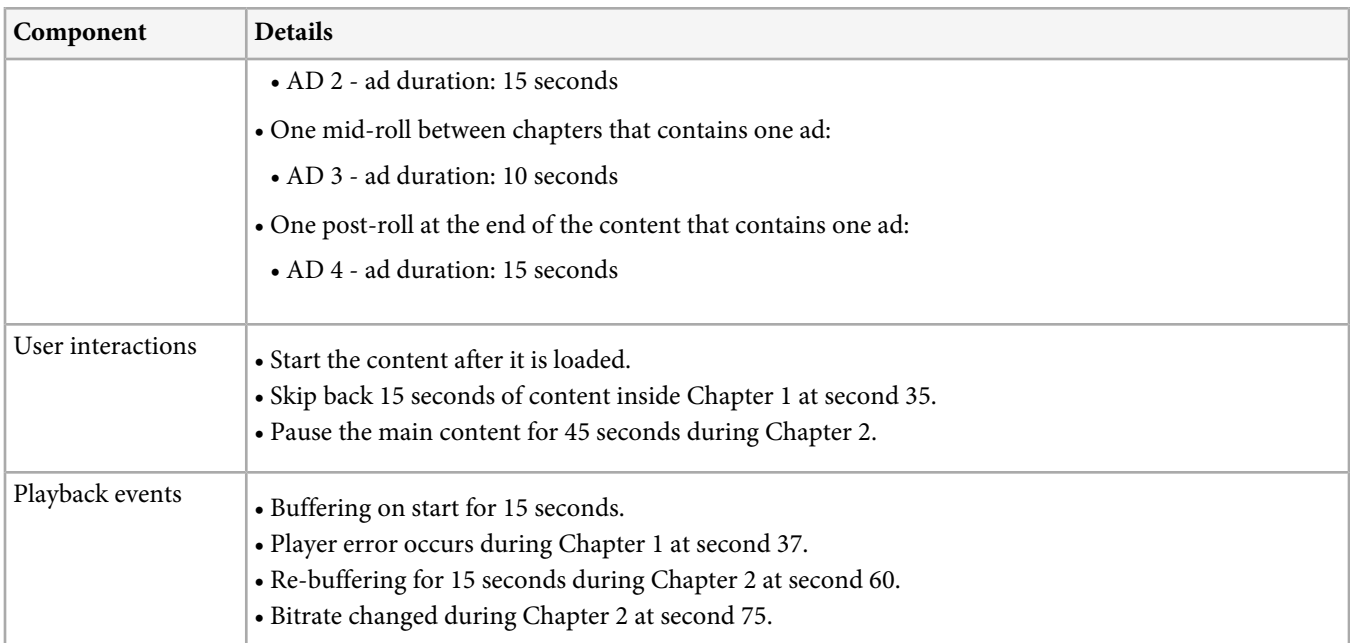

### <span id="page-32-0"></span>**Video Timeline**

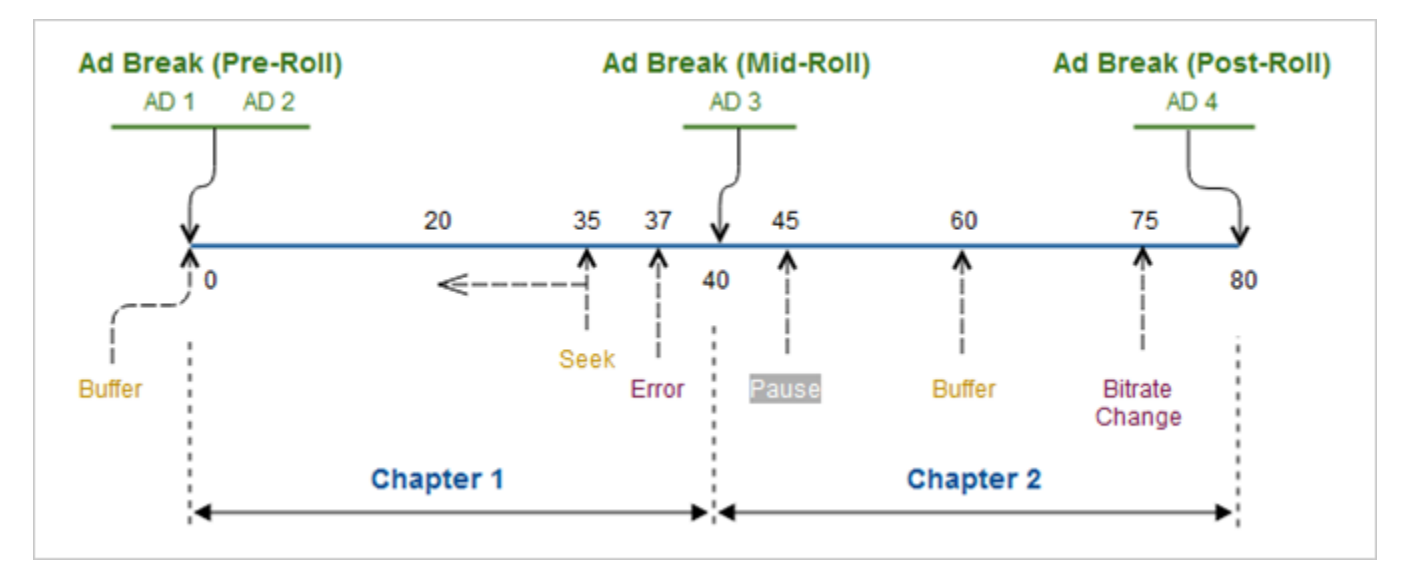

### <span id="page-33-1"></span>**Actions Timeline**

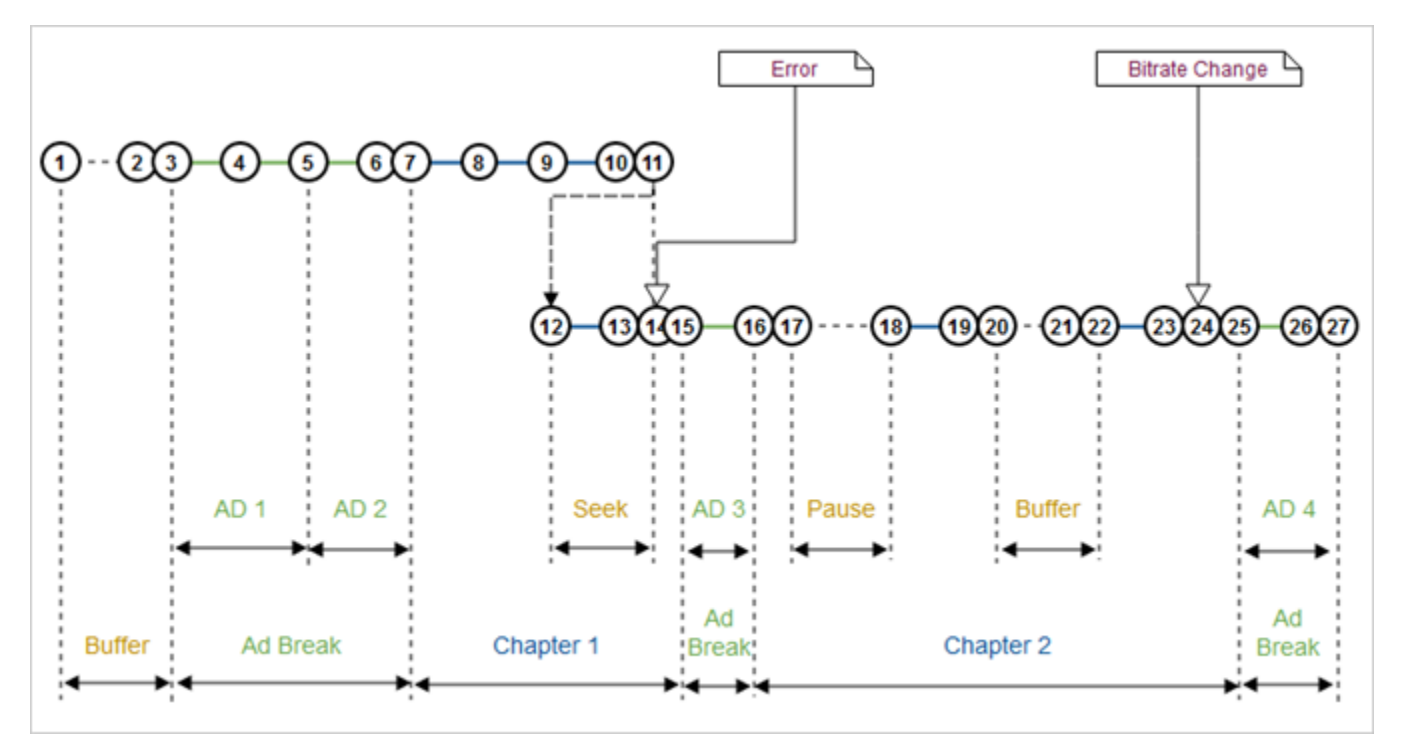

# <span id="page-33-0"></span>**Tracking Explained**

This topic describes when video data is collected and contains information about the actions a user takes along with video heartbeat Library methods used, Analytics and video heartbeat library calls made, and implementation details.

See [Scenarios](#page-31-2) to view illustrations depicting the processes explained below.

The scenario illustrated in the following table is a typical end-to-end playback where there is little interaction and content is played to the end.

Q

*Note: VideoPlayerPluginDelegate* must provide the most up-to-date information it has when queried: *VideoInfo* (including *playhead*), *AdBreakInfo*, *AdInfo*, *ChapterInfo*, and *QoSInfo*.

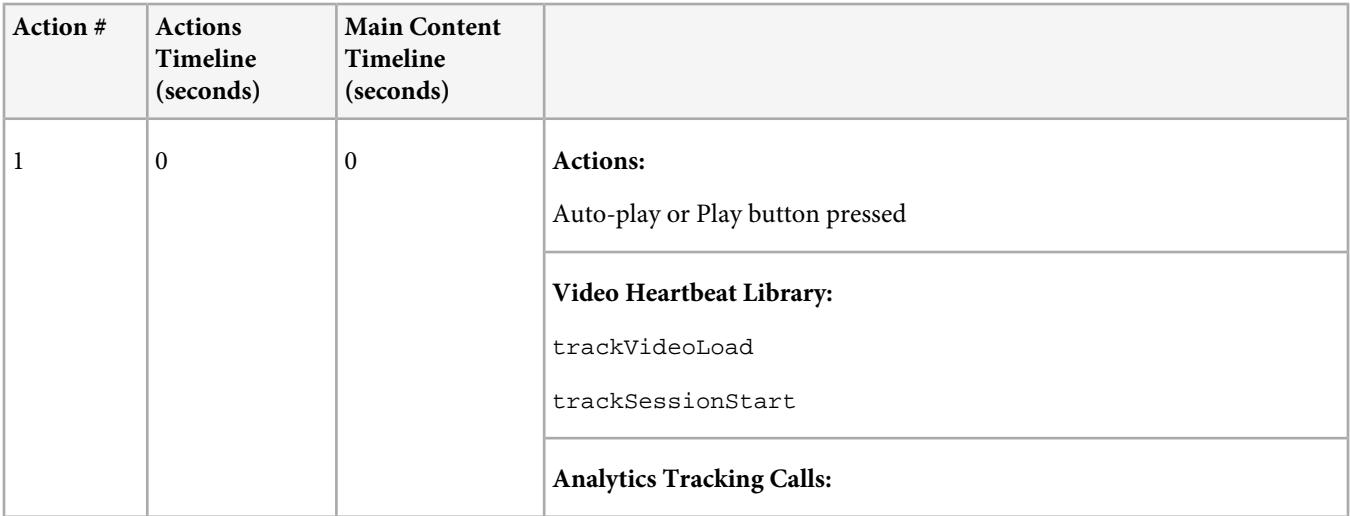

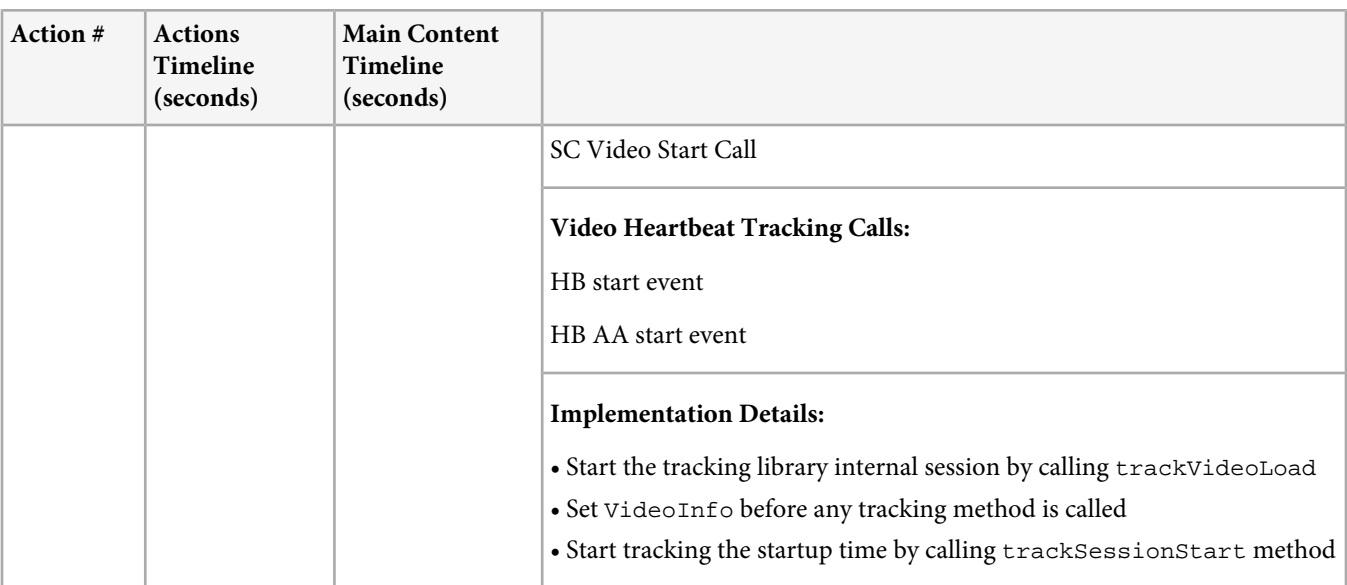

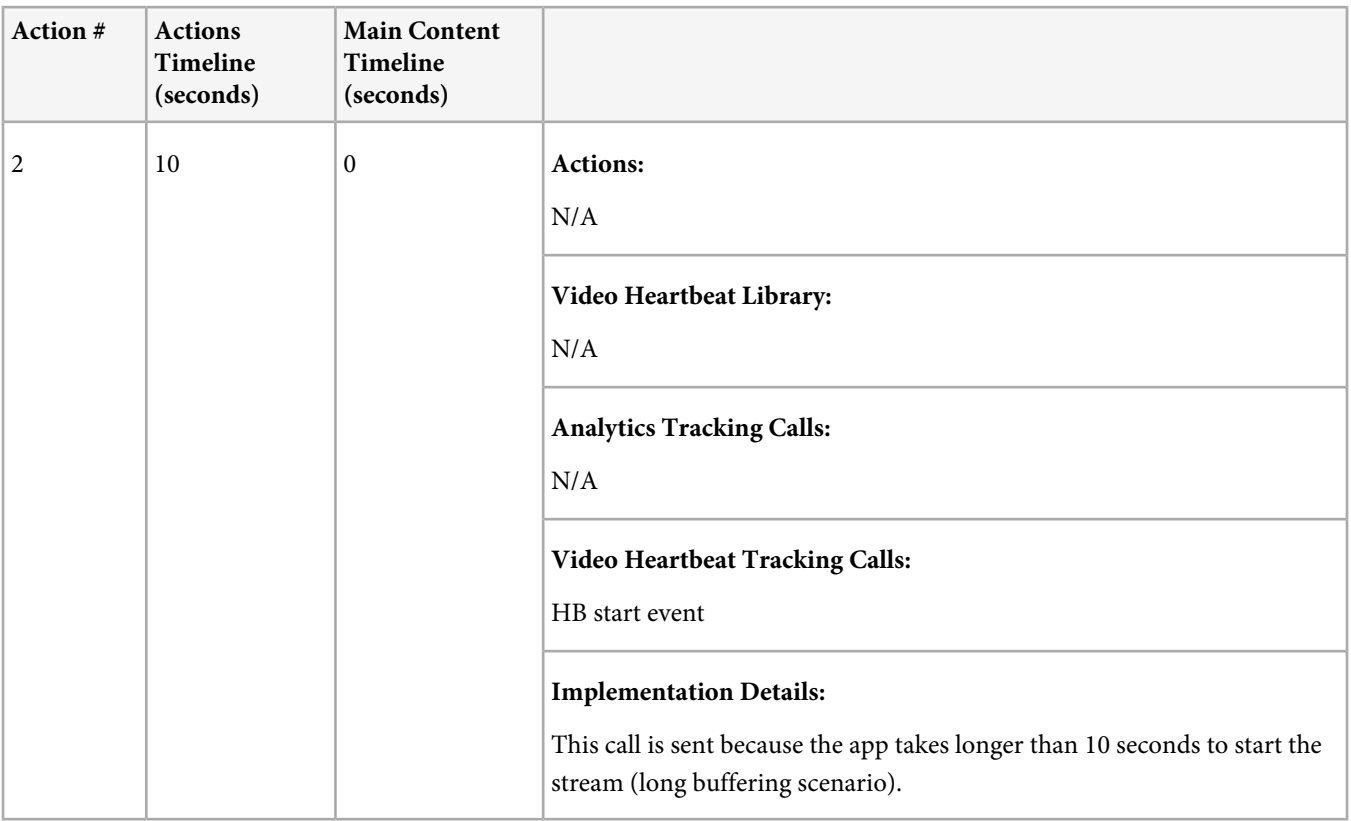

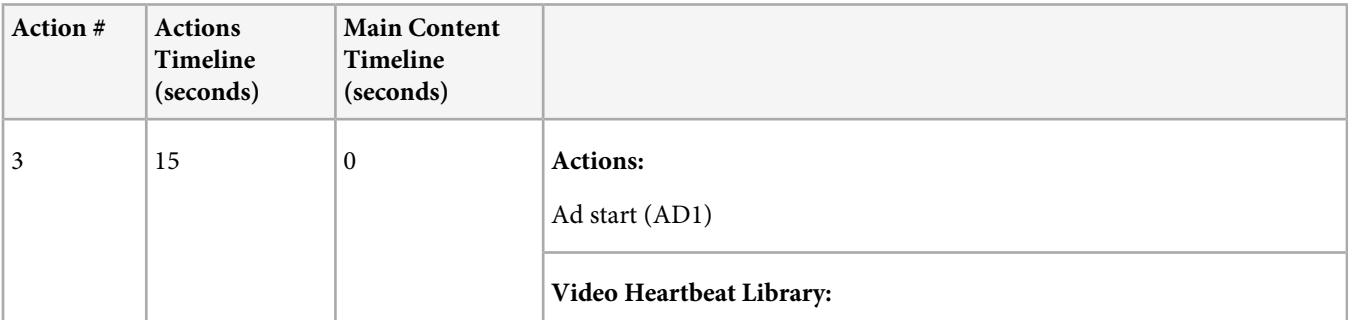

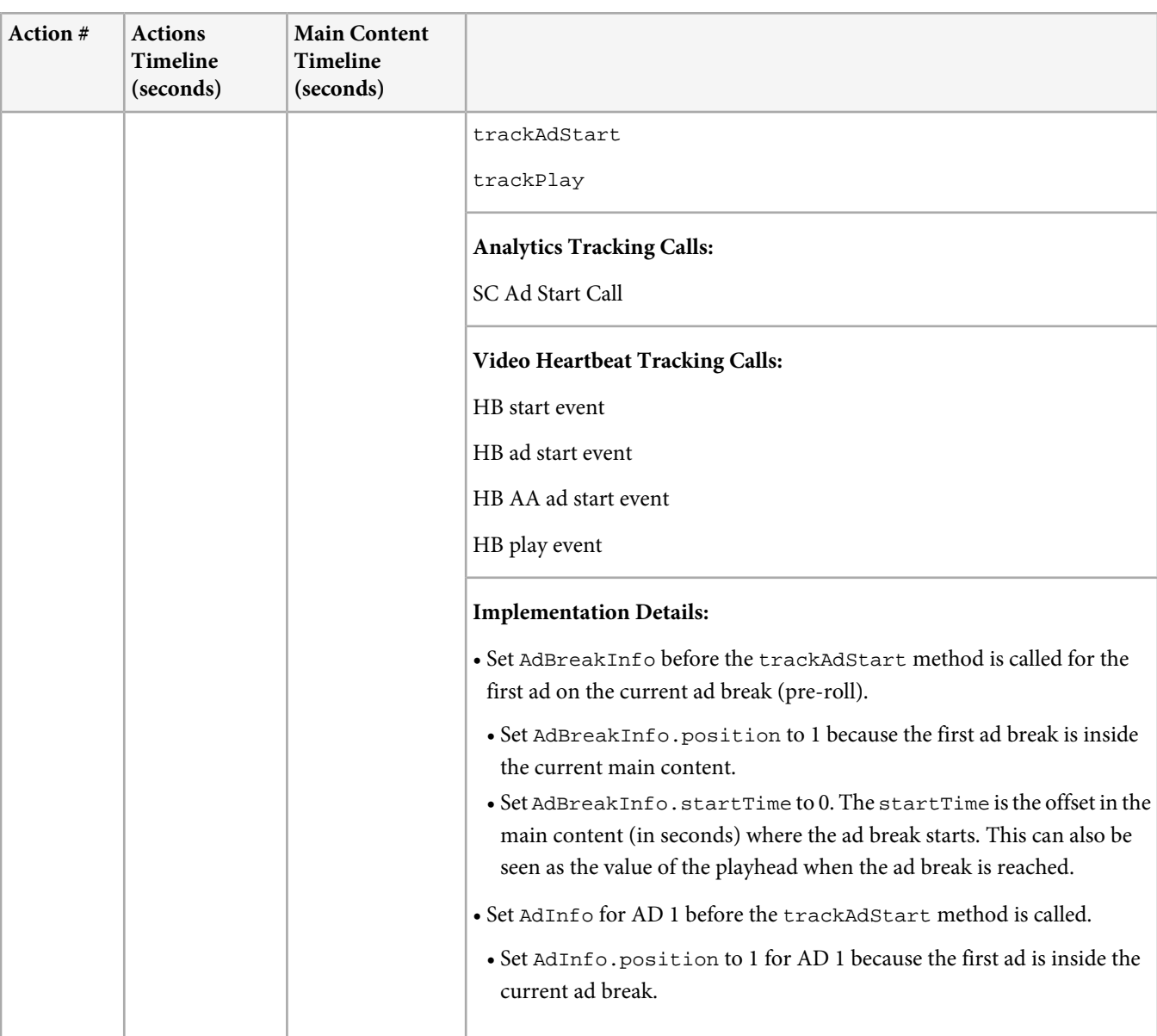

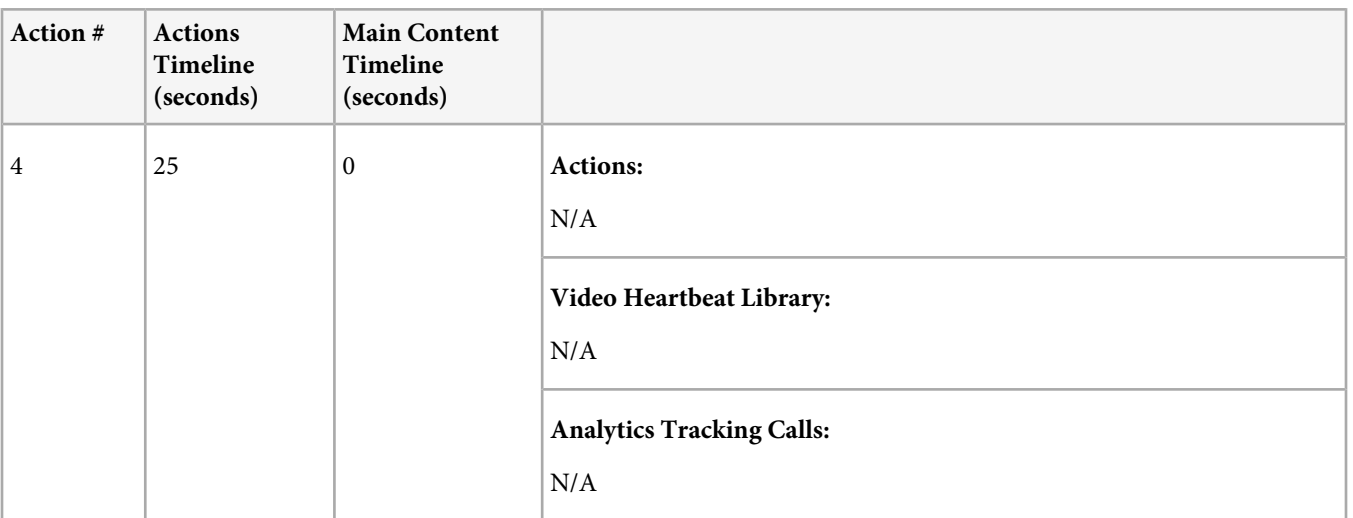

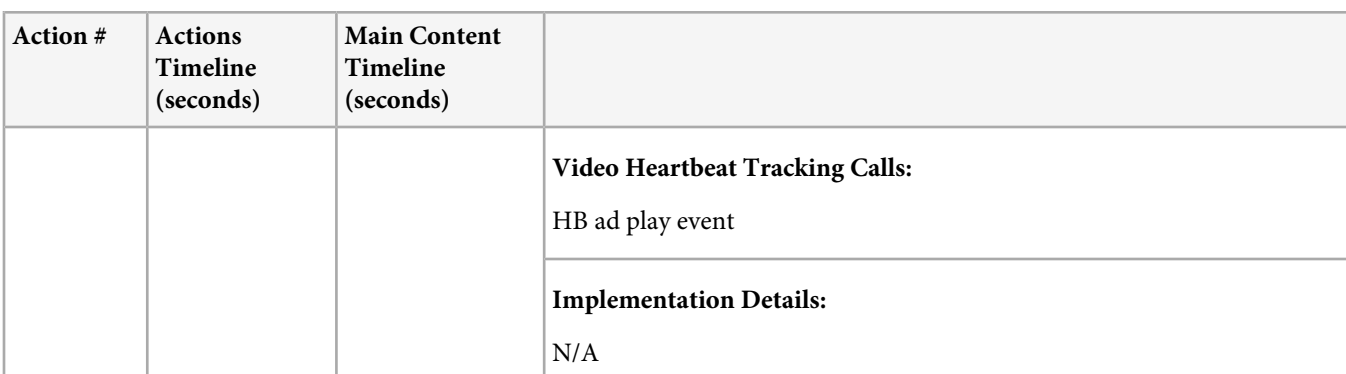

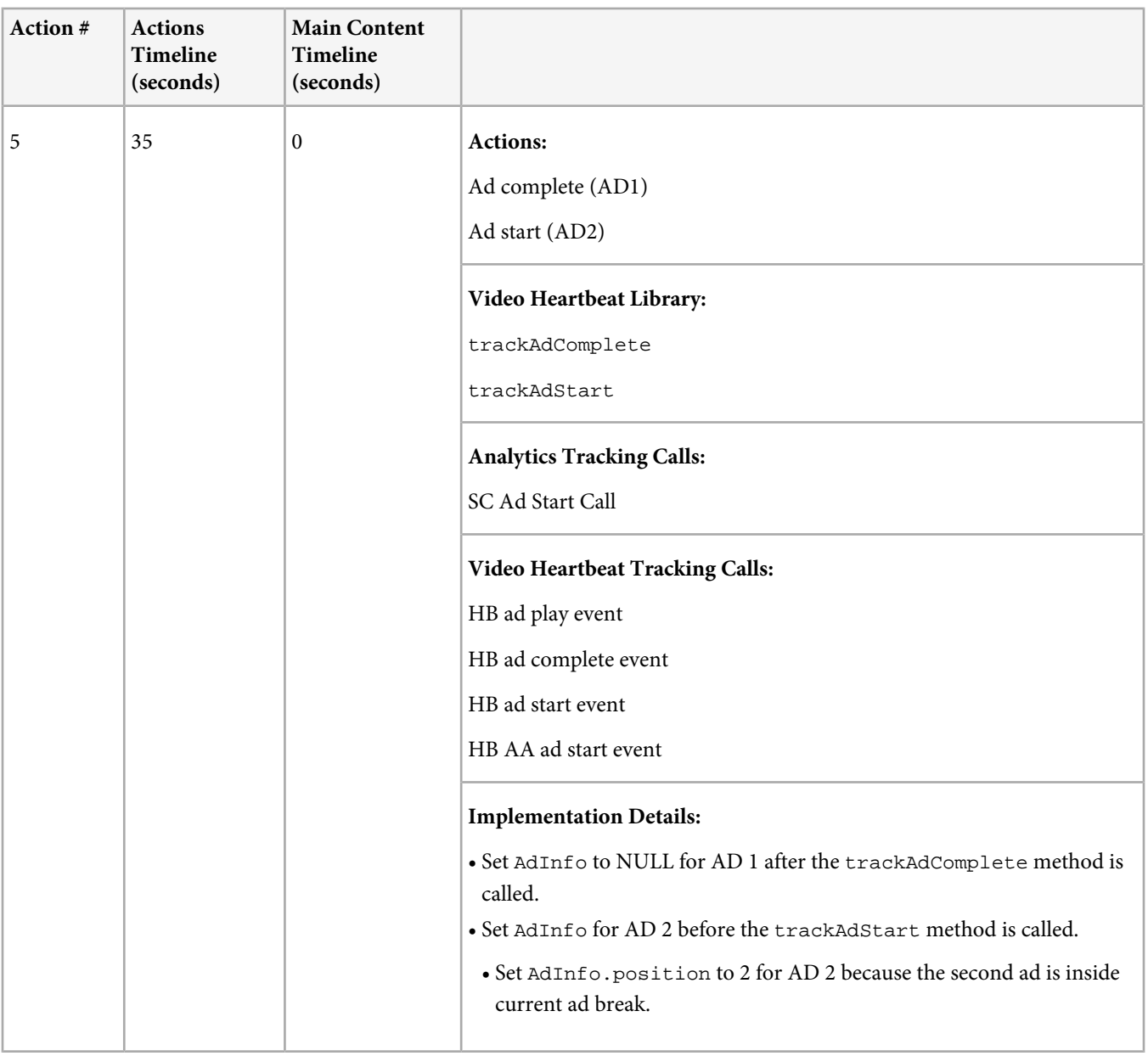

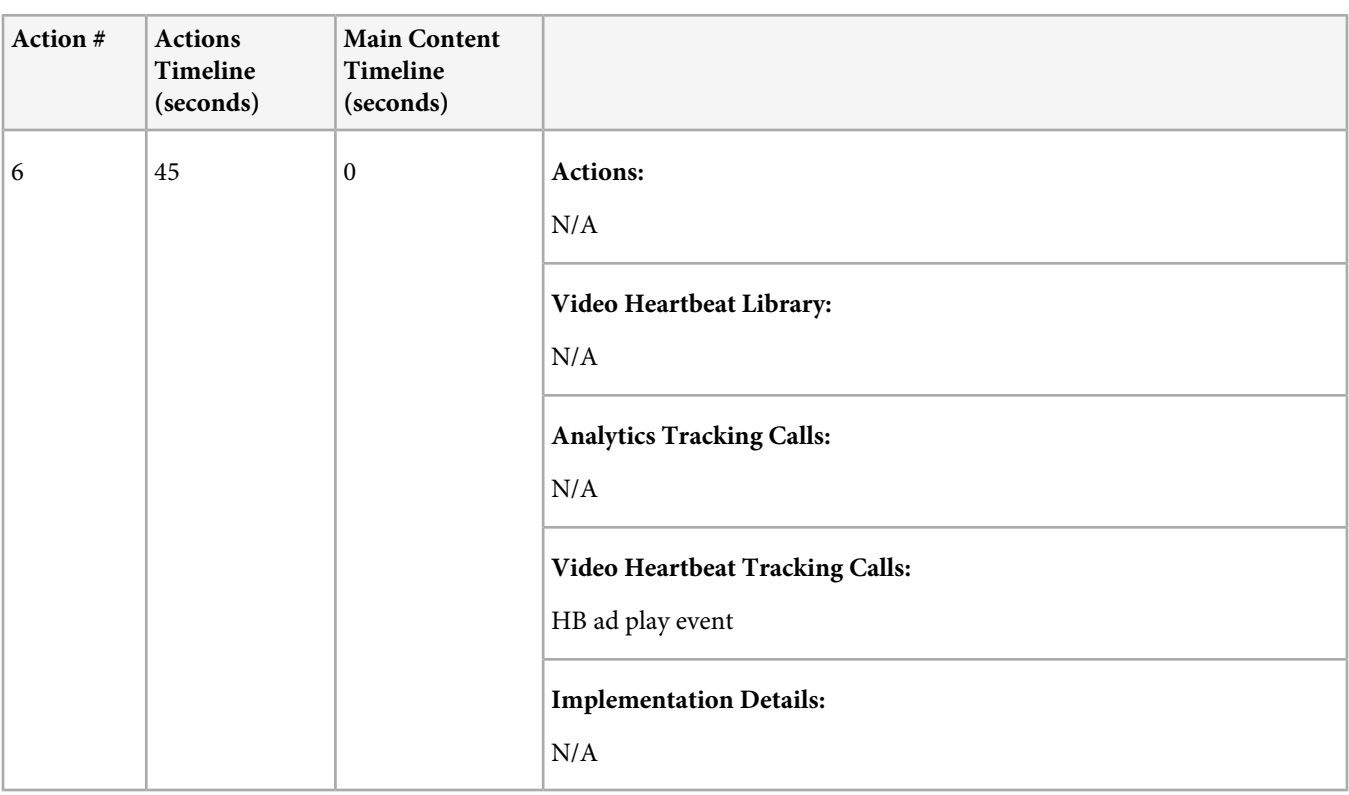

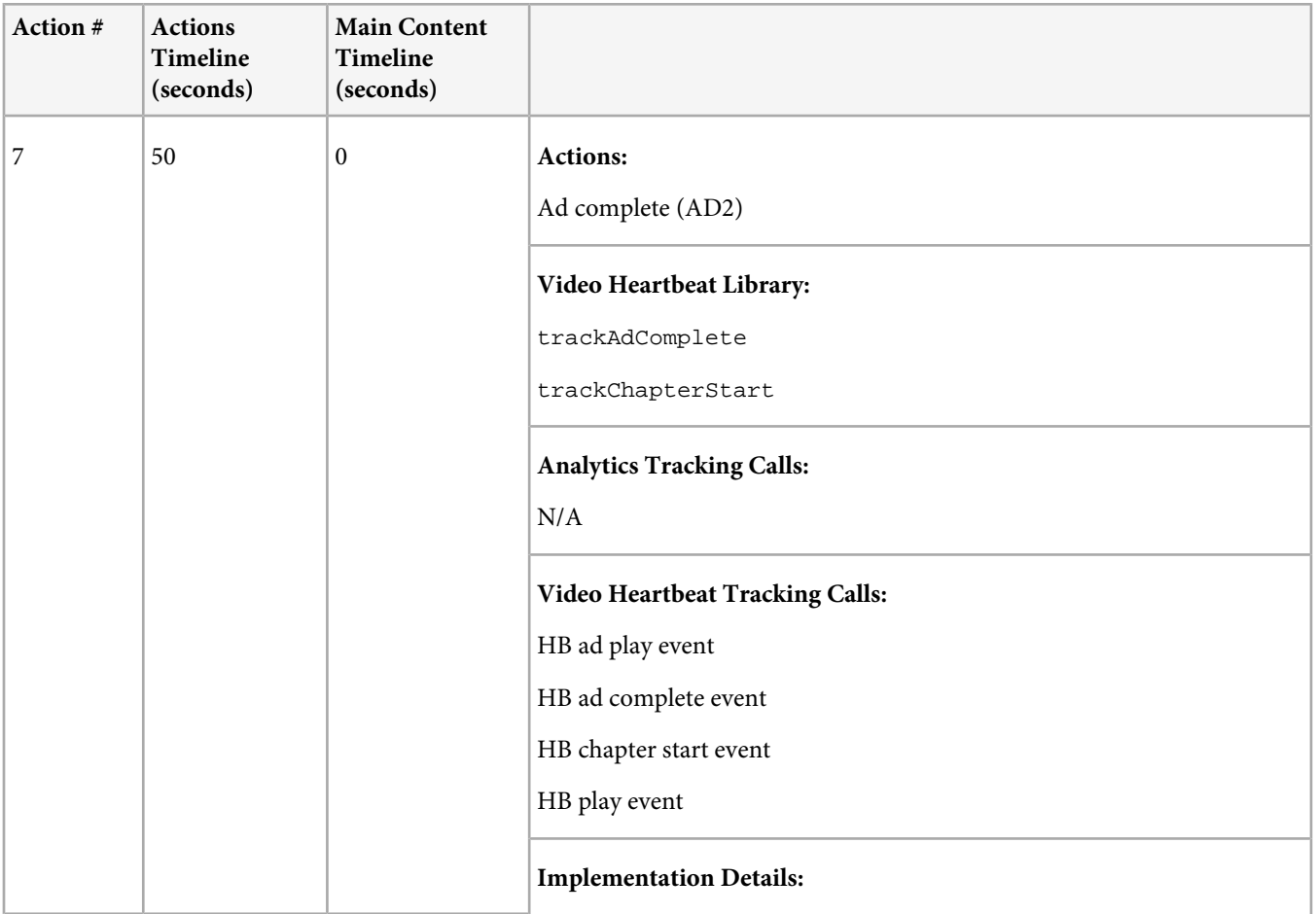

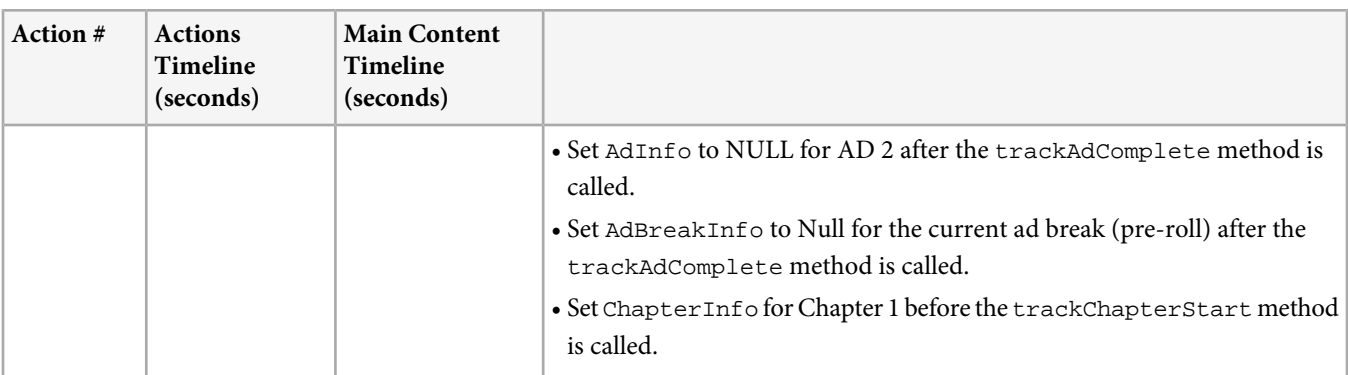

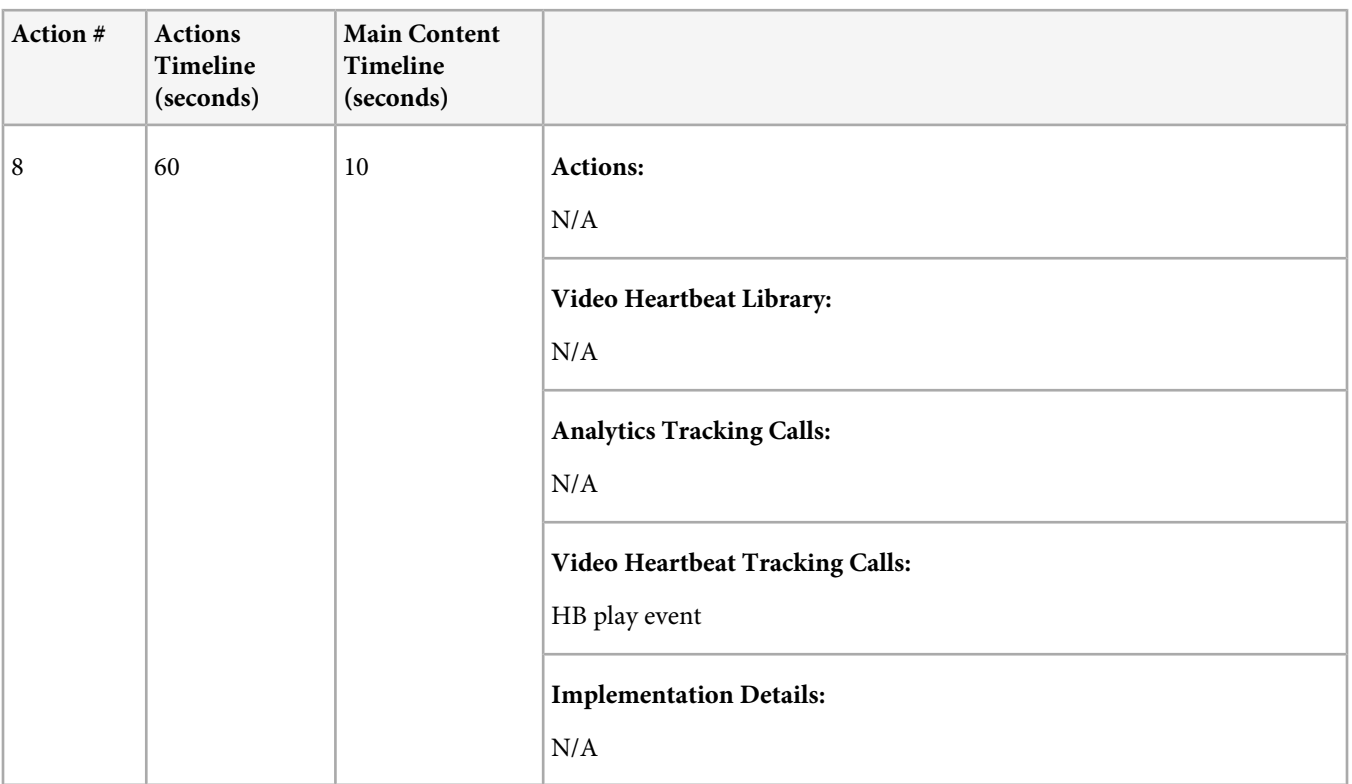

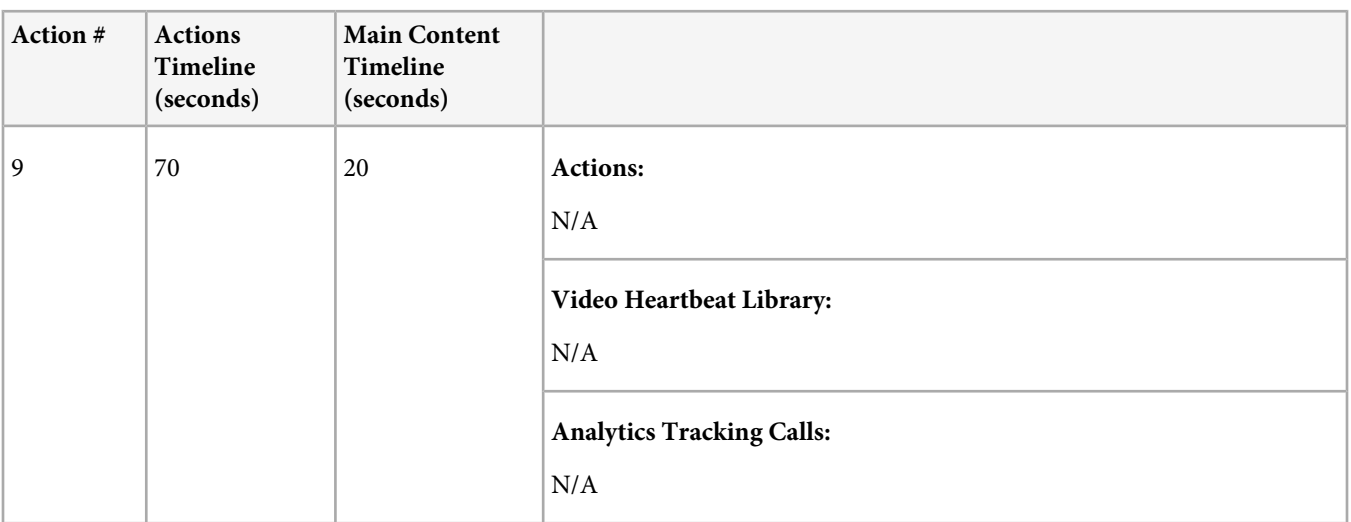

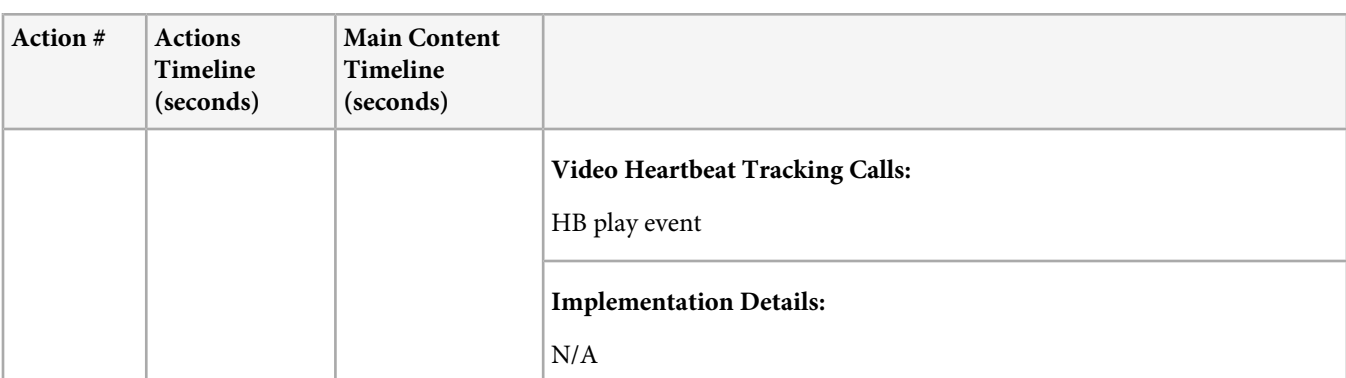

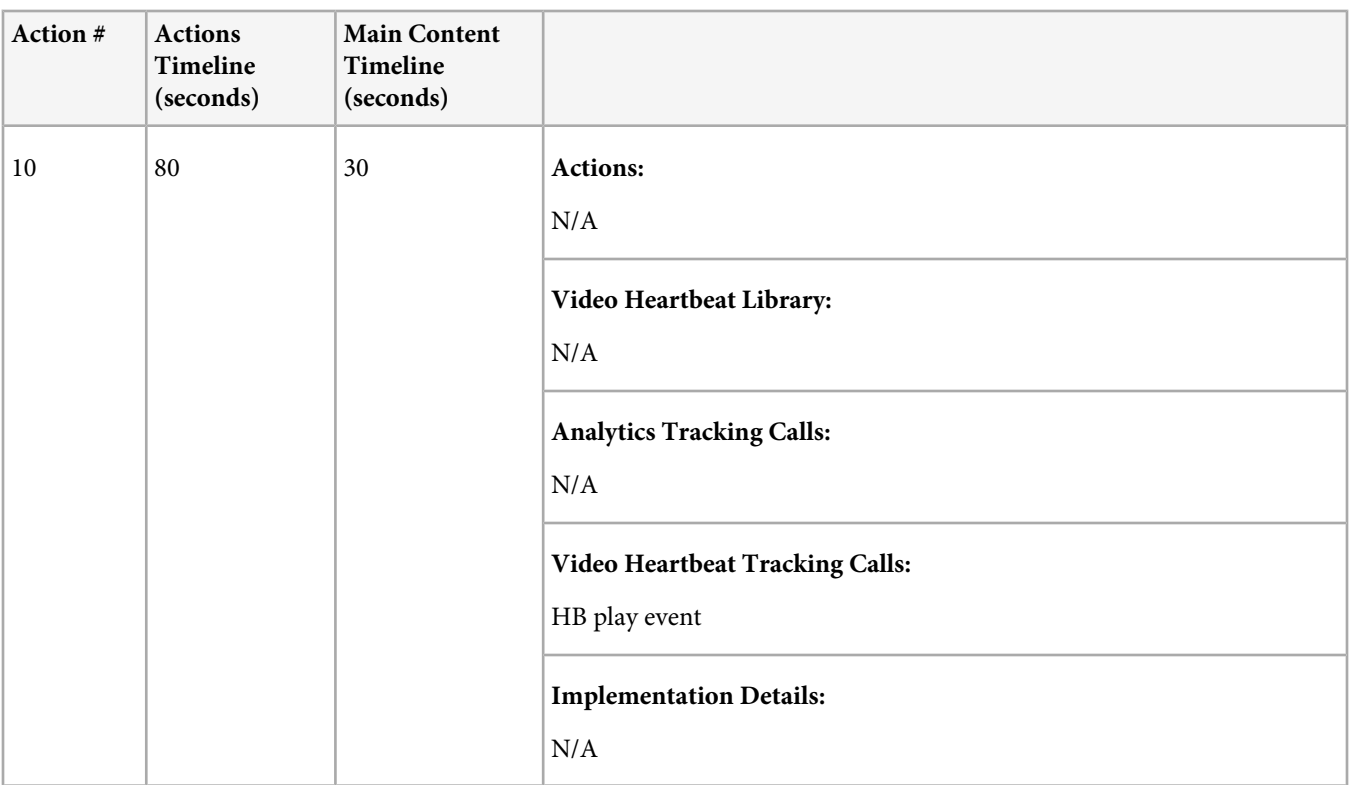

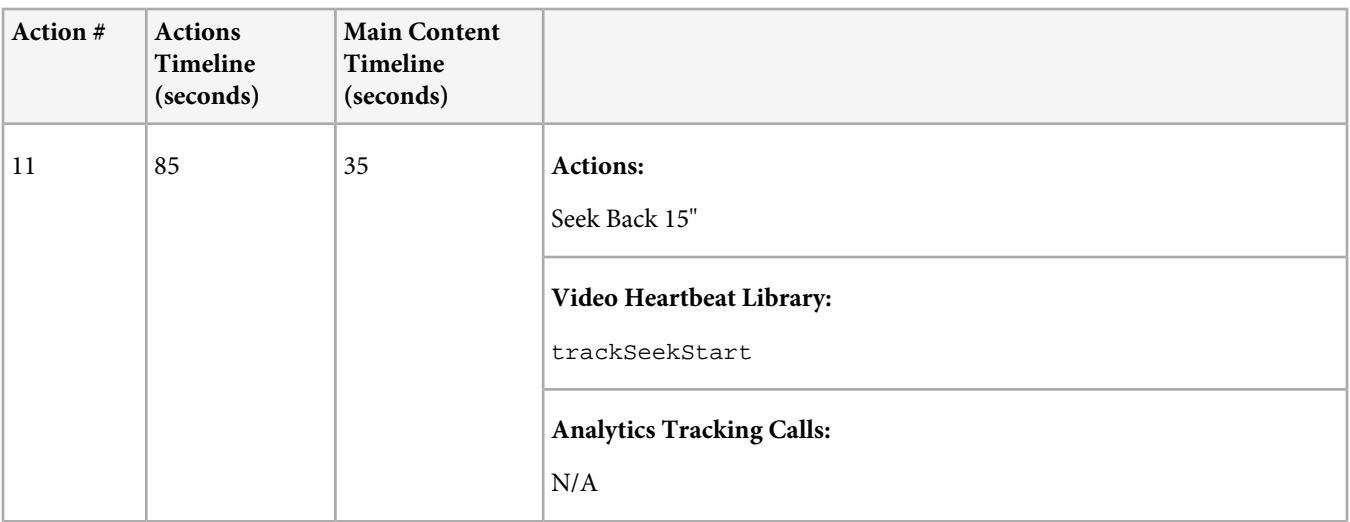

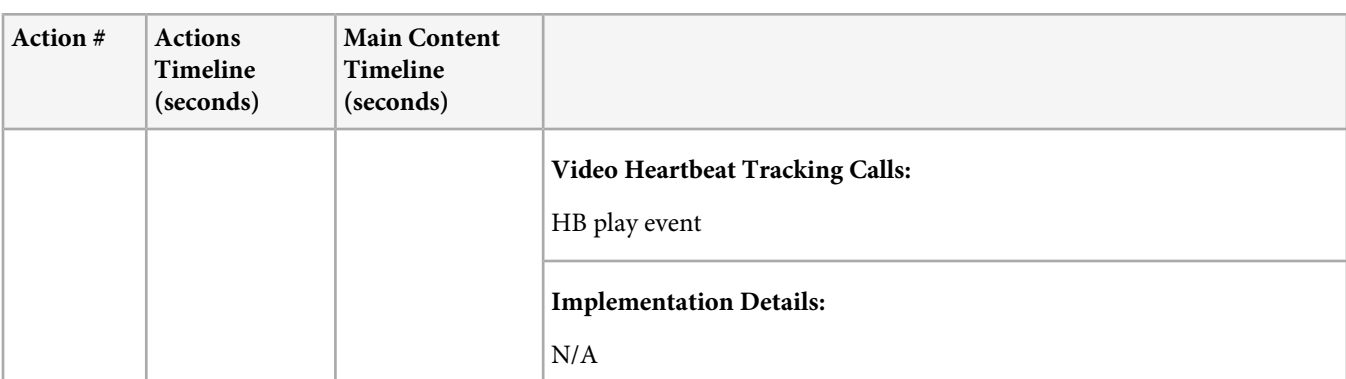

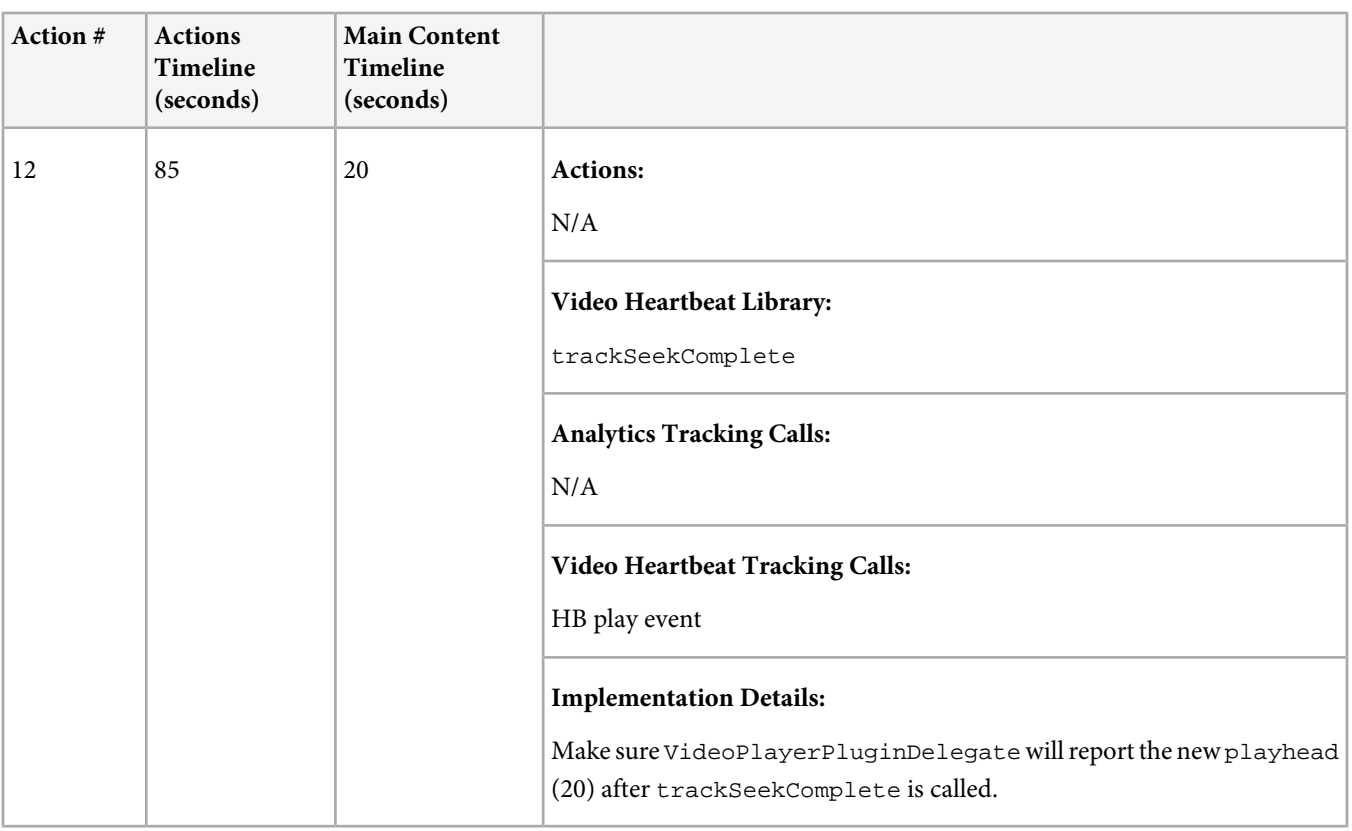

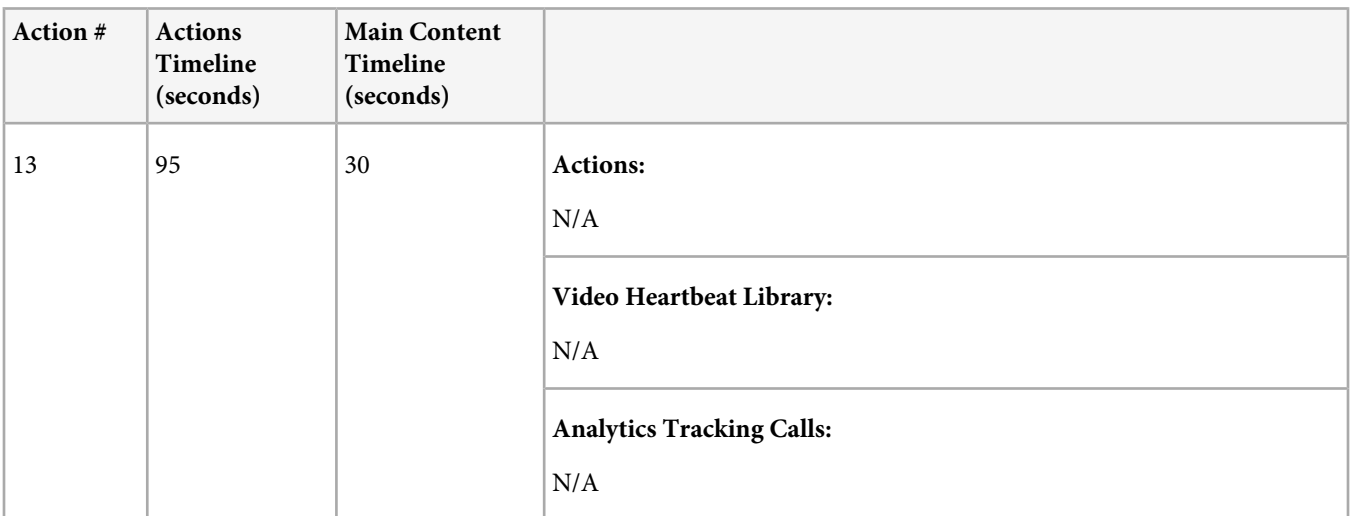

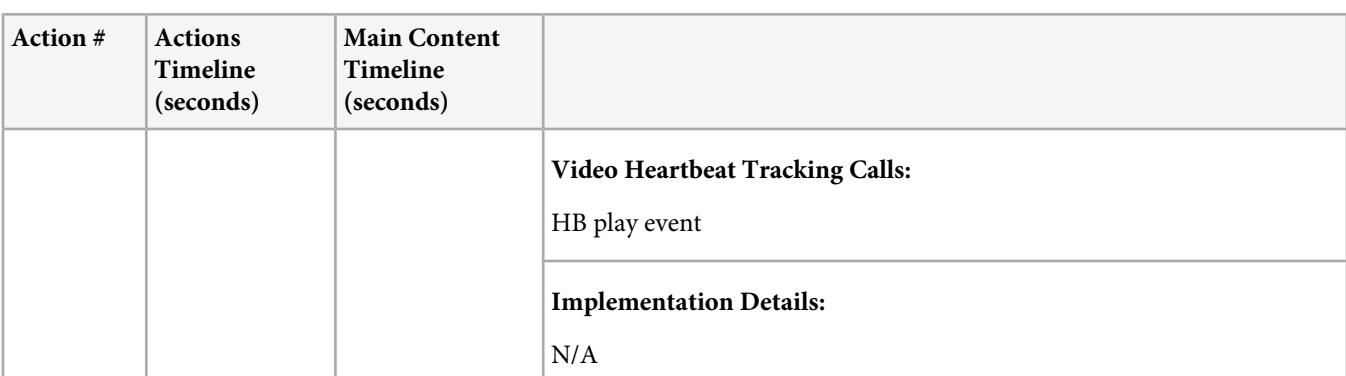

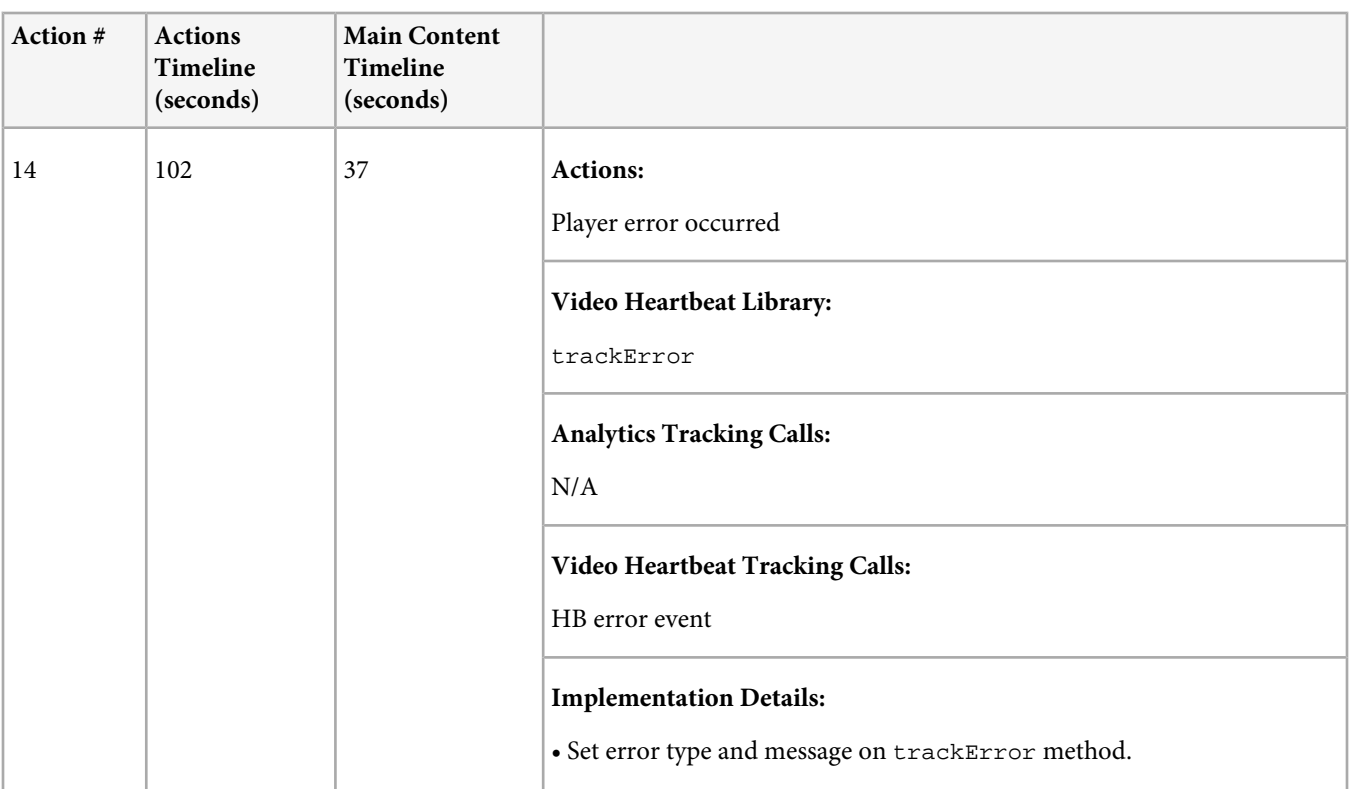

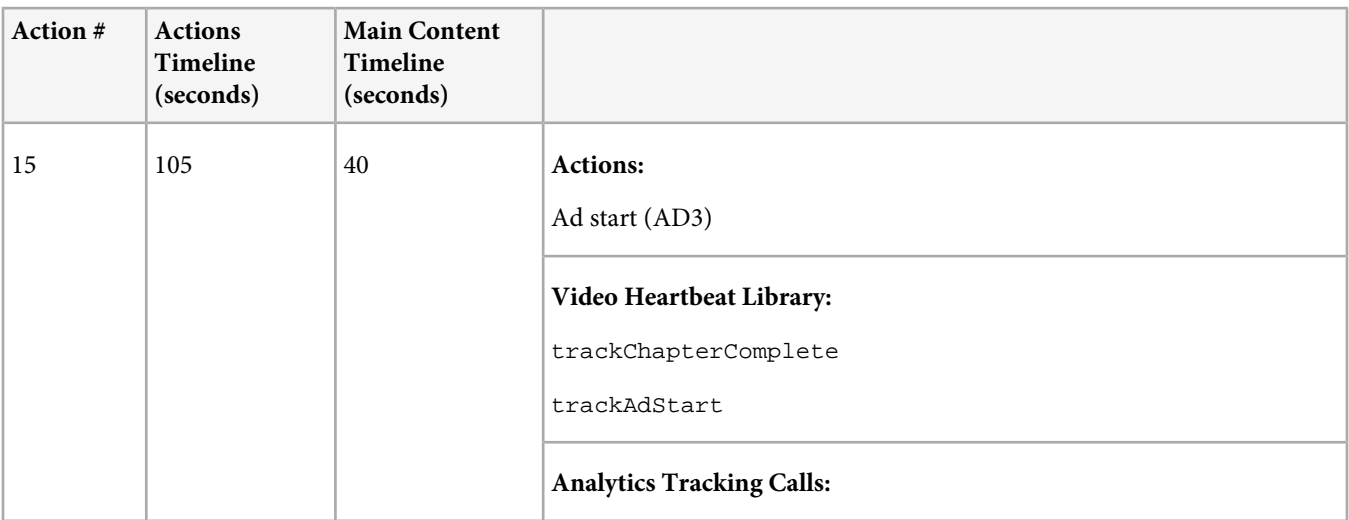

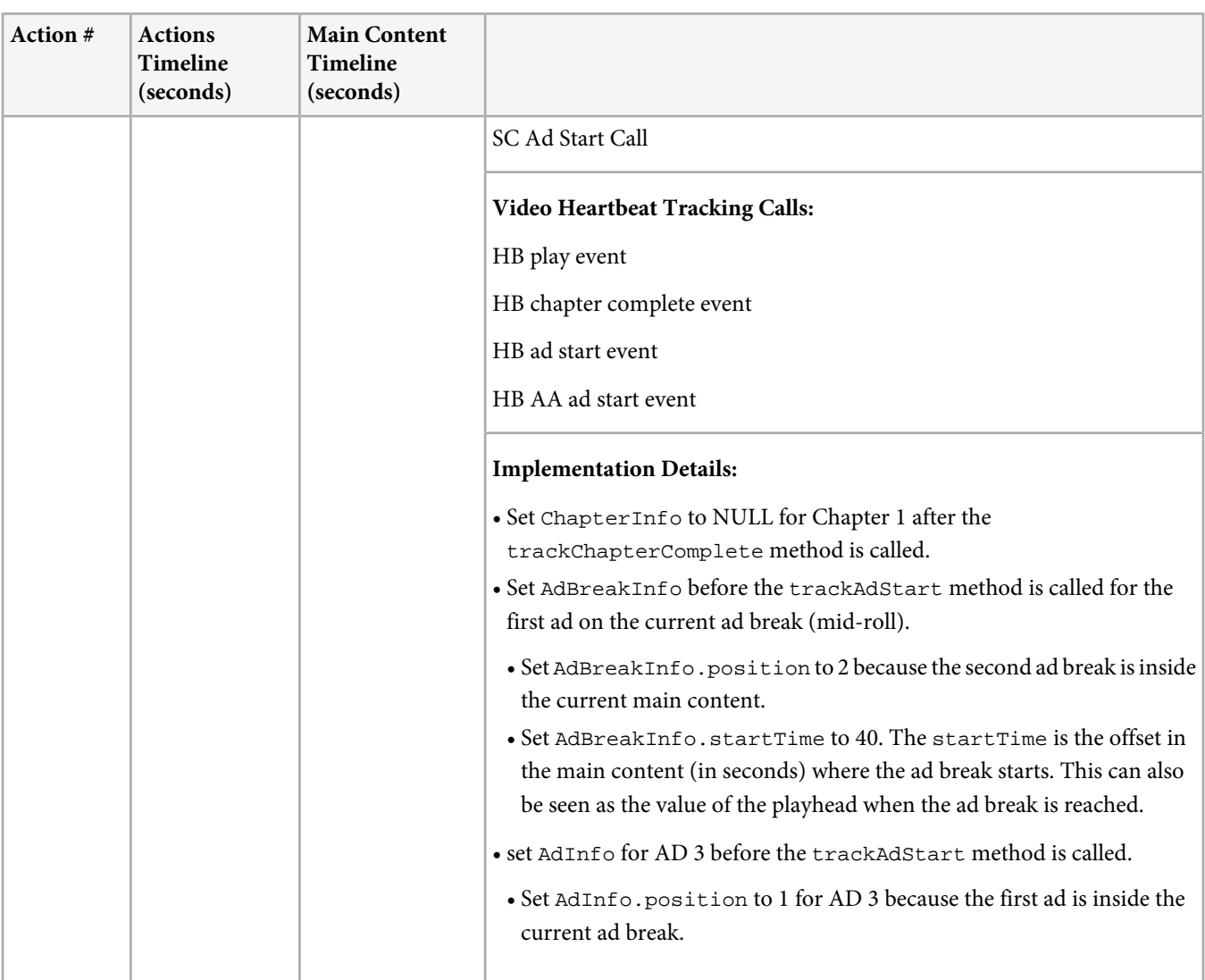

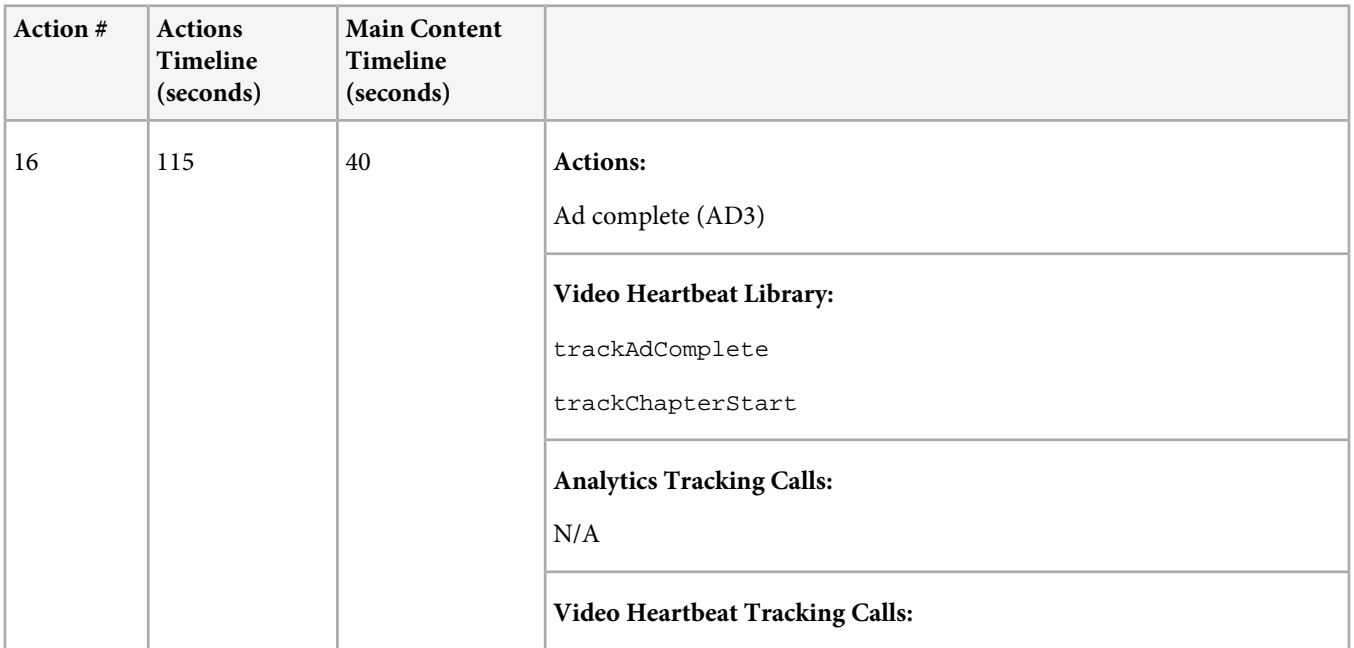

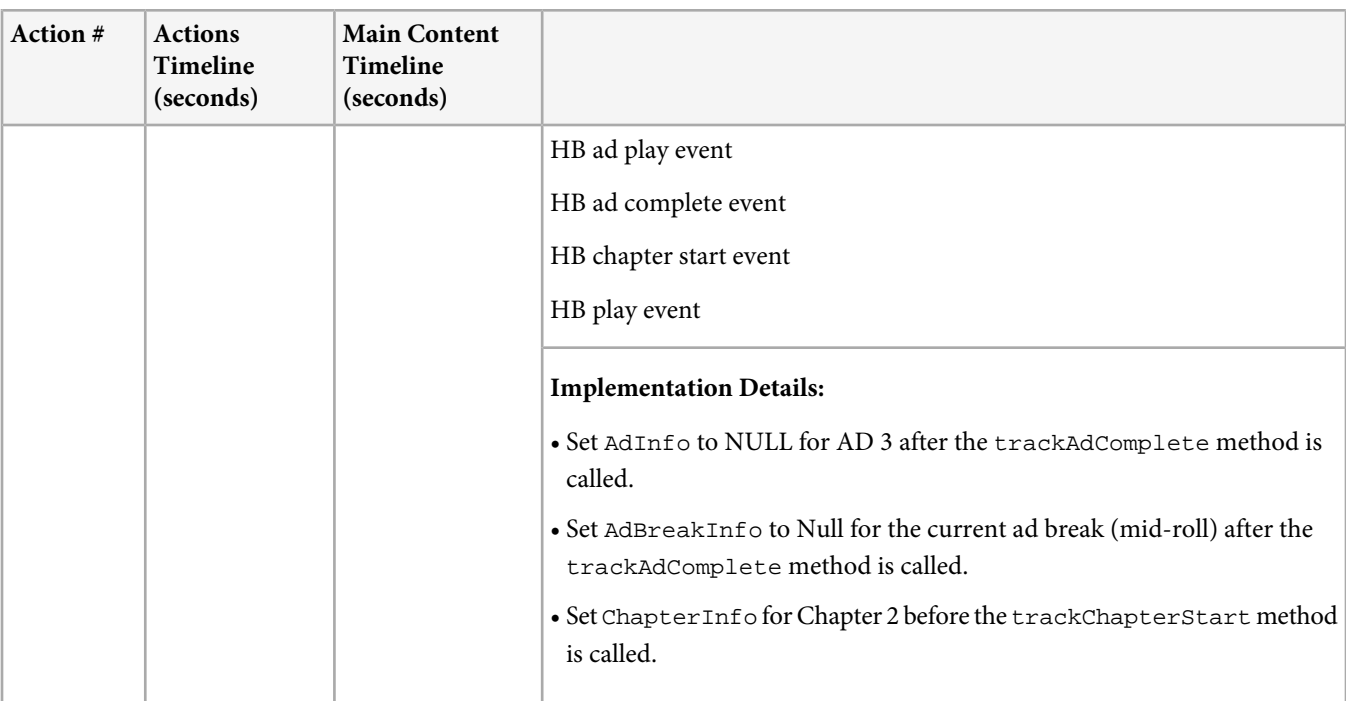

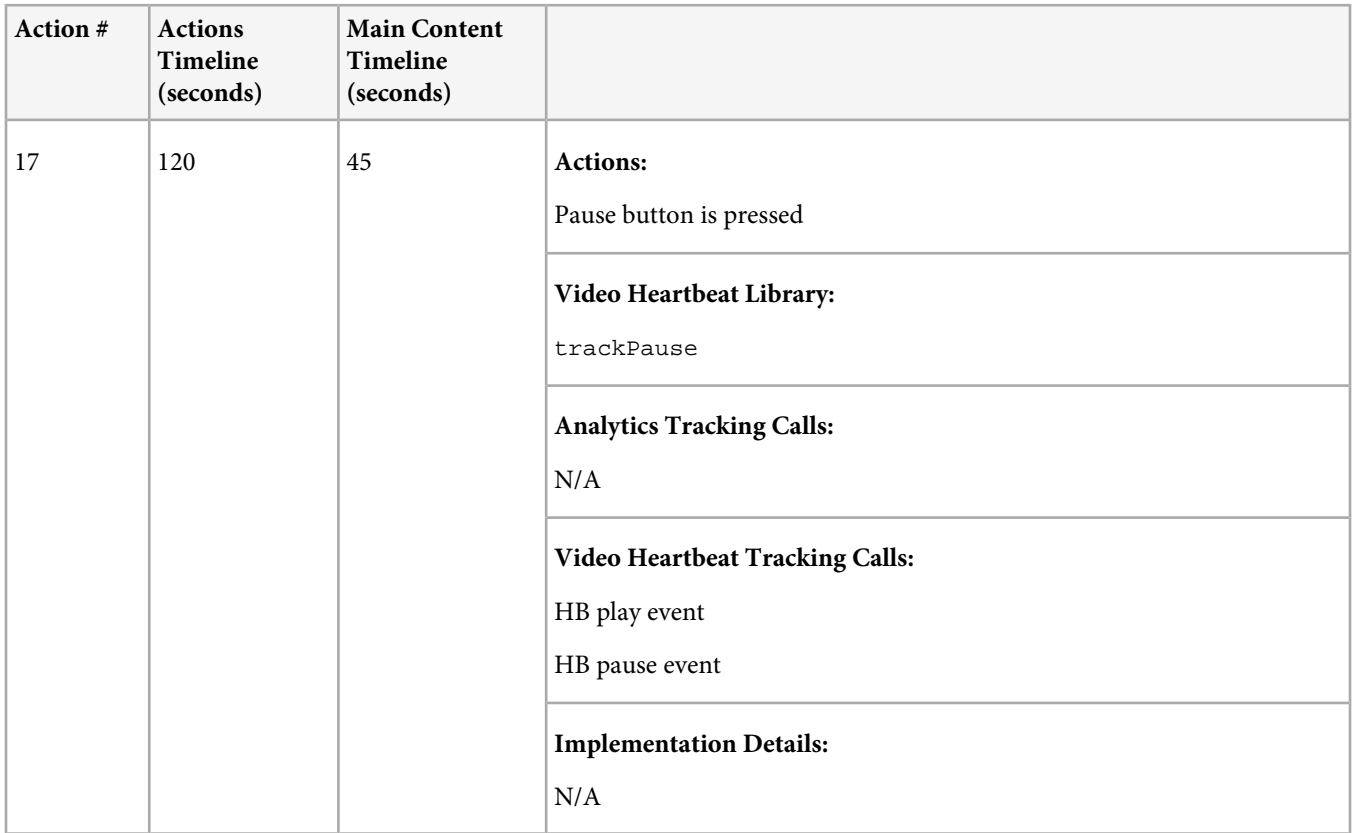

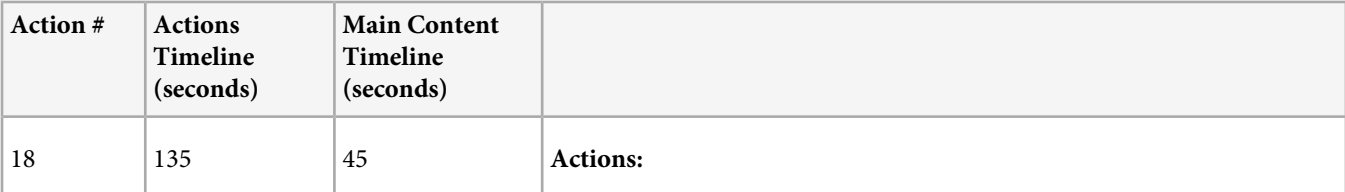

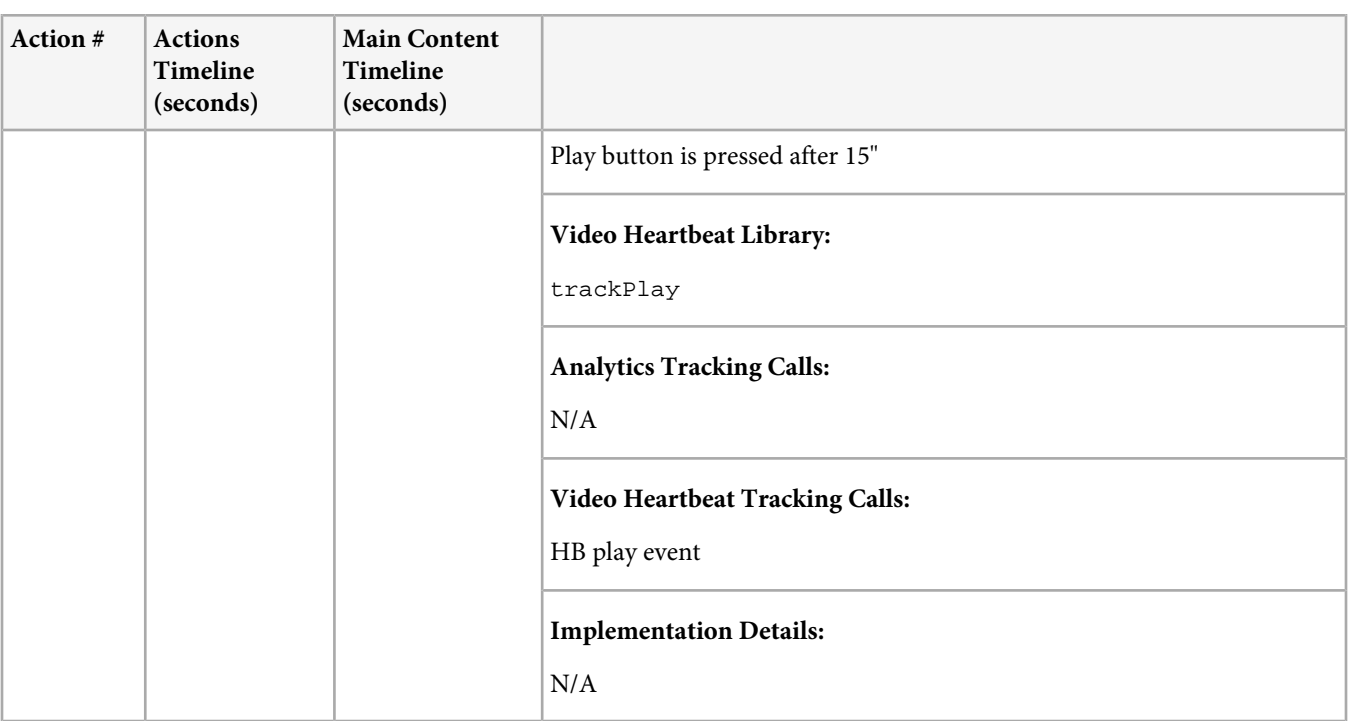

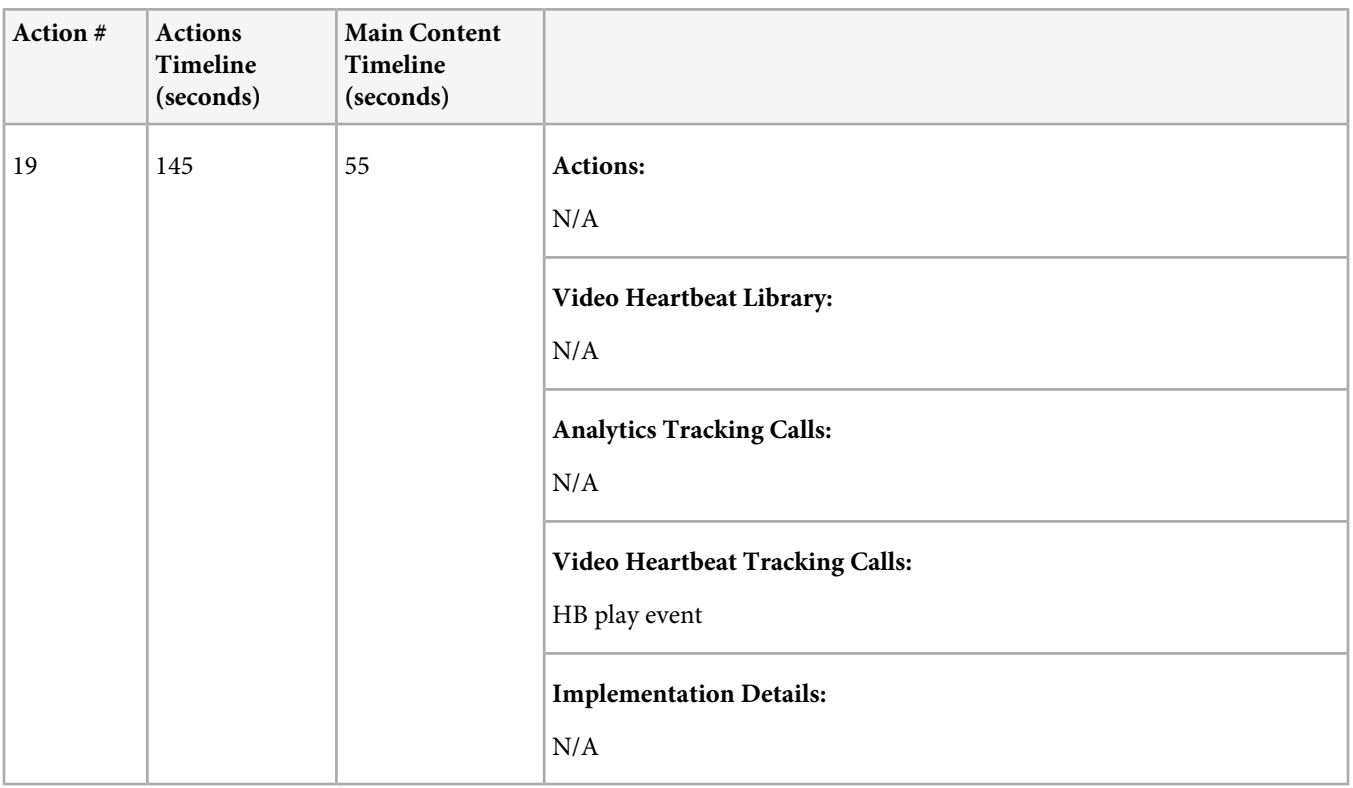

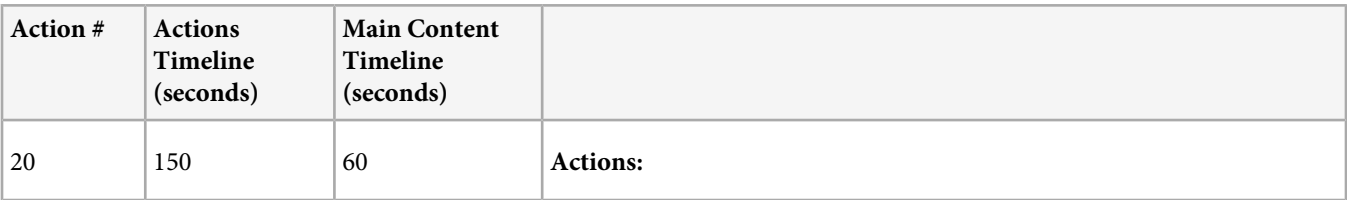

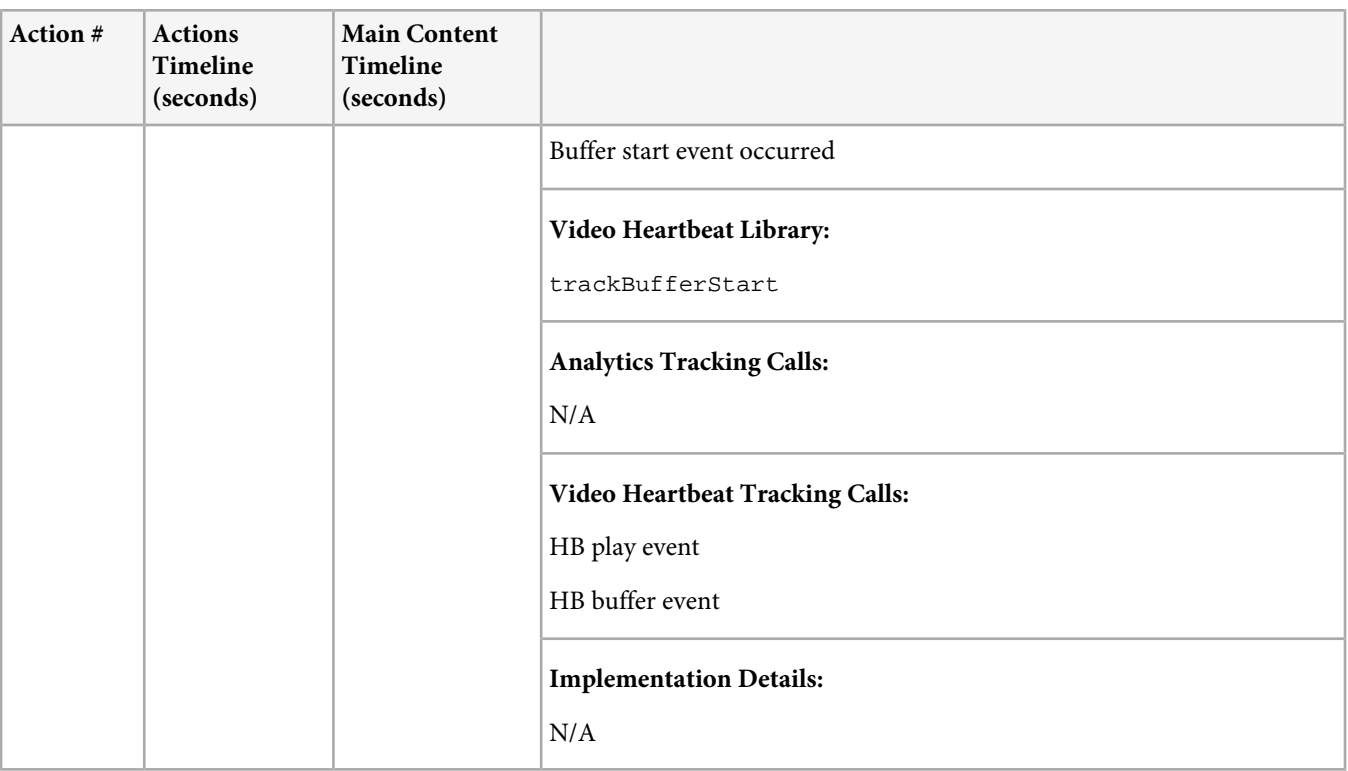

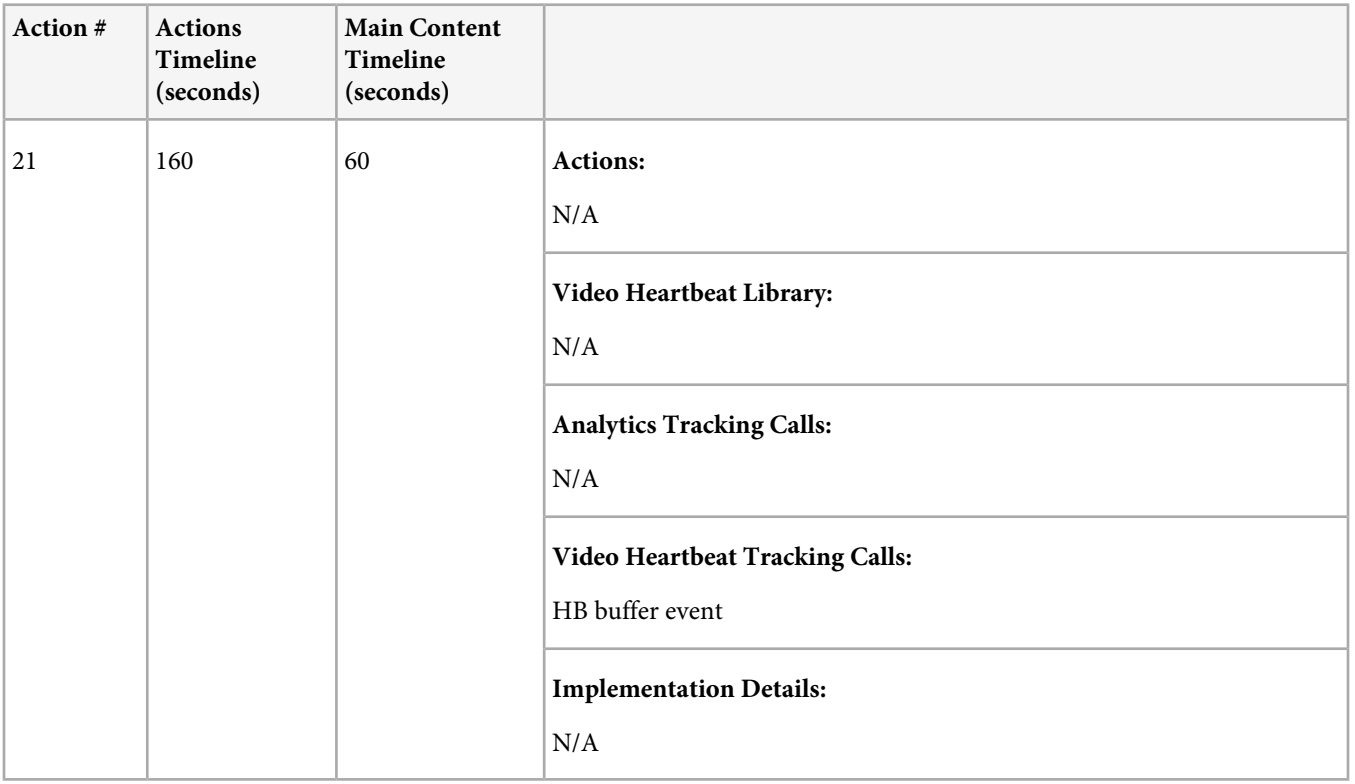

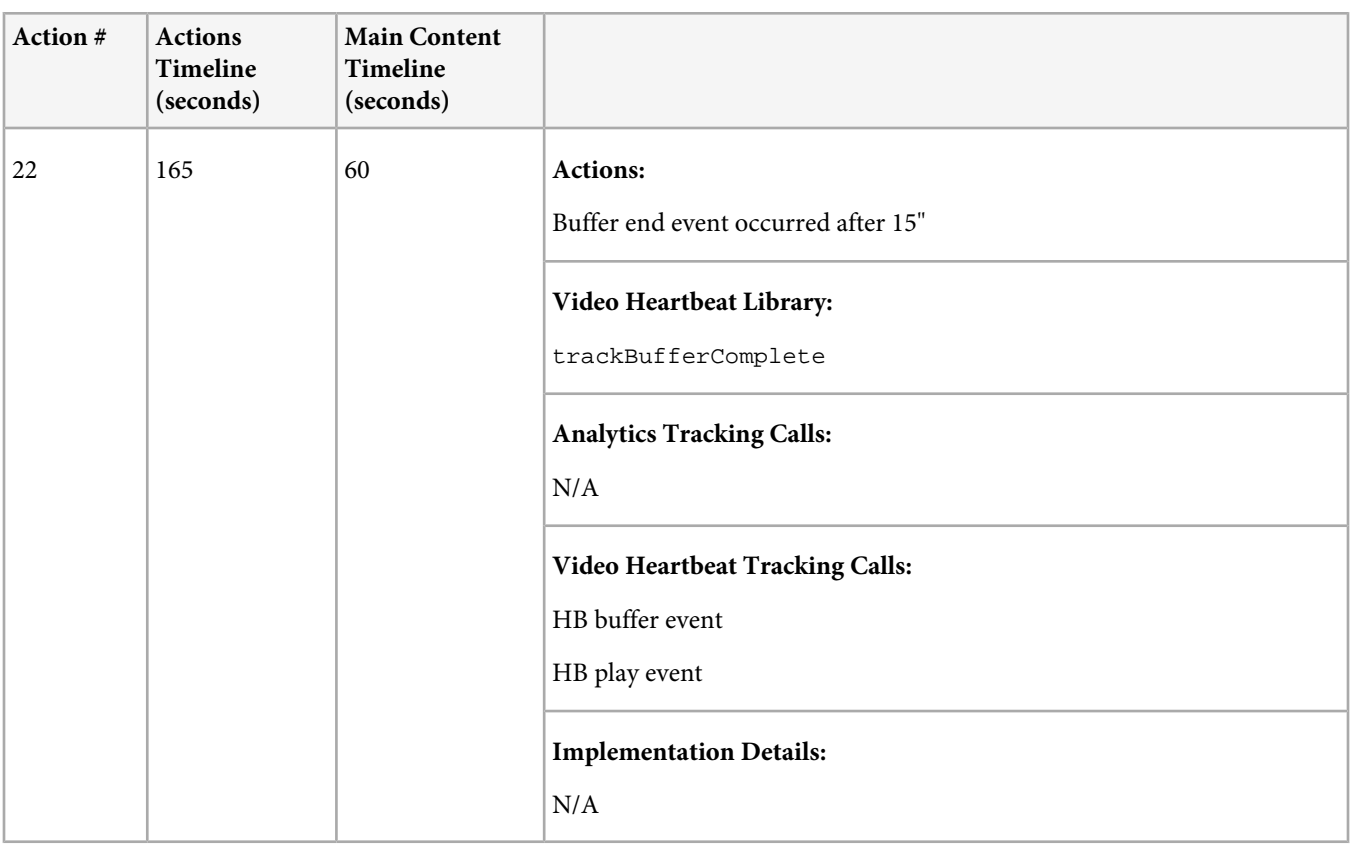

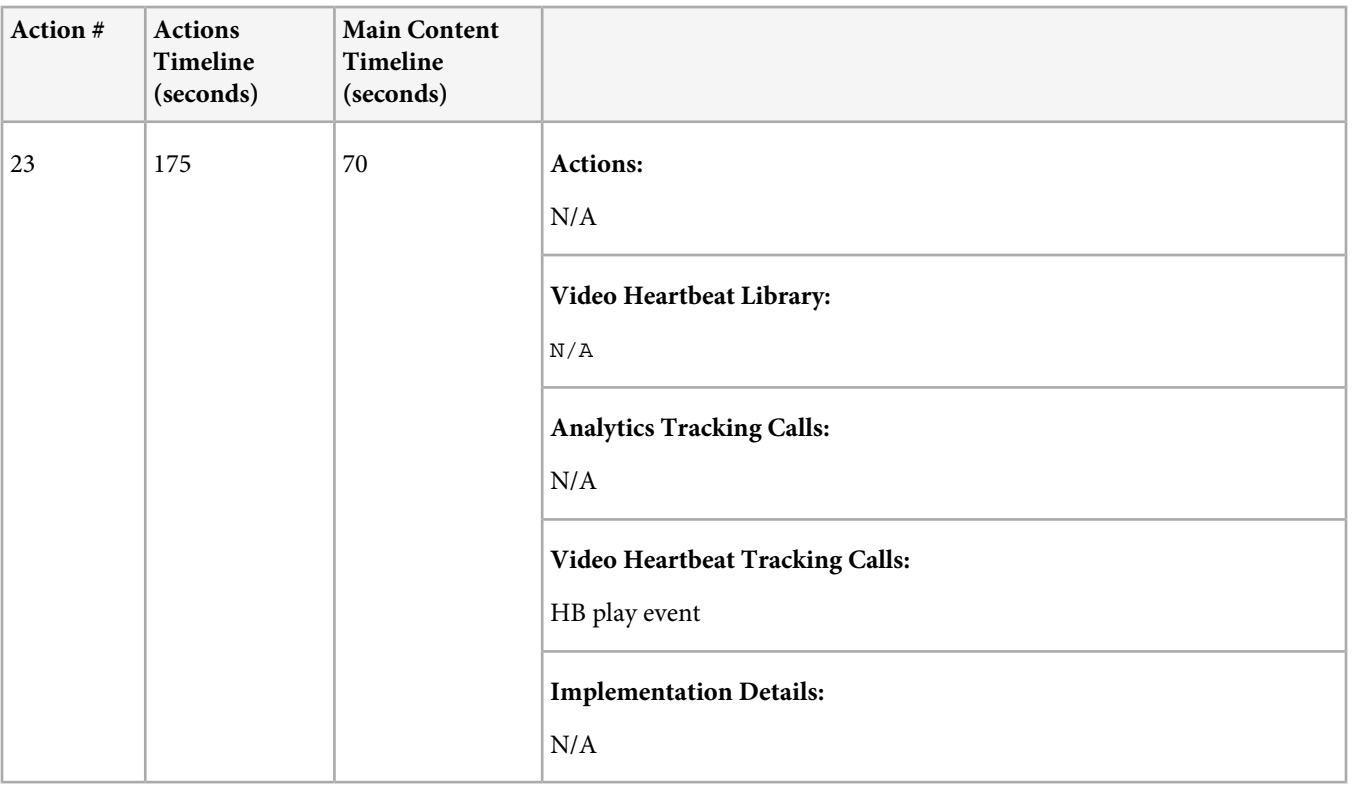

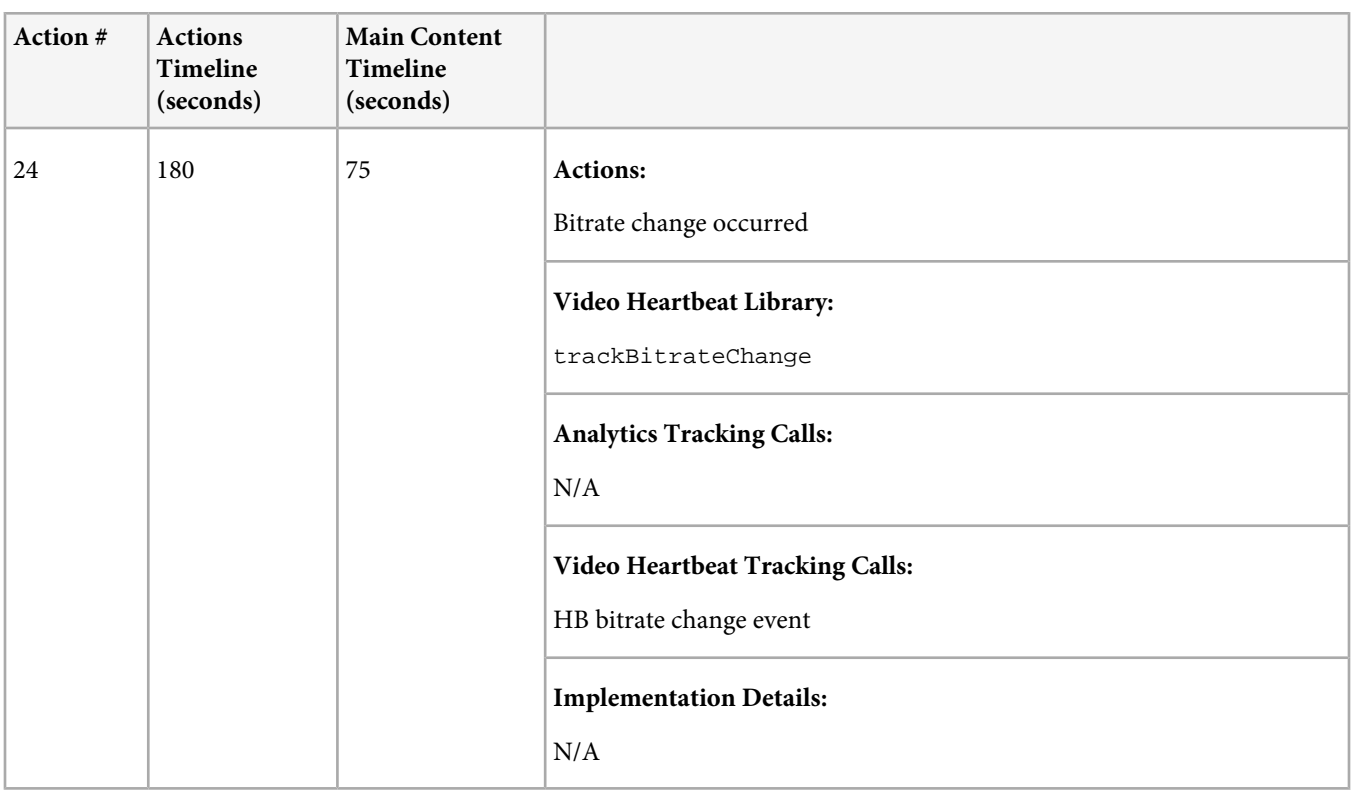

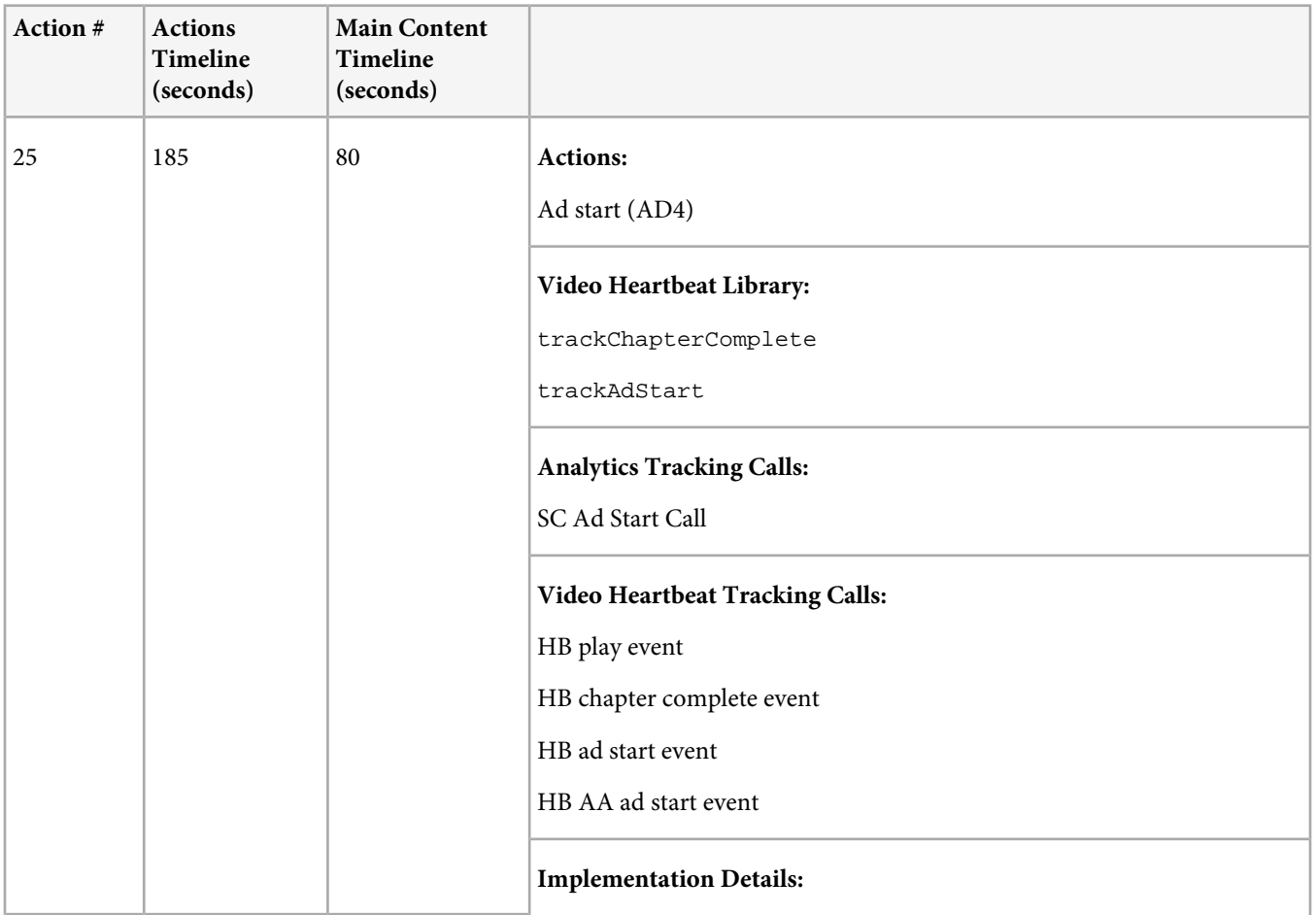

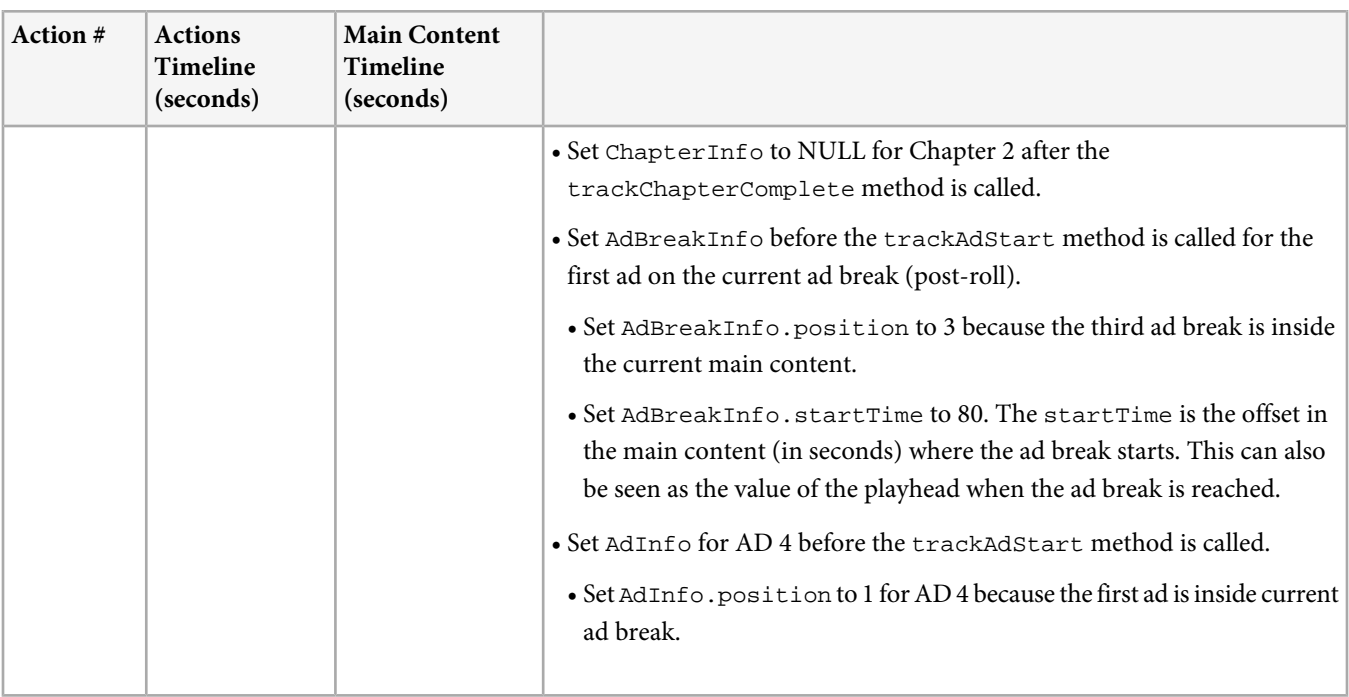

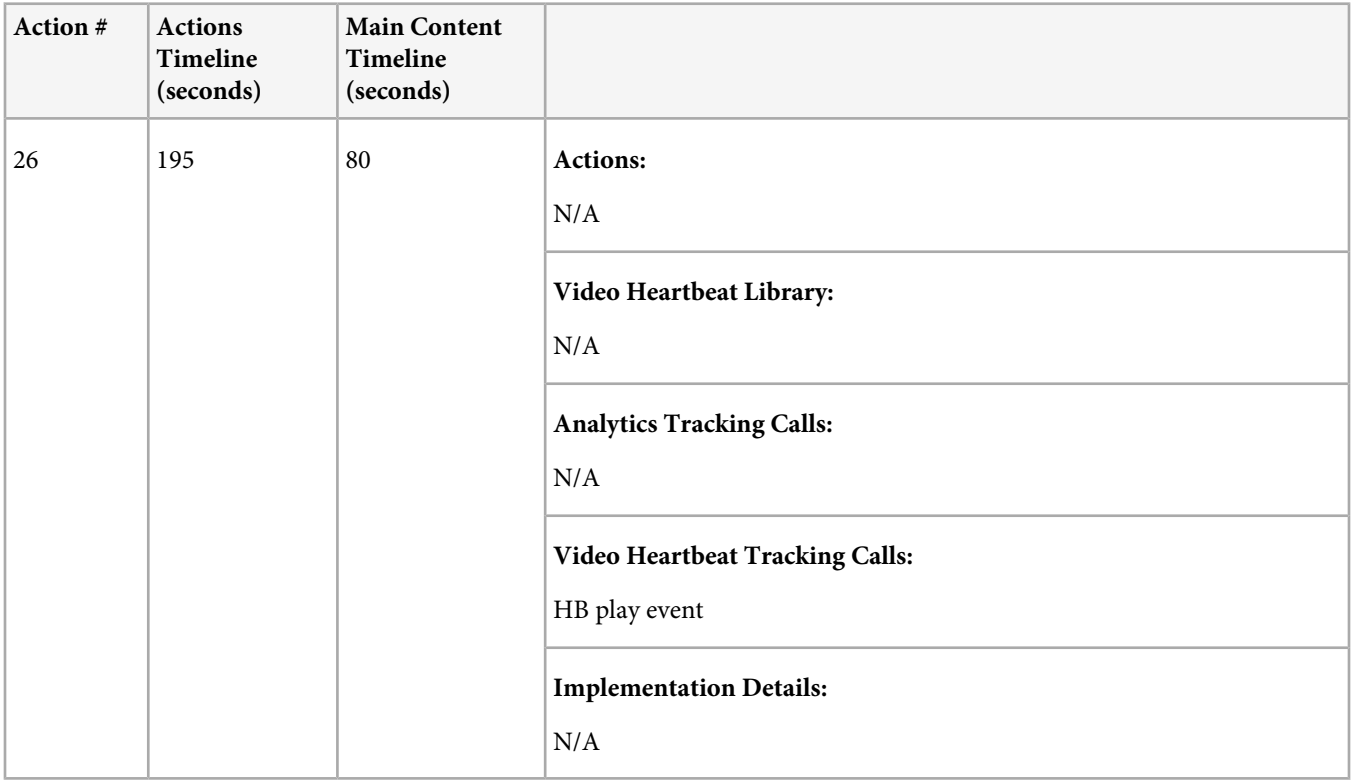

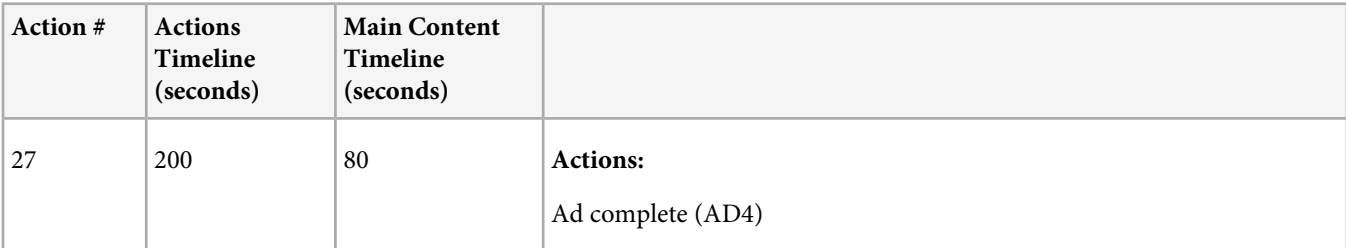

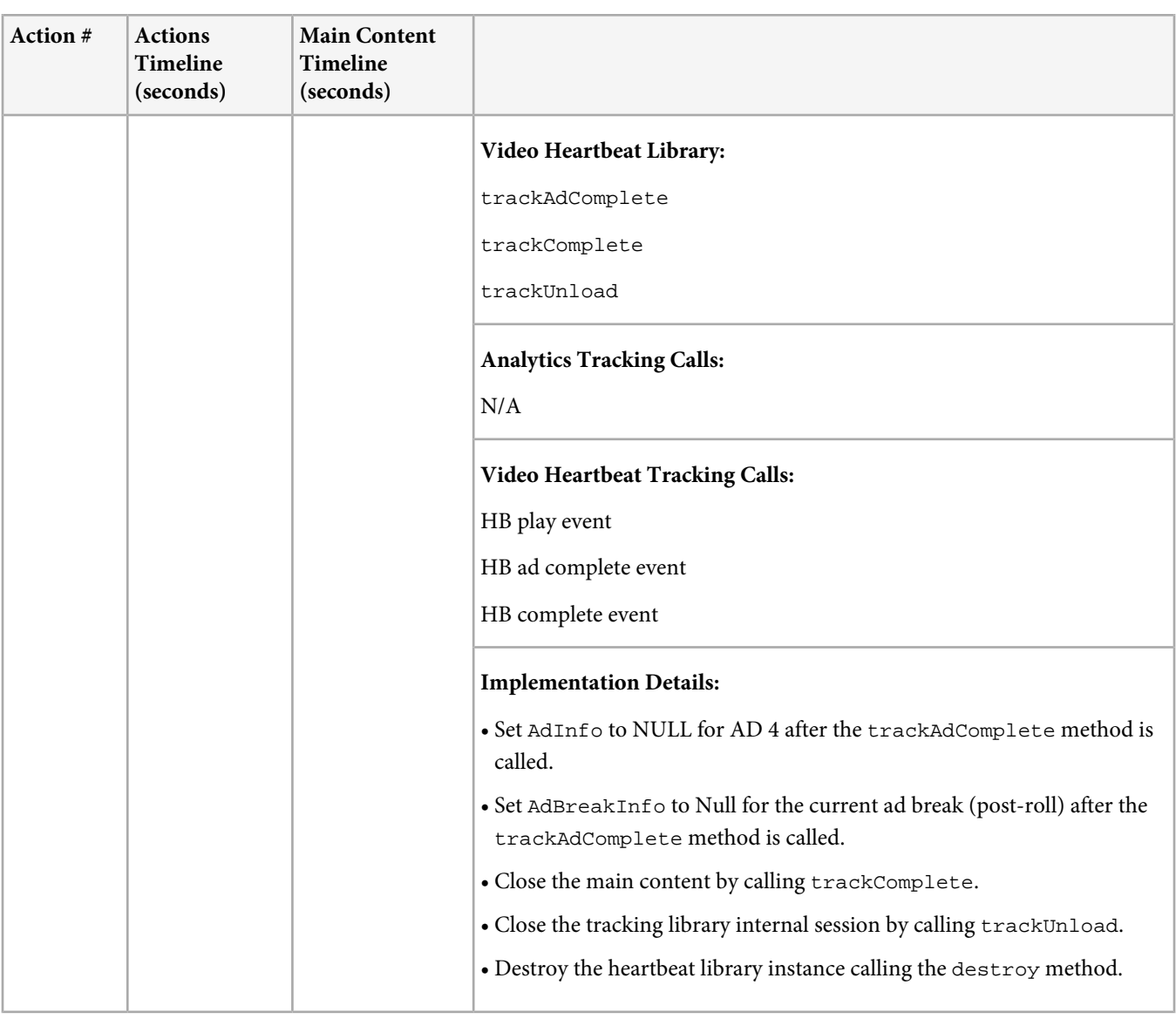

# <span id="page-49-0"></span>**Non-Linear Tracking Scenarios**

This topic describes when video data is collected in non-linear scenarios and contains information about the actions a user takes along with video heartbeat Library methods used, Analytics and video heartbeat library calls made, and implementation details.

The scenario illustrated in [Tracking Explained](#page-33-0) is a typical end-to-end playback where there is little interaction and content is played to the end.

The following table illustrates tracking scenarios where the user seeks around more or drops from the stream.

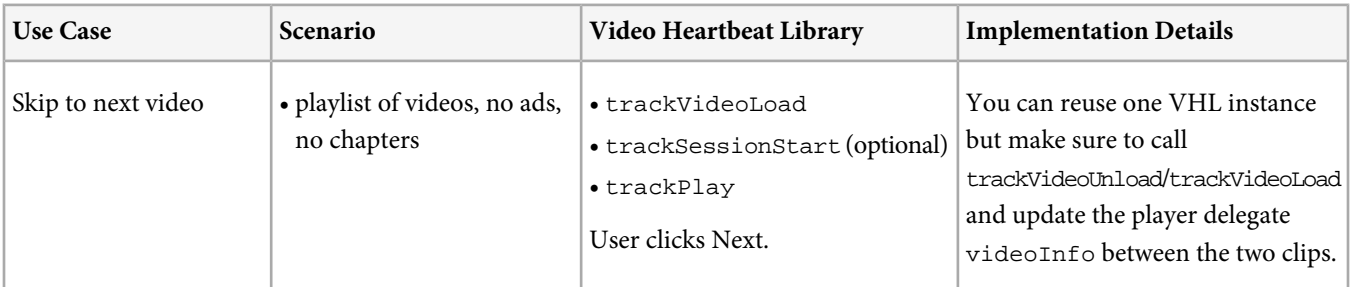

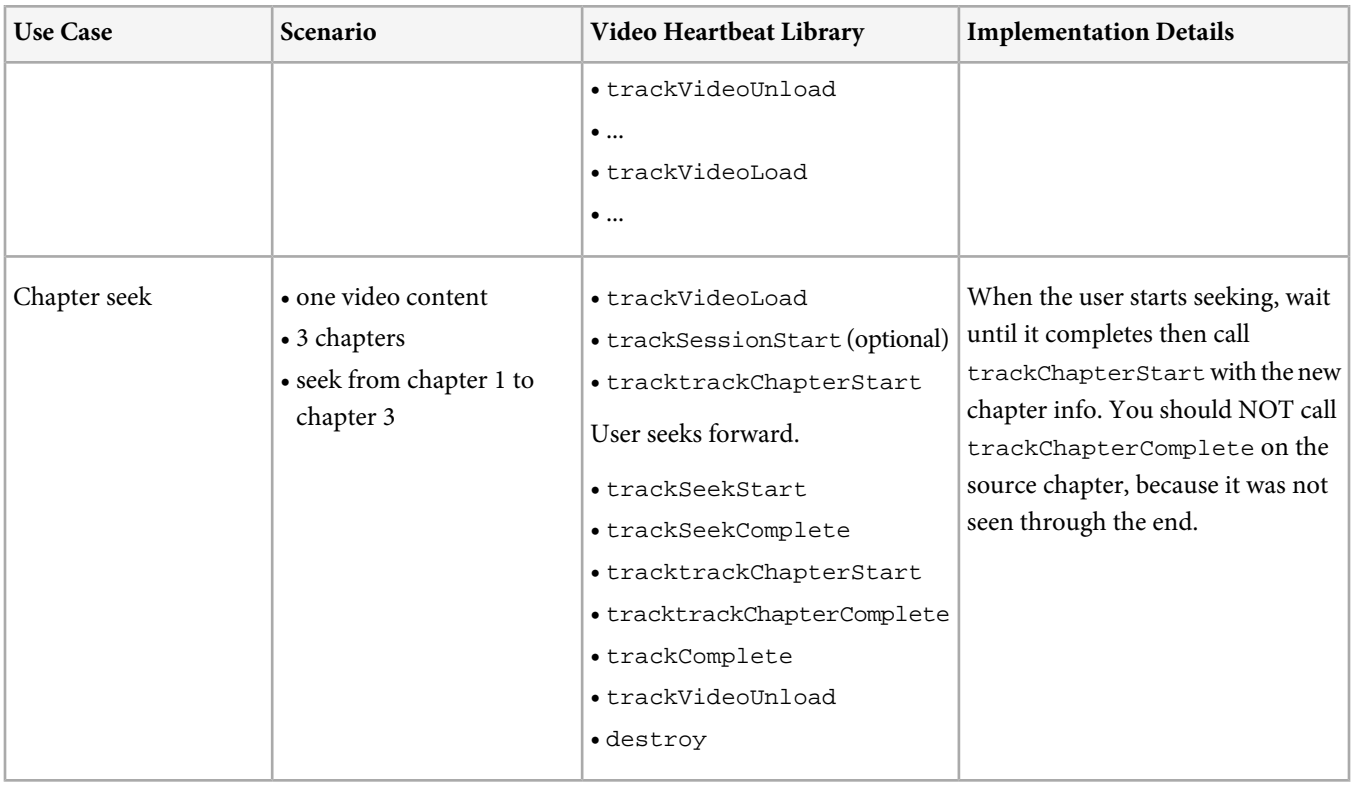

# <span id="page-50-0"></span>**Pause tracking**

The Pause tracking support was added on VHL 1.6. At the same time, the buffer and pause behaviors were unified to have the same way of tracking and same metrics. VHL will send a new pause Video Heartbeat event at each 10 seconds during pause and will stop after 30 minutes, at this point the session will be closed. If the playback is resumed after 30 minutes of pause, VHL will automatically create a new tracking session and send a resume event.

For the implementation that are not passing to VHL all information about the player state, a new artificial tracking event was build called "stall" in order to define a state of the player that VHL does not know about. One simple example is when the player is in buffer mode, the playhead has same value during that period but the VHL was not informed due to the fact that the player is not exposing the event or just because the buffer event was not properly instrumented. The stalling event is tracked in the same way as paused.

### **Pause duration less than 30 minutes**

In this scenario, complete the following tasks:

- 1. Start playback for a content that is 10 minutes long.
- 2. Pause the playback after 3 minutes.
- 3. Resume the content after 20 minutes and play the content until the end.

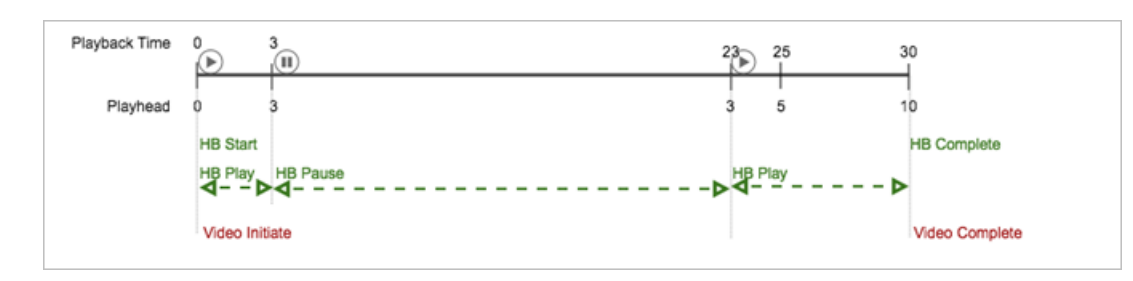

#### **Expected events**

- An Analytics video initiate event after the session starts.
- A video heartbeats start event after the session starts.
- video heartbeats play events every 10 seconds until the session is paused.
- video heartbeats pause events every 10 seconds while the session is paused.
- video heartbeats play events every 10 seconds after pause;
- A video heartbeats complete event when the playback is complete.
- A complete video call sent to Analytics when a session has ended.

Add pause metrics to analytics: has paused and number of pauses.

#### **Expected metrics**

- 1 content start and 10 minutes of total time spent.
- All video solution events + has pause event, 1 pause event count.

#### **Abandon during pause**

In this scenario, complete the following tasks:

- 1. Start playback for a content that is 10 minutes long.
- 2. Pause the playback after 3 minutes;
- 3. Close the content after 10 minutes.

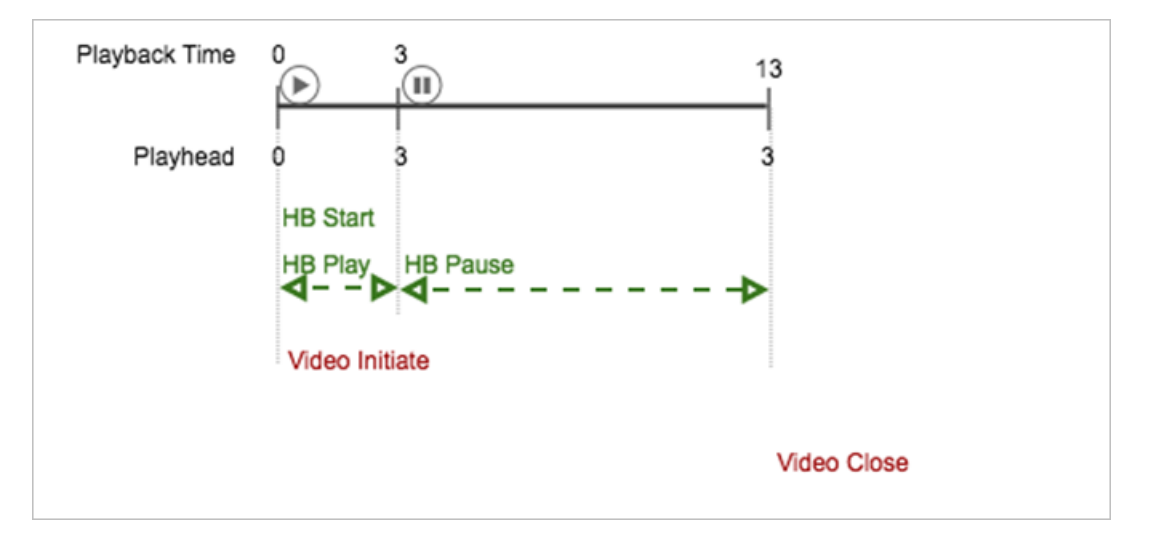

#### **Expected results**

• An Analytics video initiate event when the session starts.

- A video heartbeats start event when the session starts.
- video heartbeats play events every 10 seconds until the session is paused.
- video heartbeats pause events every 10 seconds during the pause.
- A close video call sent to Analytics when a session has ended.

Add pause metrics to analytics: has paused and number of pauses.

#### **Pause duration more than 30 minutes**

In this scenario, complete the following tasks:

- 1. start playback for a content that is 10 minutes long.
- 2. pause the playback after 3 minutes.
- 3. resume the content after 40 minutes and play the content to the end.

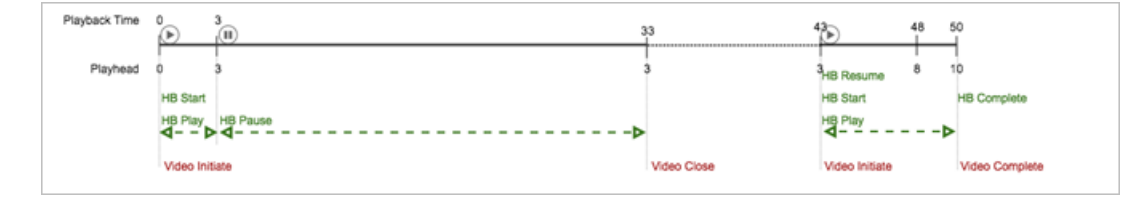

#### **Expected events**

- An Analytics video initiate event after the session starts.
- A video heartbeats start event when the session starts.
- Video heartbeats play events every 10 seconds until the content is paused.
- Video heartbeats pause events every 10 seconds during pause for 30 minutes.
- A close video call sent to Analytics once a session has ended.

Add pause metrics to analytics: has paused and number of pauses.

- No video heartbeats event for 10 minutes until playback resumes.
- An Analytics video initiate event after a new tracking session starts after the playback resumes (including a new SID).
- A video heartbeats start event after the session starts (playback resumes).
- A video heartbeats resume event after the session starts (playback resumes).
- Video heartbeats play events every 10 seconds.
- A video heartbeats complete event after the playback is complete.
- A complete video call sent to Analytics after a session has ended.

Add resume metric to analytics: has resume.

#### **Expected metrics**

- 1 content starts and 3 minutes of total time spent.
- All video solution events + has pause event, and 1 pause event count.
- 1 content starts and 7 minutes of total time spent.
- All video solution events + has resume event.

# <span id="page-53-0"></span>**Contact and Legal Information**

Information to help you contact Adobe and to understand the legal issues concerning your use of this product and documentation.

#### **Help & Technical Support**

The Adobe Experience Cloud Customer Care team is here to assist you and provides a number of mechanisms by which they can be engaged:

- [Check the Marketing Cloud help pages for advice, tips, and FAQs](http://helpx.adobe.com/marketing-cloud.html)
- [Ask us a quick question on Twitter @AdobeExpCare](https://twitter.com/AdobeExpCare)
- [Log an incident in our customer portal](https://customers.omniture.com/login.php)
- [Contact the Customer Care team directly](http://helpx.adobe.com/marketing-cloud/contact-support.html)
- [Check availability and status of Marketing Cloud Solutions](http://status.adobe.com/)

### **Service, Capability & Billing**

Dependent on your solution configuration, some options described in this documentation might not be available to you. As each account is unique, please refer to your contract for pricing, due dates, terms, and conditions. If you would like to add to or otherwise change your service level, or if you have questions regarding your current service, please contact your Account Manager.

### **Feedback**

We welcome any suggestions or feedback regarding this solution. Enhancement ideas and suggestions [can be added to our](https://my.omniture.com/login/?r=%2Fp%2Fsuite%2Fcurrent%2Findex.html%3Fa%3DIdeasExchange.Redirect%26redirectreason%3Dnotregistered%26referer%3Dhttp%253A%252F%252Fideas.omniture.com%252Ft5%252FAdobe-Idea-Exchange-for-Omniture%252Fidb-p%252FIdeaExchange3) [Customer Idea Exchange](https://my.omniture.com/login/?r=%2Fp%2Fsuite%2Fcurrent%2Findex.html%3Fa%3DIdeasExchange.Redirect%26redirectreason%3Dnotregistered%26referer%3Dhttp%253A%252F%252Fideas.omniture.com%252Ft5%252FAdobe-Idea-Exchange-for-Omniture%252Fidb-p%252FIdeaExchange3).

#### **Legal**

© 2017 Adobe Systems Incorporated. All Rights Reserved. Published by Adobe Systems Incorporated.

#### [Terms of Use](https://marketing.adobe.com/resources/help/en_US/terms.html) | [Privacy Center](http://www.adobe.com/privacy/policy.html)

Adobe and the Adobe logo are either registered trademarks or trademarks of Adobe Systems Incorporated in the United States and/or other countries. A trademark symbol  $(\mathbb{R}, \mathbb{T}^M,$  etc.) denotes an Adobe trademark.

All third-party trademarks are the property of their respective owners. Updated Information/Additional Third Party Code Information available at [http://www.adobe.com/go/thirdparty](http://www.adobe.com/products/eula/third_party/).